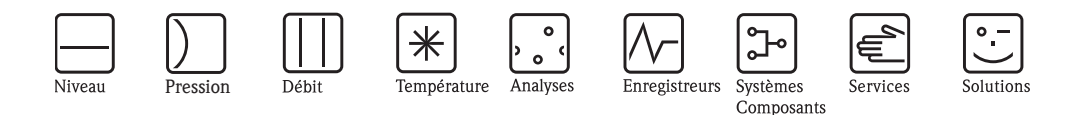

# Description des fonctions de l'appareil Micropilot M **FMR240, FMR244, FMR245, FMR250**

Mesure de niveau radar

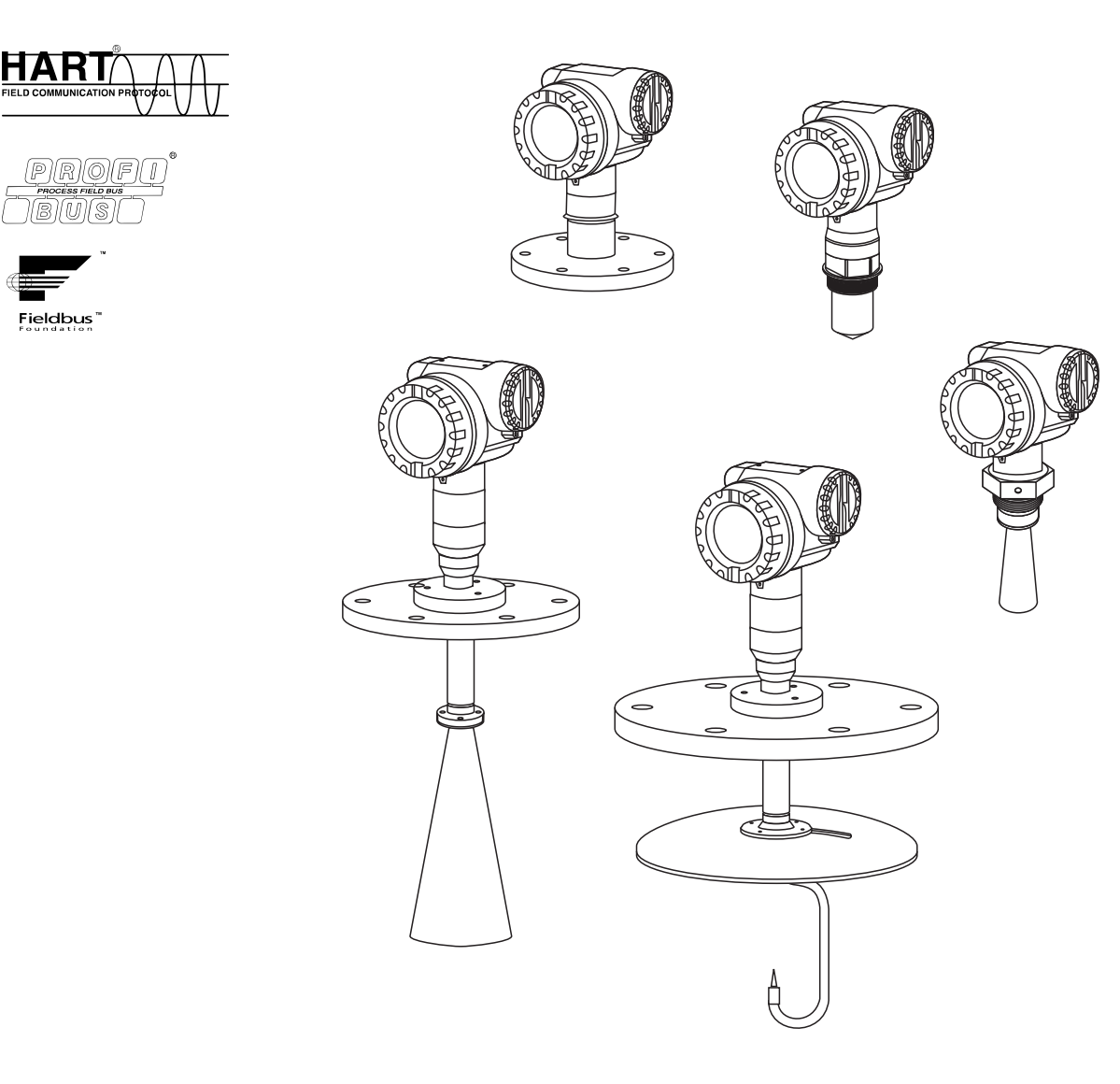

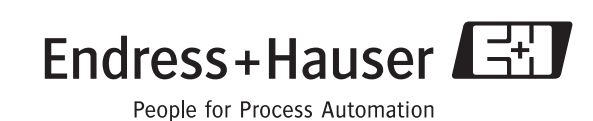

BA291F/14/fr/08.06 71033161 valable à partir de la version de soft : 01.05.00

## **Etalonnage de base**

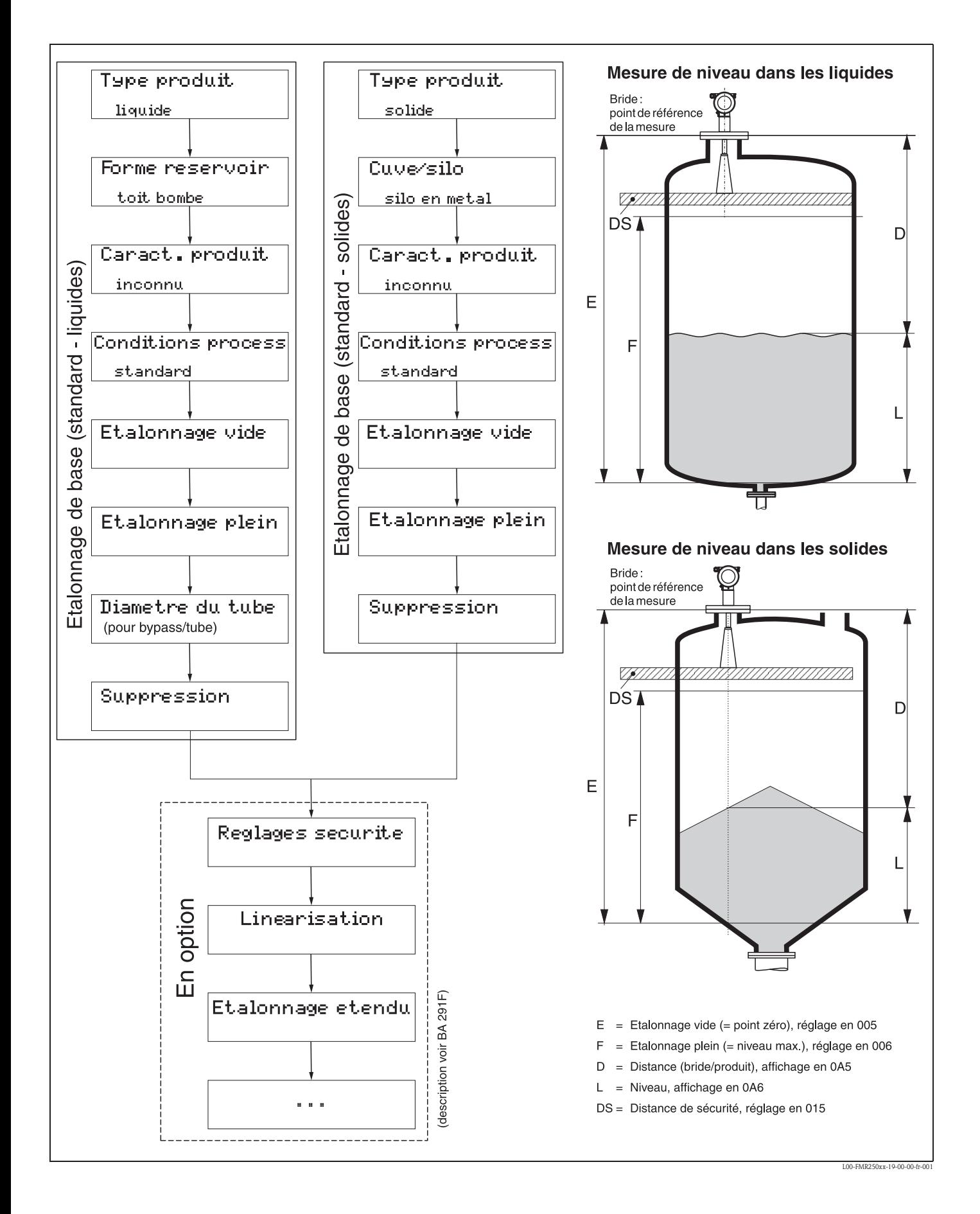

# **Sommaire**

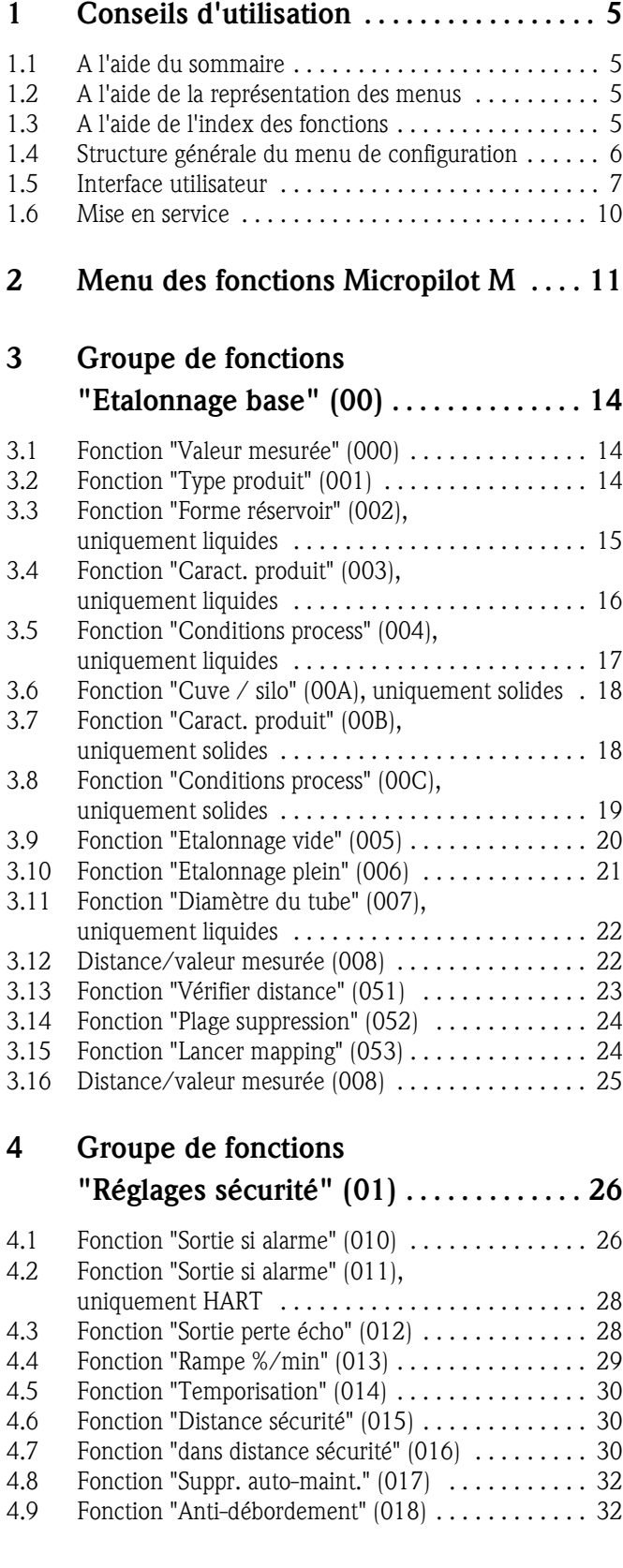

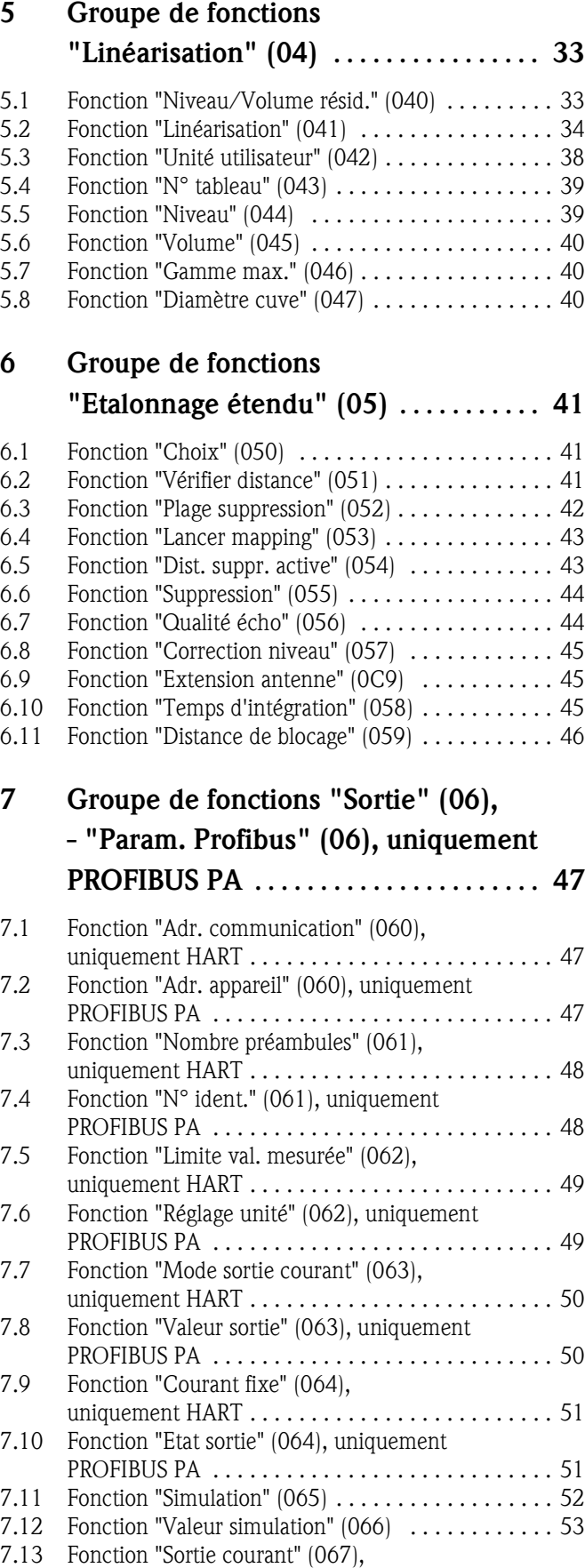

uniquement HART . . . . . . . . . . . . . . . . . . . . . . . . . 54

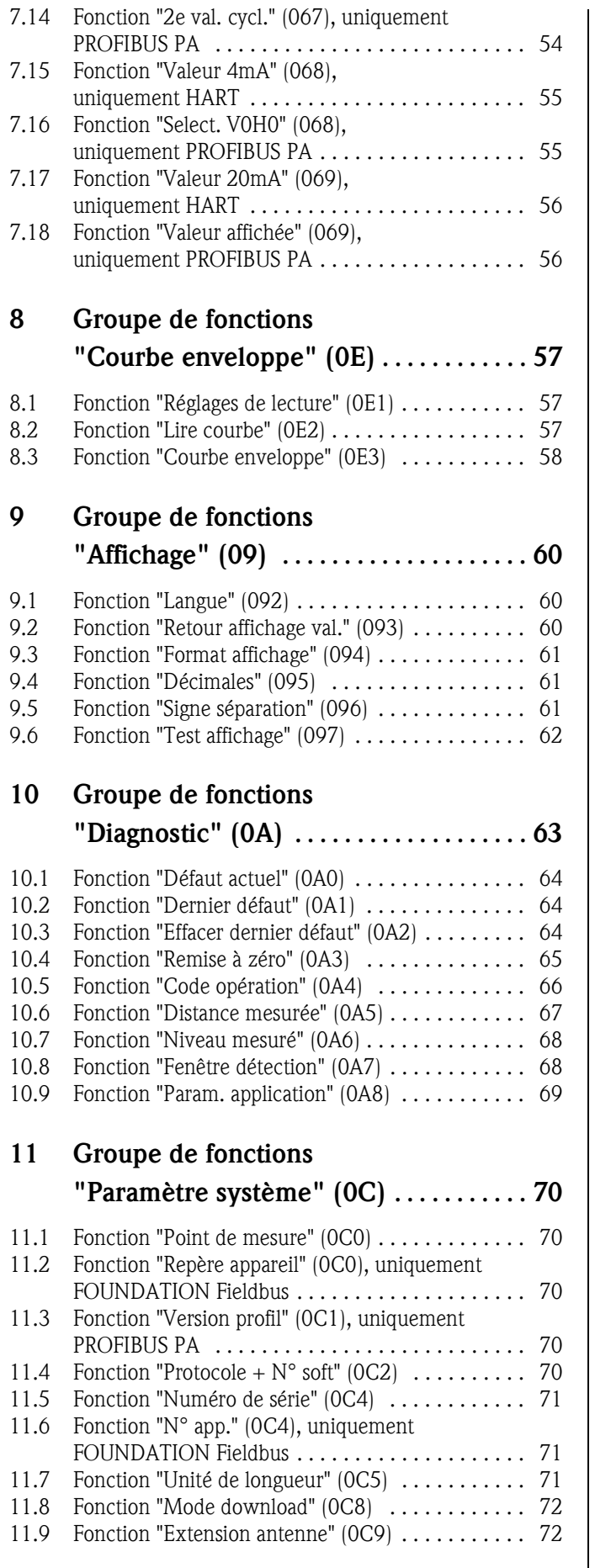

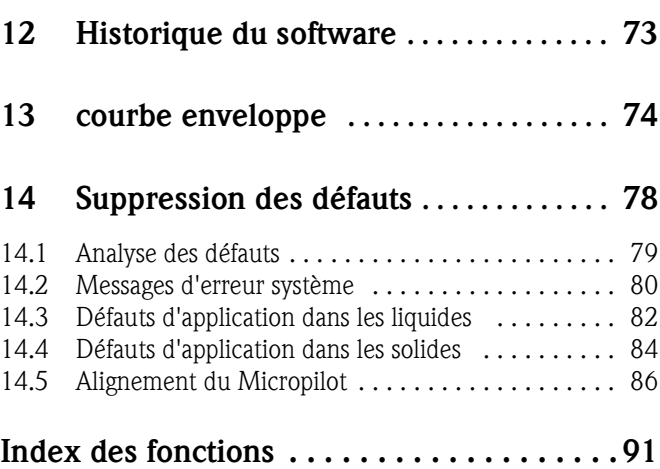

## **1 Conseils d'utilisation**

Il existe plusieurs manières d'accéder aux descriptions des fonctions voulues ou des paramètres à entrer.

### **1.1 A l'aide du sommaire**

Le sommaire contient la liste de toutes les fonctions classées par groupes de fonctions (par ex. "Etalonnage base", "Réglages sécurité", …). Les numéros de page permettent d'accéder à une description détaillée des fonctions.

Le sommaire se trouve en page 3.

### **1.2 A l'aide de la représentation des menus**

Cette méthode vous guide pas à pas du niveau le plus élevé, les groupes de fonctions, à la description de la fonction souhaitée.

Tous les groupes de fonctions et les fonctions disponibles sont listés dans le tableau (voir page 11). Choisissez le groupe de fonctions ou la fonction correspondant à votre application, un numéro de page vous renvoie à sa description détaillée.

### **1.3 A l'aide de l'index des fonctions**

Pour faciliter le déplacement au sein du menu, une position est affectée à chaque fonction sur l'afficheur. L'index des fonctions (voir page 91) qui est constitué d'une liste alphanumérique de toutes les fonctions disponibles, renvoie aux pages concernées.

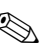

! Remarque !

Les valeurs par défaut de chaque paramètre sont indiquées en **gras**.

### **1.4 Structure générale du menu de configuration**

- Le menu de configuration se compose de :
- **Groupes de fonctions (00, 01, 03, …, 0C, 0D) :** Les groupes de fonctions correspondent à la première répartition des différentes possibilités de configuration de l'appareil. Les groupes de fonctions disponibles sont par ex. : "**Etalonnage base**", "**Réglages sécurité**", "**Sortie**", "**Affichage**", etc.
- **Fonctions (001, 002, 003, …, 0D8, 0D9) :** Chaque groupe de fonctions est composé d'une ou plusieurs fonctions. La configuration effective (ou paramétrage) se fait dans les fonctions. Les valeurs numériques peuvent y être saisies, et les paramètres sélectionnés et sauvegardés. Les fonctions du groupe "**Etalonnage base**" **(00)** sont par ex. : "**Forme réservoir**" **(002)**, "**Caract. produit**" **(003)**, "**Conditions process**" **(004)**, "**Etalonnage vide**" **(005)**, etc.

Si l'utilisation de l'appareil devait changer, il faudrait suivre la procédure suivante :

- 1. Sélectionner le groupe de fonctions "**Etalonnage base**" **(00)**
- 2. Sélectionner la fonction "**Forme réservoir**" **(002)** (dans laquelle il faut ensuite sélectionner la forme de réservoir appropriée).

### **1.4.1 Identification des fonctions**

Pour faciliter le déplacement au sein des menus (voir page 11 et suivantes), une position est affectée à chaque fonction sur l'affichage.

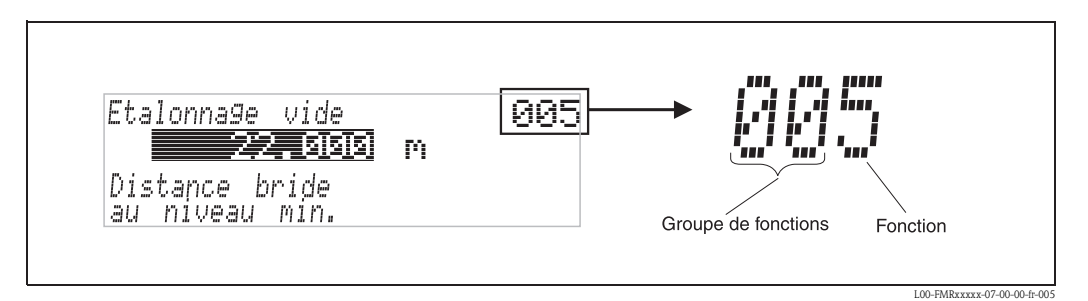

Les deux premiers chiffres désignent le groupe de fonctions :

- **Etalonnage base 00**
- **Réglages sécurité 01**
- **Linéarisation 04**
- …

Le troisième chiffre désigne le numéro de chaque fonction au sein du groupe :

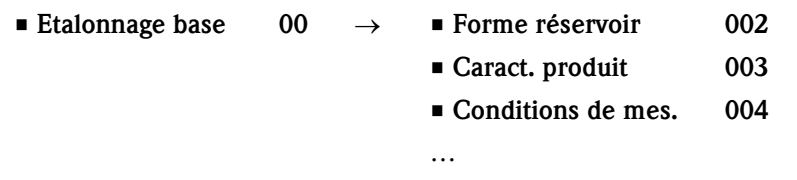

Par la suite, la position sera toujours indiquée entre parenthèses (par ex. "**Forme réservoir**" **(002)**) derrière la fonction écrite.

### **1.5 Interface utilisateur**

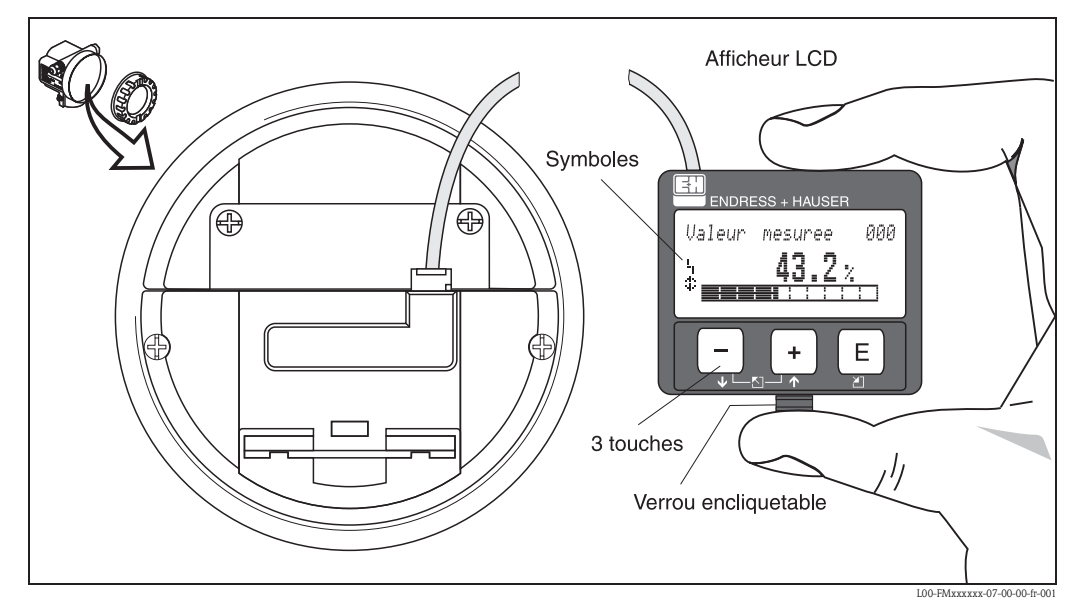

*Fig. 1 : Disposition des éléments d'affichage et de configuration*

### **1.5.1 Afficheur**

**Afficheur à cristaux liquides (afficheur LCD) :** 4 lignes de 20 digits. Contraste réglable par touches.

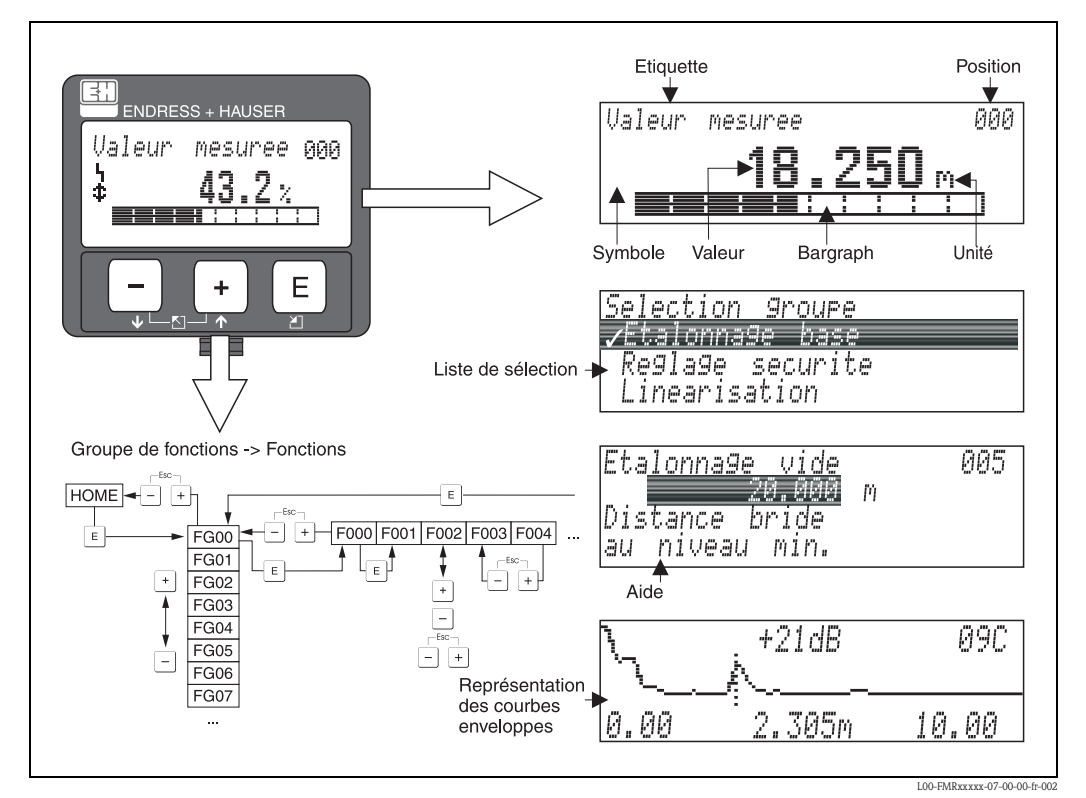

*Fig. 2 : Afficheur*

### **1.5.2 Symboles affichés**

Le tableau suivant décrit les symboles utilisés dans l'affichage à cristaux liquides :

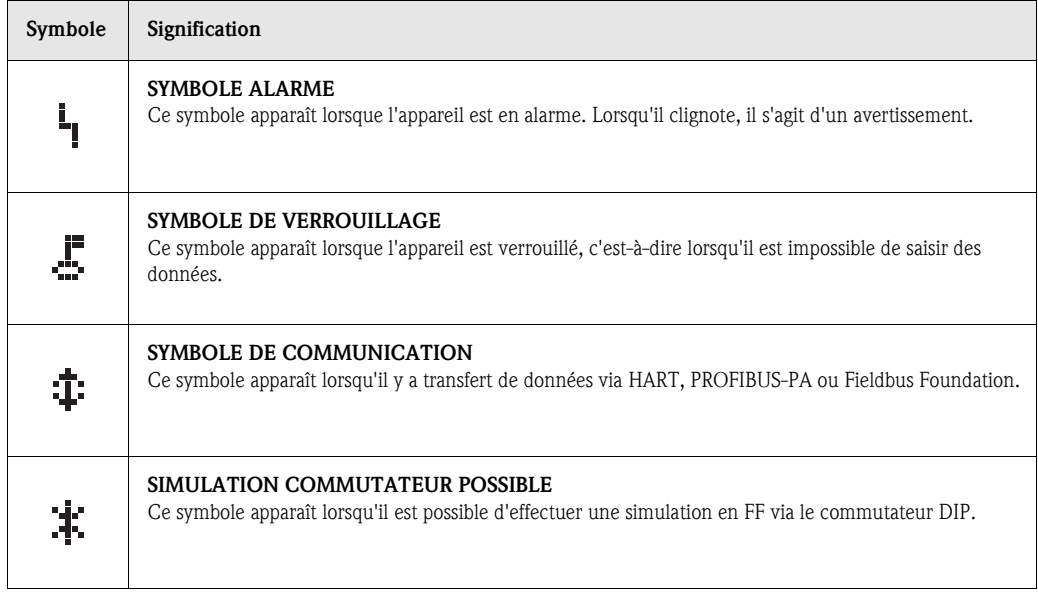

*Tab. 1-1 Signification des symboles*

### **1.5.3 Affectation des touches**

L'afficheur se trouve dans le boîtier et est accessible en ouvrant le couvercle du boîtier.

#### **Fonction des touches**

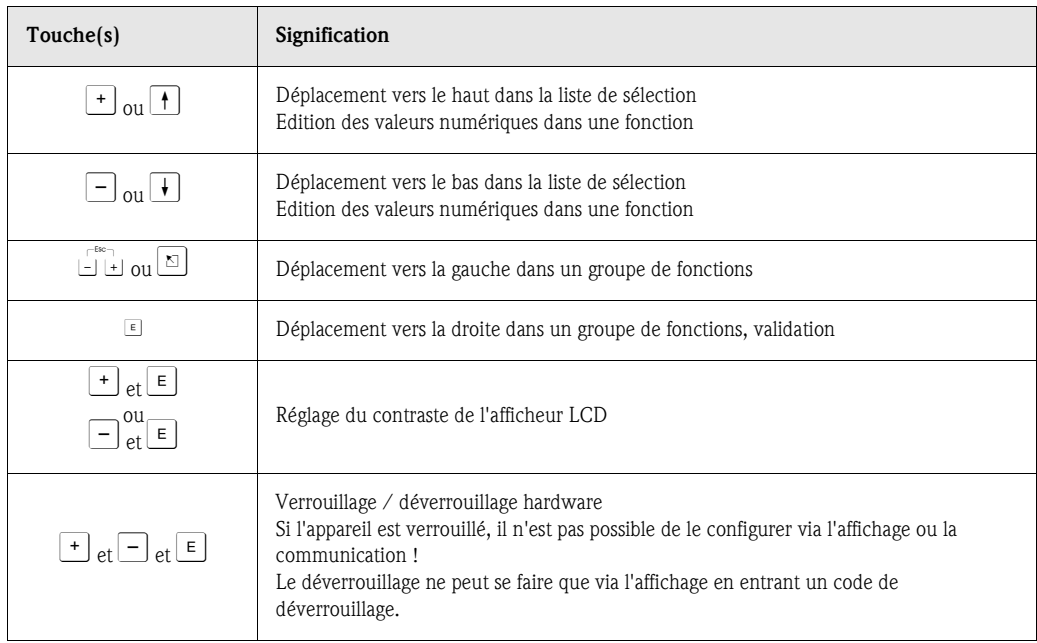

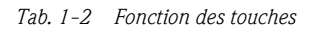

### **1.5.4 Configuration avec VU 331**

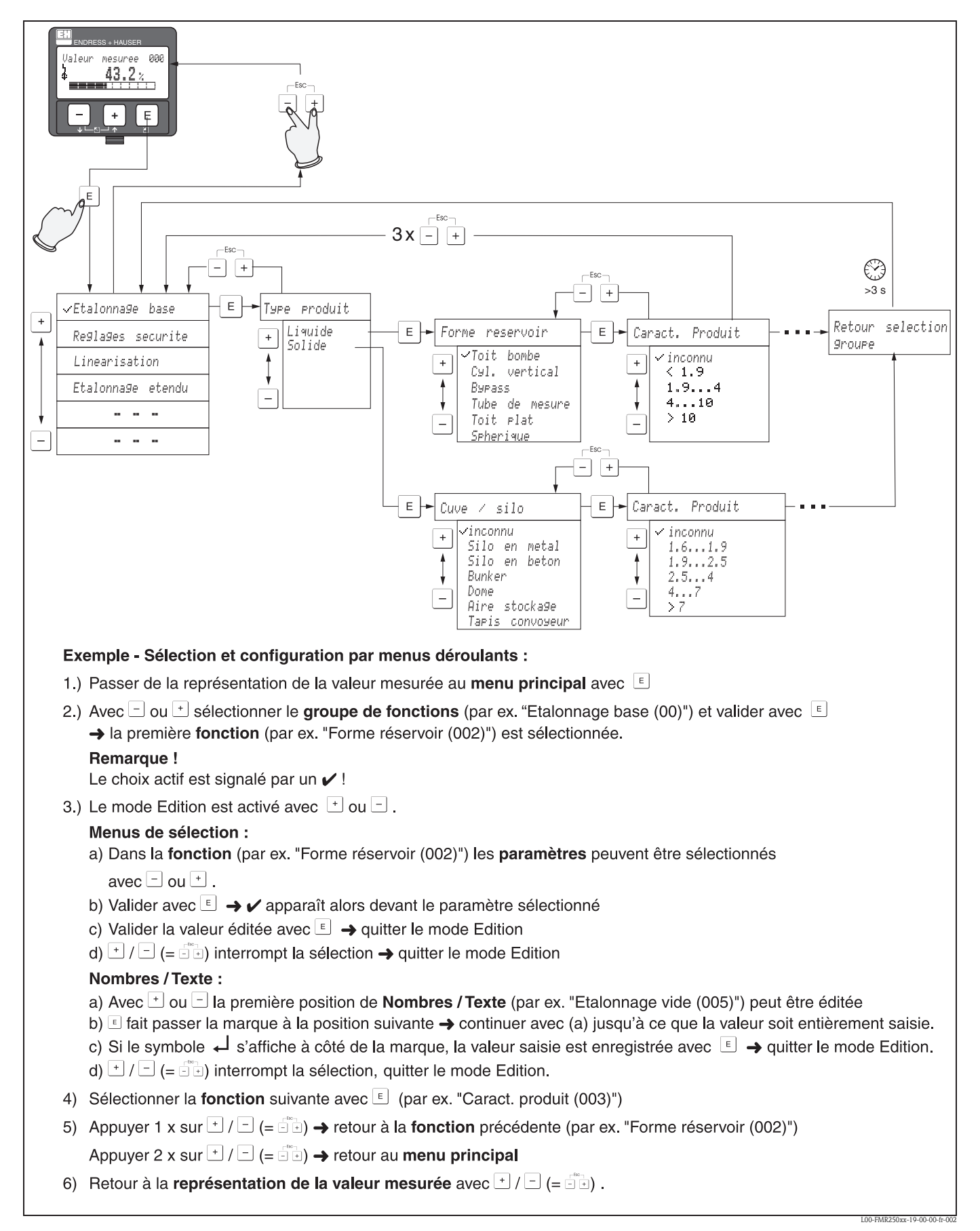

### **1.6 Mise en service**

### **1.6.1 Mettre l'appareil de mesure sous tension**

Lors de la première mise sous tension de l'appareil, l'affichage est le suivant :

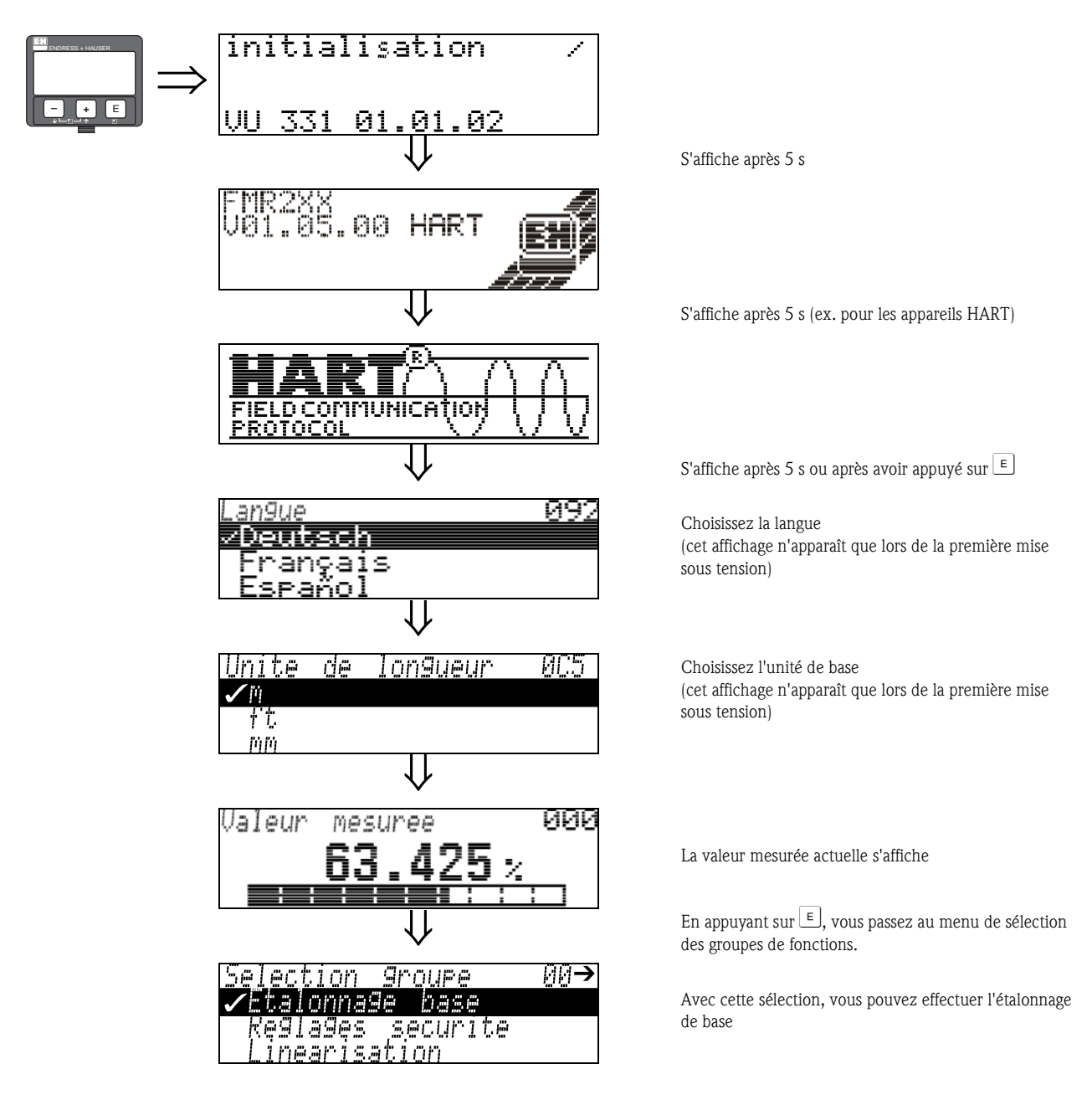

# **2 Menu des fonctions Micropilot M**

#### **Etalonnage de base dans les liquides**

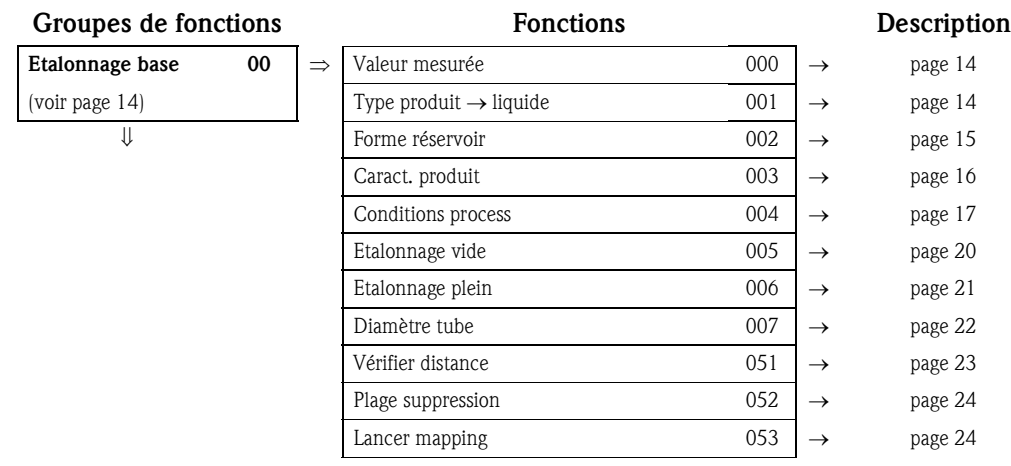

#### **Etalonnage de base dans les solides**

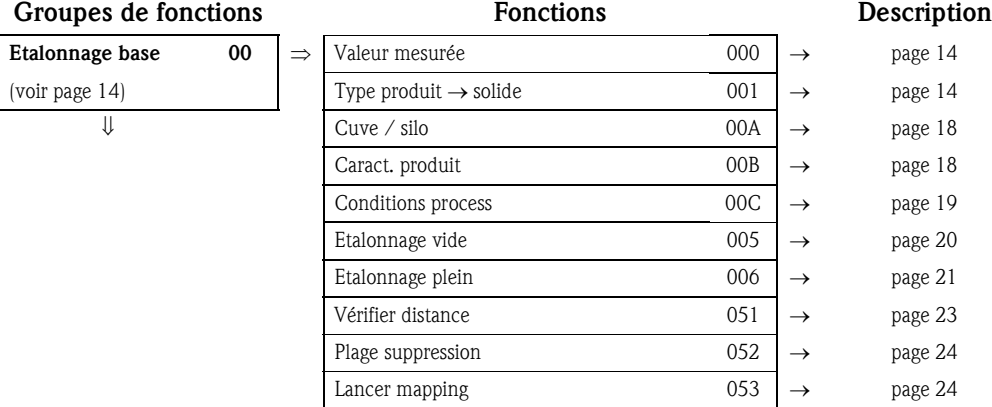

### **Autres fonctions**

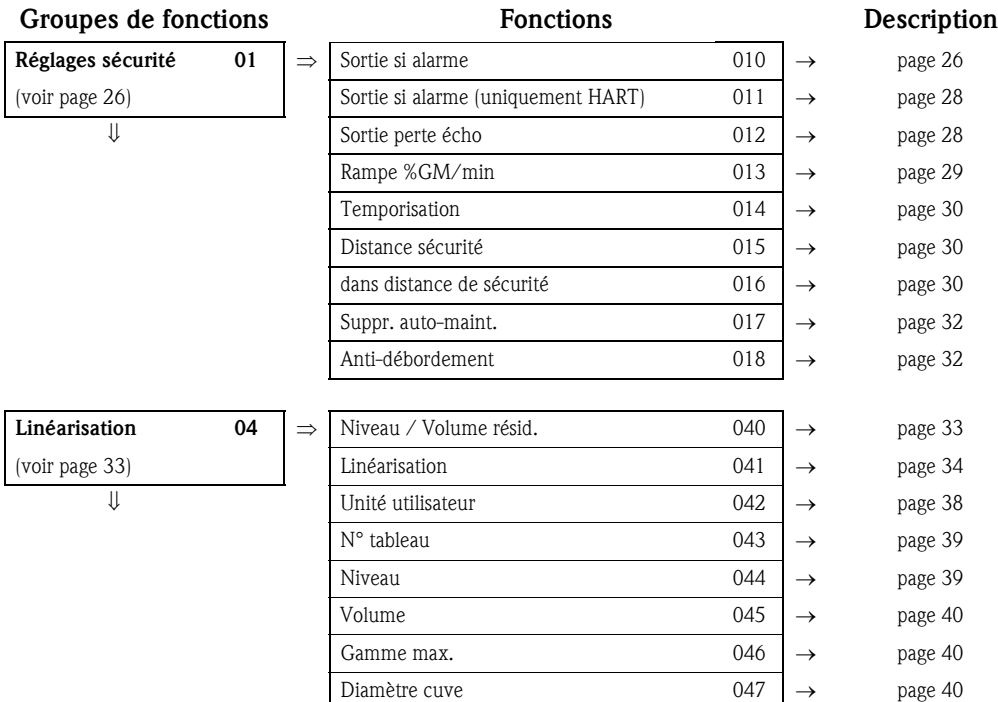

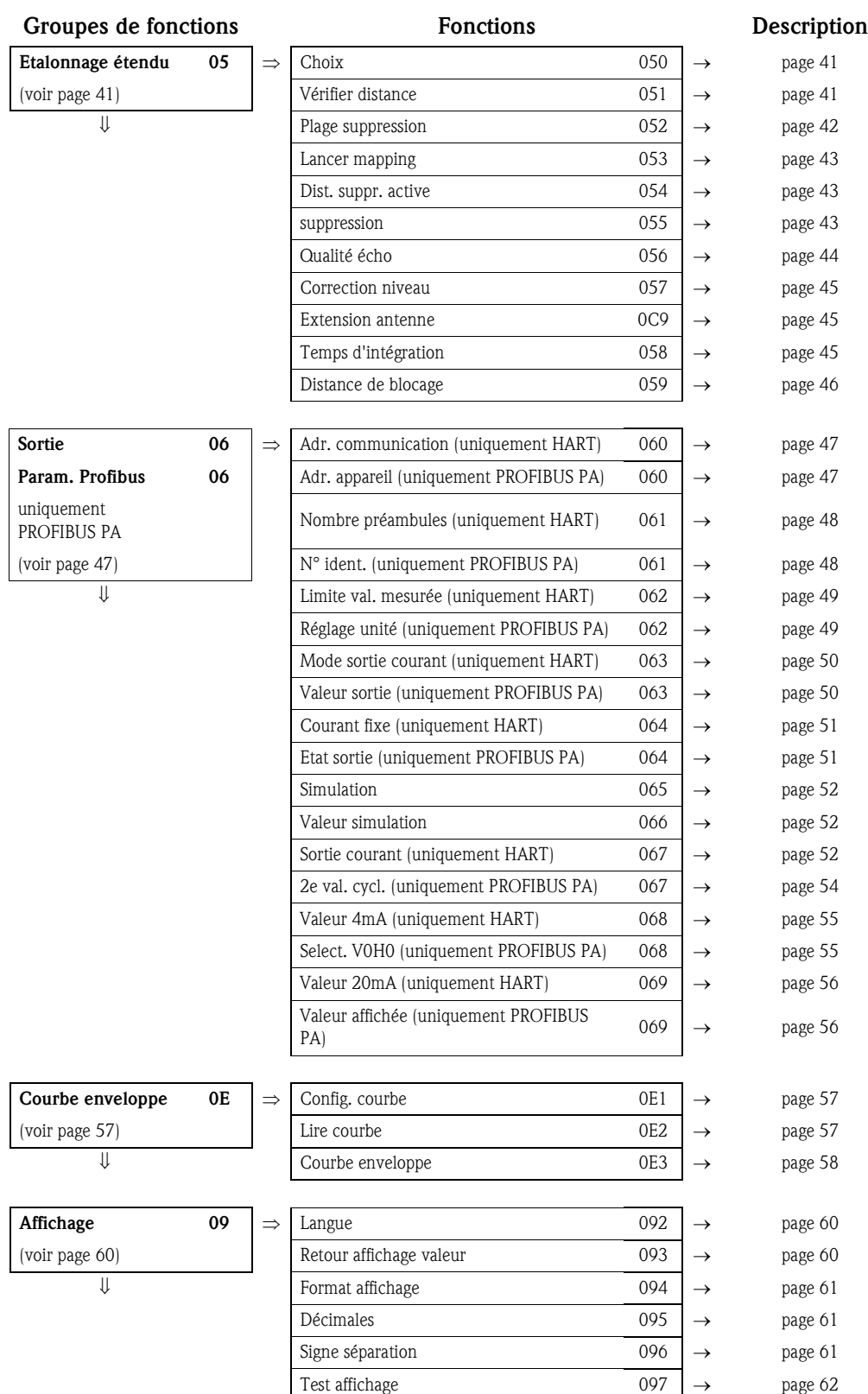

**Autres fonctions**

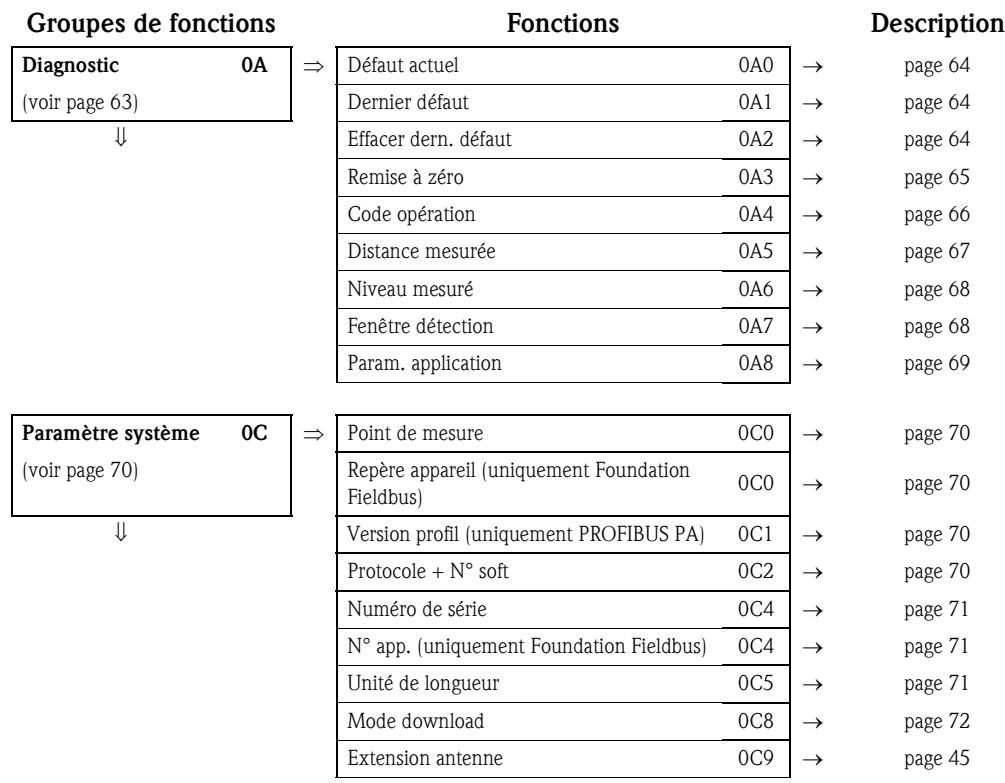

#### **Autres fonctions**

# **3 Groupe de fonctions "Etalonnage base" (00)**

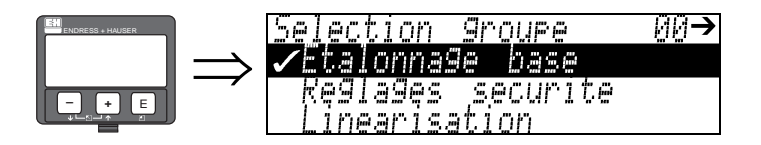

### **3.1 Fonction "Valeur mesurée" (000)**

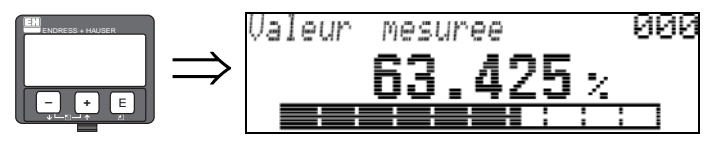

Cette fonction permet l'affichage de la valeur mesurée actuelle dans l'unité choisie (voir la fonction "**Unité utilisateur**" **(042)**). Le nombre de décimales est configuré dans la fonction "**Décimales**" **(095)**.

### **3.2 Fonction "Type produit" (001)**

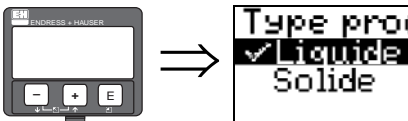

Tape produit 001

Cette fonction permet de sélectionner le type de produit.

- **Sélection :**
- liquide
- **solide**

#### **Avec l'option "liquide", vous pouvez uniquement régler les fonctions suivantes :**

- 
- 
- 
- 
- 
- Diamètre tube 007 Vérifier distance 051
- Vérifier distance  $051$  Plage suppression 052
- 
- Lancer mapping 053 ■ …
- $\blacksquare$  ...

#### **Avec l'option "solide", vous pouvez uniquement régler les fonctions suivantes :**

- Forme réservoir  $002$  Cuve / silo  $00A$
- Caract. produit  $003$  Caract. produit  $00B$
- Conditions process 004 Conditions de mes. 00C
- Etalonnage vide 005 Etalonnage vide 005
- Etalonnage plein 006 Etalonnage plein 006
	-
	-
- Plage suppression 052 Lancer mapping 053
	-

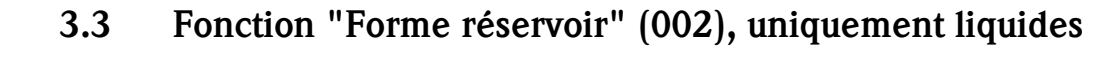

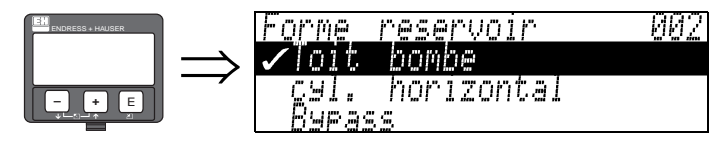

Cette fonction permet de sélectionner la forme de la cuve.

#### **Sélection :**

- **toit bombé**
- cyl. horizontal
- **•** bypass
- $\blacksquare$  tube de mesure
- toit plat
- sphérique

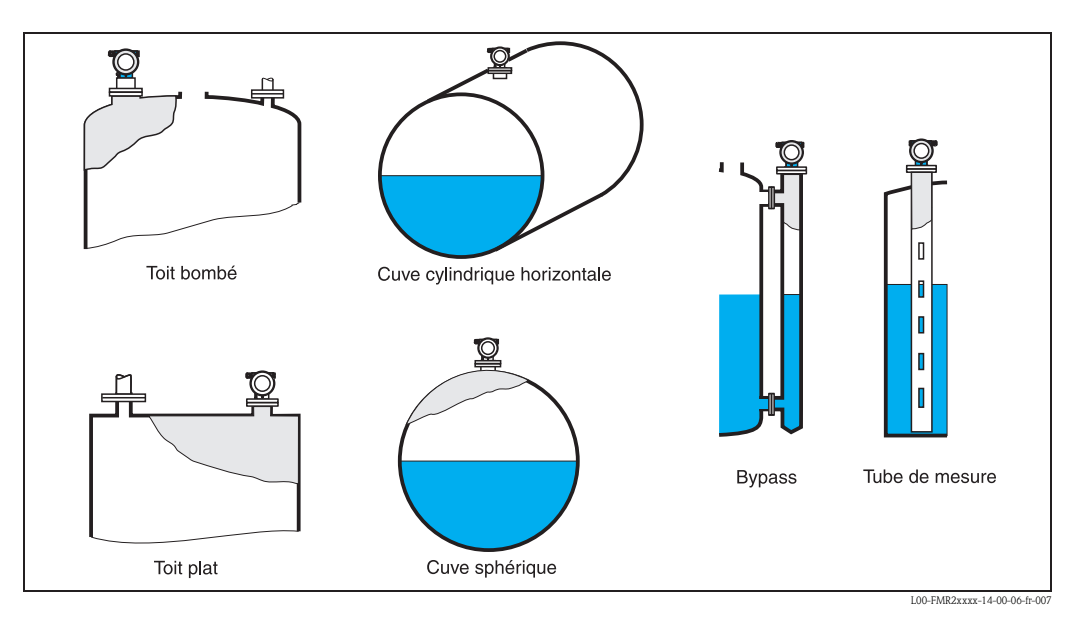

## **3.4 Fonction "Caract. produit" (003), uniquement liquides**

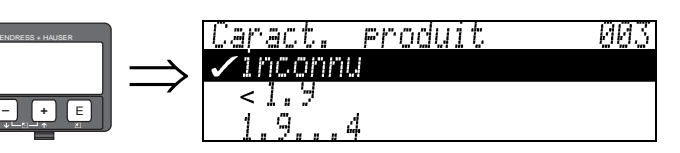

Cette fonction permet de sélectionner le coefficient diélectrique du produit.

#### **Sélection :**

- **inconnu**
- $\blacksquare$  < 1.9
- $1.9...4$
- $\blacksquare$  4 ... 10  $\blacksquare > 10$

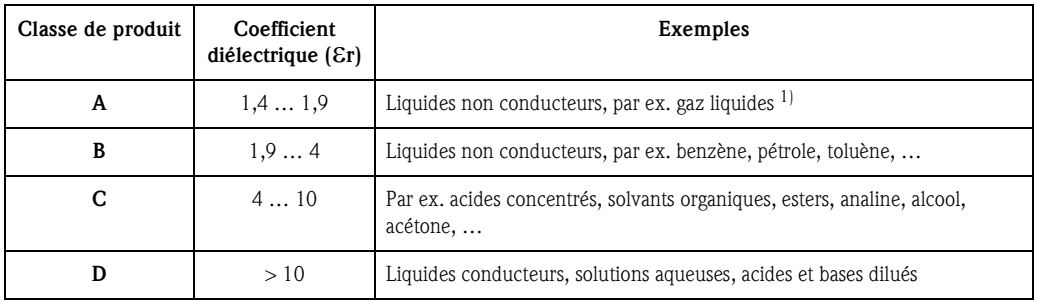

1) Traiter l'ammoniac NH3 comme un produit de la classe A, c'est-à-dire toujours utiliser un tube de mesure avec un Micropilot M FMR230.

### **3.5 Fonction "Conditions process" (004), uniquement liquides**

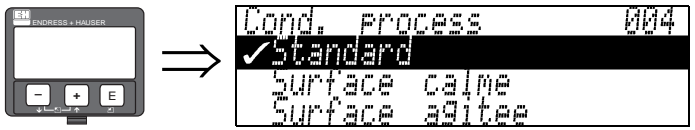

Cette fonction permet de sélectionner les conditions de mesure.

#### **Sélection :**

- **standard**
- surface calme
- surface agitée
- agitateur
- variation rapide
- $\blacksquare$  test : pas filtre

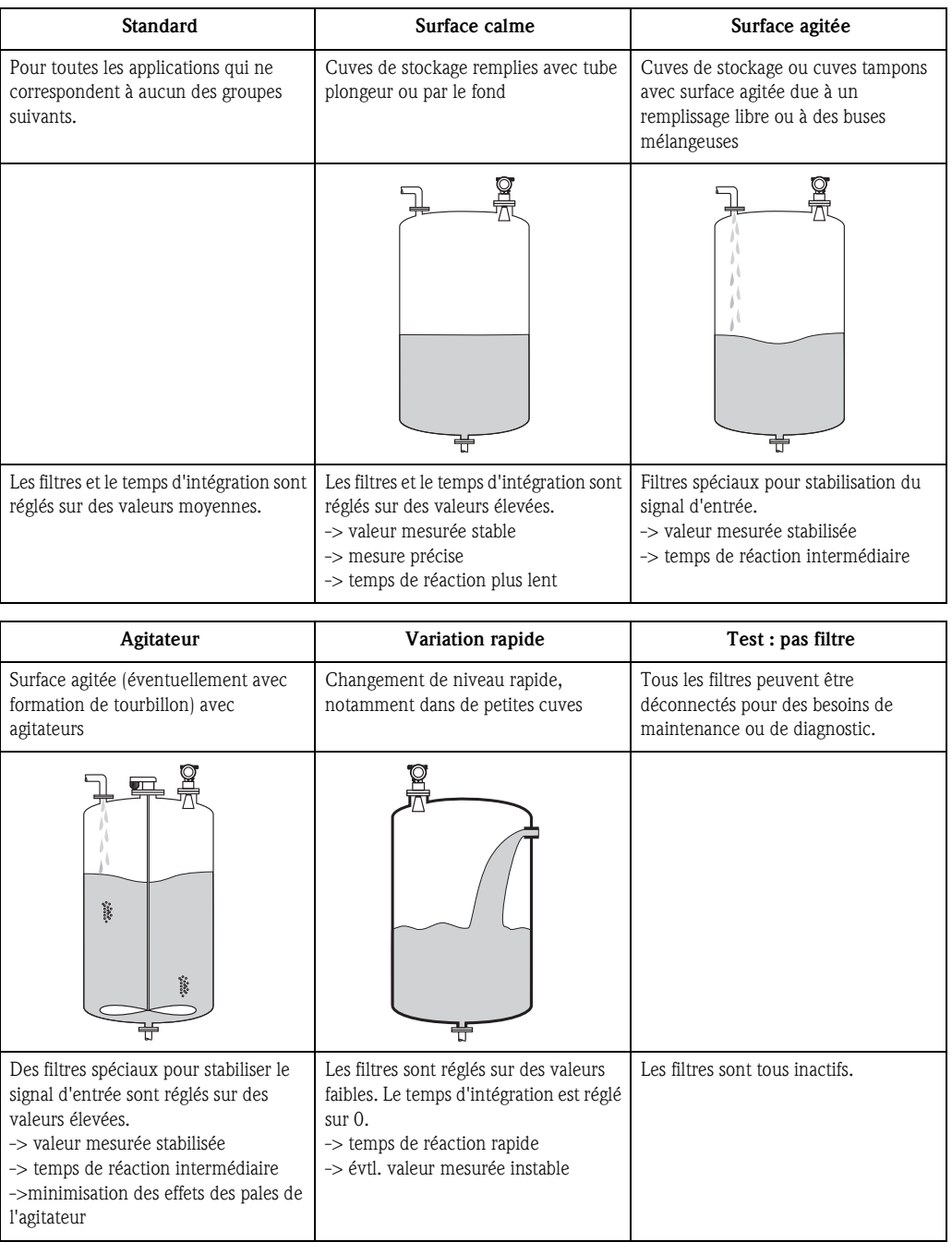

### **3.6 Fonction "Cuve / silo" (00A), uniquement solides**

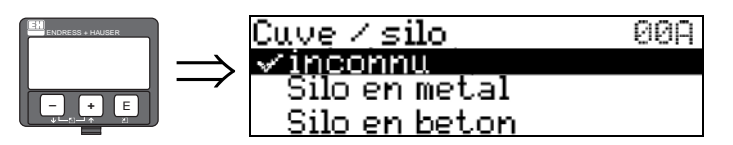

Cette fonction permet de sélectionner la forme de la cuve.

#### **Sélection :**

- **inconnu**
- silo en métal.
- silo en béton
- bunker
- dôme
- aire stockage
- tapis convoyeur

### **3.7 Fonction "Caract. produit" (00B), uniquement solides**

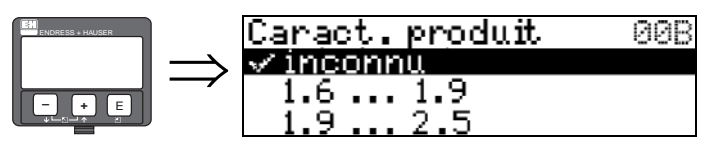

Cette fonction permet de sélectionner le coefficient diélectrique du produit.

#### **Sélection :**

- **inconnu**
- $\blacksquare$  CD : 1,6 ... 1,9
- $\blacksquare$  CD : 1,9 ... 2,5
- $\blacksquare$  CD : 2,5 ... 4
- $\blacksquare$  CD : 4 ... 7
- $\blacksquare$  CD : > 7

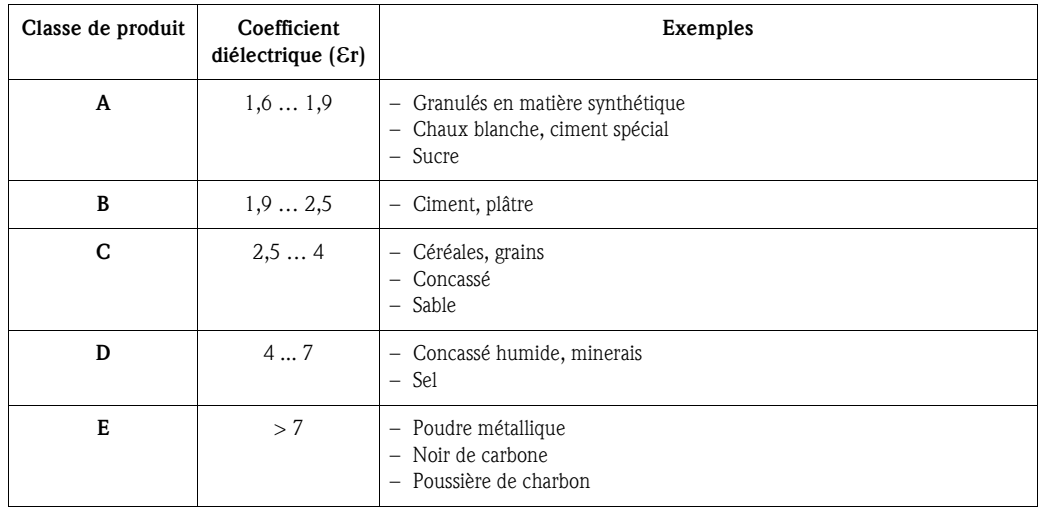

Pour les solides non compacts, appliquer le groupe le plus faible.

### **3.8 Fonction "Conditions process" (00C), uniquement solides**

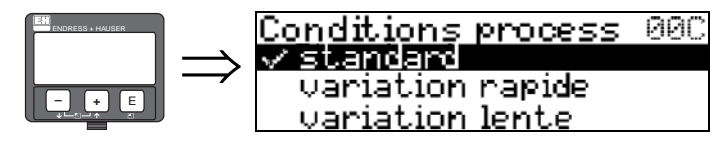

Cette fonction permet de sélectionner les conditions de mesure.

### **Sélection :**

- **standard**
- variation rapide
- variation lente
- test : pas filtre

### **3.9 Fonction "Etalonnage vide" (005)**

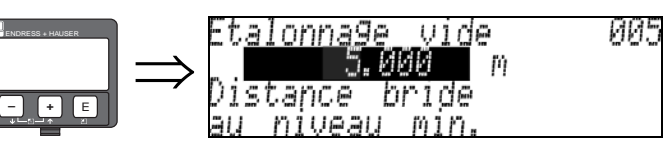

Cette fonction permet d'entrer la distance entre la bride (point de référence de la mesure) et le niveau minimal (=point zéro).

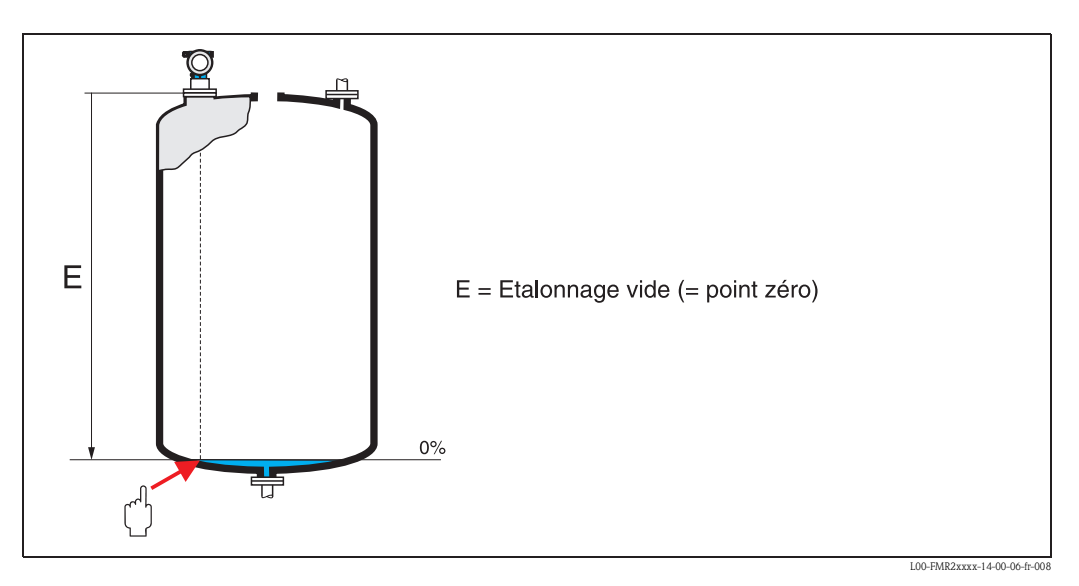

" Attention ! Dans le cas de fonds bombés ou de trémies coniques, le point zéro ne doit pas être plus bas que le point auquel le faisceau radar entre en contact avec le fond de la cuve.

### **3.10 Fonction "Etalonnage plein" (006)**

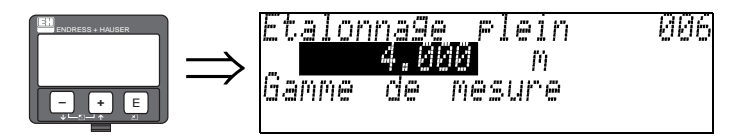

Cette fonction permet d'entrer la distance entre le niveau minimal et le niveau maximal (=niveau max.).

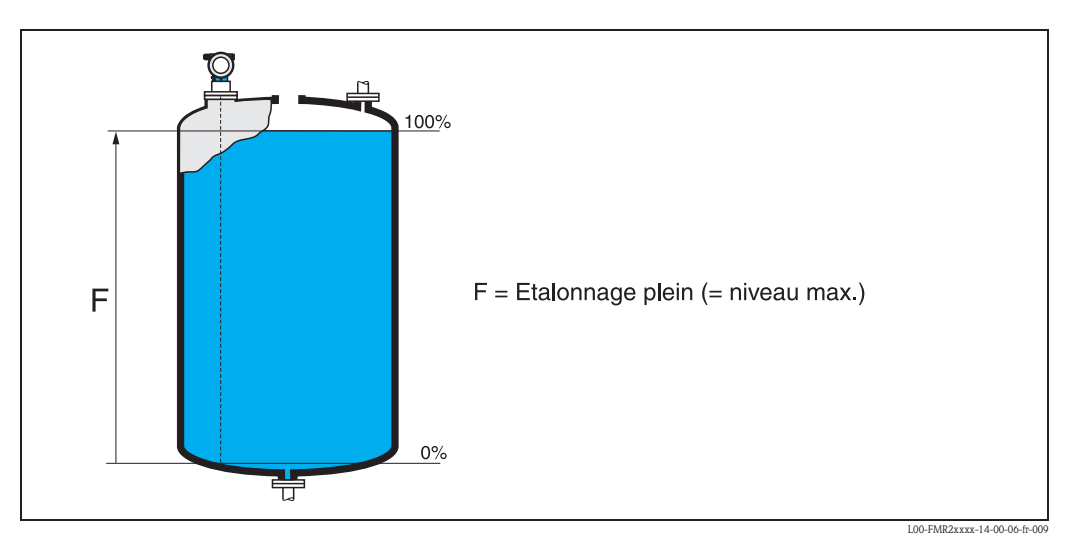

En principe, il est possible d'effectuer des mesures jusqu'à l'antenne, cependant pour cause de corrosion et de formation de dépôt, il est conseillé d'avoir le niveau max. au moins à 50 mm de l'antenne (FMR244 : 150 mm, FMR245 : 200 mm).

# **Example 1**<br>
Remarque !

Si dans la fonction "Forme réservoir" (002), vous avez sélectionné **bypass** ou **tube de mesure**, il faut ensuite entrer le diamètre du tube.

### **3.11 Fonction "Diamètre du tube" (007), uniquement liquides**

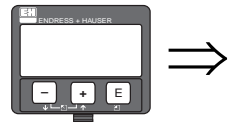

00 r Diametre tube mm Diametre <u>interieur</u> tuhe/hyeass du

Cette fonction permet d'entrer le diamètre du tube de mesure ou du bypass.

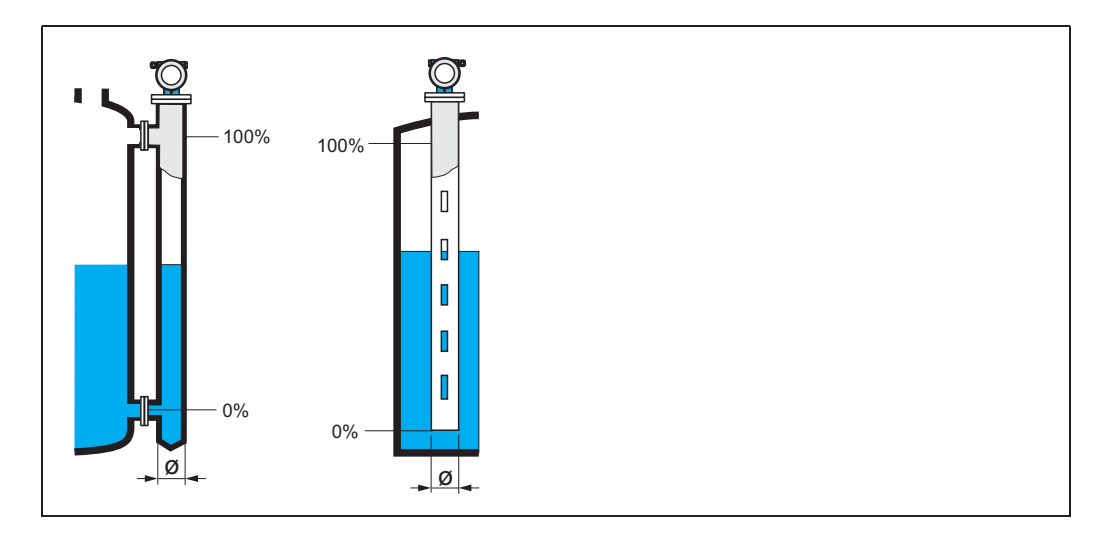

Les micro-ondes se propagent plus lentement dans les tubes qu'à l'air libre. Cet effet dépend du diamètre intérieur du tube et est automatiquement pris en compte par le Micropilot. Il n'est nécessaire d'entrer le diamètre du tube que pour des applications en bypass ou tube de mesure. Le diamètre du tube doit correspondre au diamètre de l'antenne.

## **3.12 Distance/valeur mesurée (008)**

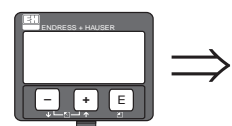

#### 808 st. /val ρg ee lal.mes.

La **distance** mesurée du point de référence à la surface du produit et le **niveau** calculé à l'aide de l'étalonnage vide sont à nouveau affichés. Il faut vérifier si le niveau effectif et la distance effective concordent. Les cas suivants peuvent se présenter :

- Distance exacte niveau exact -> continuer avec la fonction suivante "**vérifier distance**" **(051)**.
- Distance exacte niveau faux -> vérifier "**Etalonnage vide**" **(005)**
- Distance fausse niveau faux -> continuer avec la fonction suivante "**vérifier distance**" **(051)**.

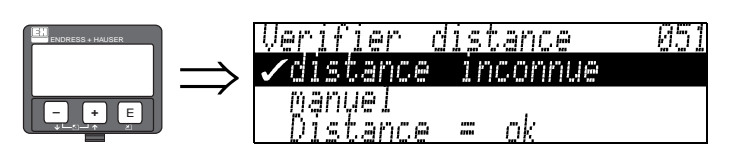

Cette fonction permet d'activer la suppression des échos parasites. Il faut comparer la distance mesurée avec la distance effective jusqu'à la surface du produit. Les différentes possibilités sont :

**3.13 Fonction "Vérifier distance" (051)**

#### **Sélection :**

- $\blacksquare$  distance  $=$  ok
- distance trop petite
- distance trop grande
- distance inconnue
- manuel

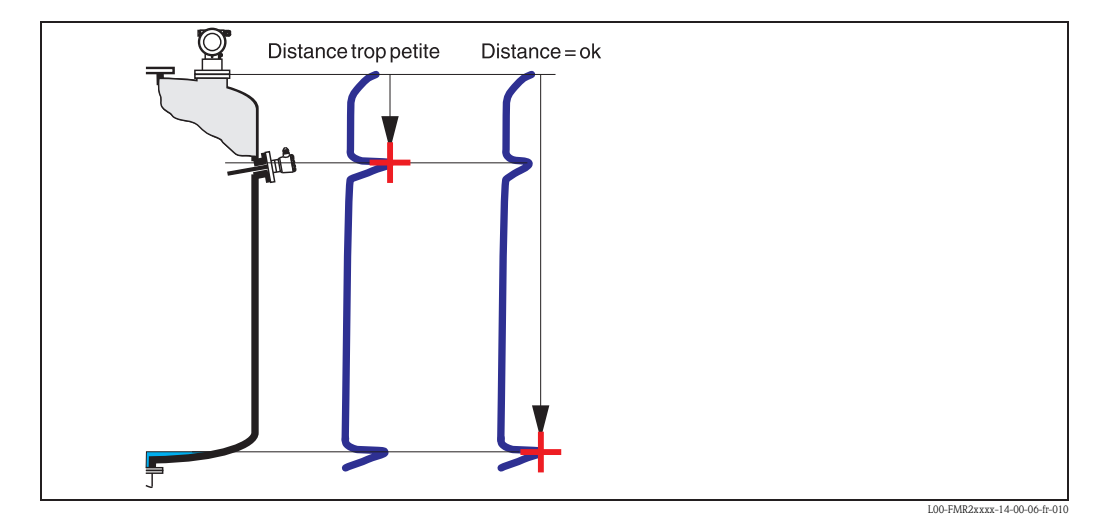

#### **Distance = ok**

- une suppression est effectuée jusqu'à l'écho mesuré
- la zone à supprimer est proposée dans la fonction "**Plage suppression**" **(052)** Dans ce cas, il est judicieux d'effectuer une suppression.

#### **Distance trop petite**

- un écho parasite est évalué
- une suppression est effectuée en incluant l'écho mesuré
- la zone à supprimer est proposée dans la fonction "**Plage suppression**" **(052)**

#### **Distance trop grande**

- ce défaut ne peut pas être supprimé par une suppression des échos parasites
- vérifier les paramètres de l'application **(002), (003), (004)** et "**Etalonnage vide**" **(005)**

#### **Distance inconnue**

La suppression ne peut pas être effectuée si la distance effective n'est pas connue.

#### **Manuel**

Il est également possible d'effectuer une suppression en saisissant manuellement la zone à supprimer dans la fonction "**Plage de suppression**" **(052)**.

" Attention ! La zone de suppression doit s'arrêter à 0,5 m de l'écho du niveau effectif. Si la cuve est vide, saisir la valeur de "Etalonnage vide" - 0,5m au lieu de la valeur de "Etalonnage vide". Une suppression déjà existante est écrasée jusqu'à la distance déterminée dans "**Plage suppression**" **(052)**, au-delà de cette distance, elle est conservée.

### **3.14 Fonction "Plage suppression" (052)**

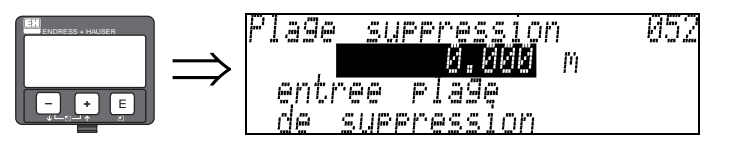

Cette fonction permet d'afficher la zone de suppression proposée. Le point de référence étant toujours le point de référence de la mesure (voir page 2 et suivantes). Cette valeur peut être configurée par l'utilisateur.

Pour une suppression manuelle, la valeur proposée par défaut est 0 m.

## **3.15 Fonction** "**Lancer mapping**" **(053)**

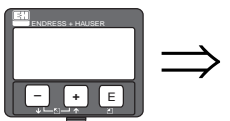

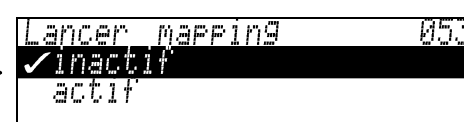

Cette fonction permet d'effectuer la suppression des échos parasites jusqu'à la distance saisie dans "**Plage suppression**" **(052)**.

#### **Sélection :**

- **inactif :** pas de suppression
- actif : la suppression est lancée

Pendant la suppression, l'afficheur indique le message "**Mapping actif**".

" Attention ! Aucune suppression ne sera effectuée tant que l'appareil est en état d'alarme.

### **3.16 Distance/valeur mesurée (008)**

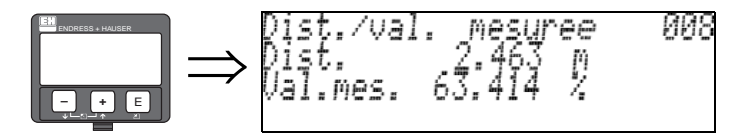

La distance mesurée du point de référence à la surface du produit et le niveau calculé à l'aide de l'étalonnage vide sont à nouveau affichés. Il faut vérifier si le niveau effectif et la distance effective concordent. Les cas suivants peuvent se présenter :

- $\blacksquare$  Distance exacte niveau exact  $\rightarrow$  étalonnage de base terminé
- Distance fausse niveau faux -> une nouvelle suppression des échos parasites doit être effectuée "**Vérifier distance**" **(051)**.
- Distance exacte niveau faux -> vérifier "**Etalonnage vide**" **(005)**

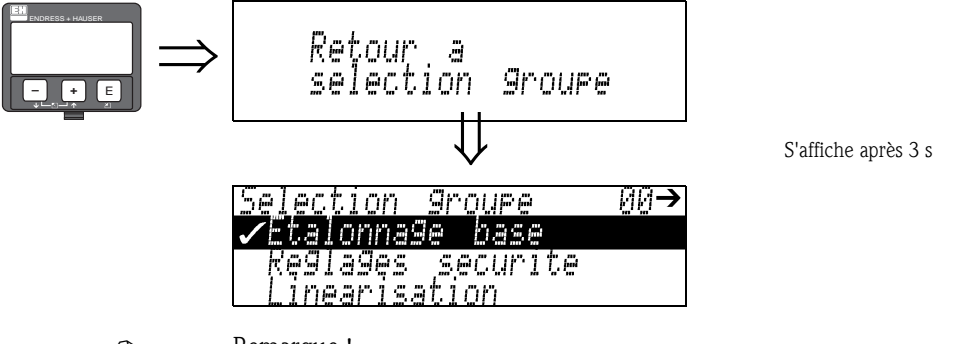

## **Example 1**<br>
Remarque !

Après l'étalonnage de base, il est recommandé d'évaluer la mesure à l'aide de la courbe enveloppe (groupe de fonctions "**Affichage**" **(09)**).

# **4 Groupe de fonctions "Réglages sécurité" (01)**

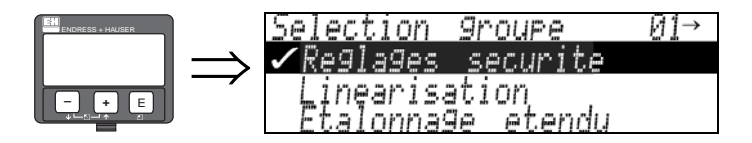

### **4.1 Fonction "Sortie si alarme" (010)**

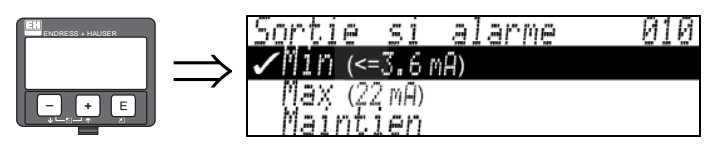

Cette fonction permet de sélectionner la réaction de l'appareil en cas d'alarme.

alarme MIN 3,6 mA

#### **Sélection :**

- $\blacksquare$  MIN ( $\lt=$  3,6 mA)
- **MAX (22mA)**
- maintien
- spécifique

**MIN (<= 3,6 mA)**

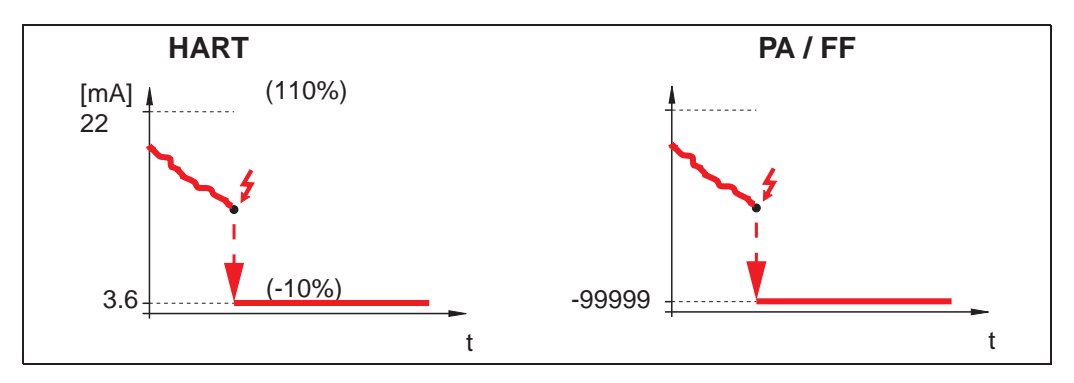

Si l'appareil est en alarme, la sortie devient :<br> $HART:$  alarme MIN 3,

- 
- PROFIBUS PA : alarme MIN -99999
- FOUNDATION Fieldbus : alarme MIN -99999

#### **MAX (22mA)**

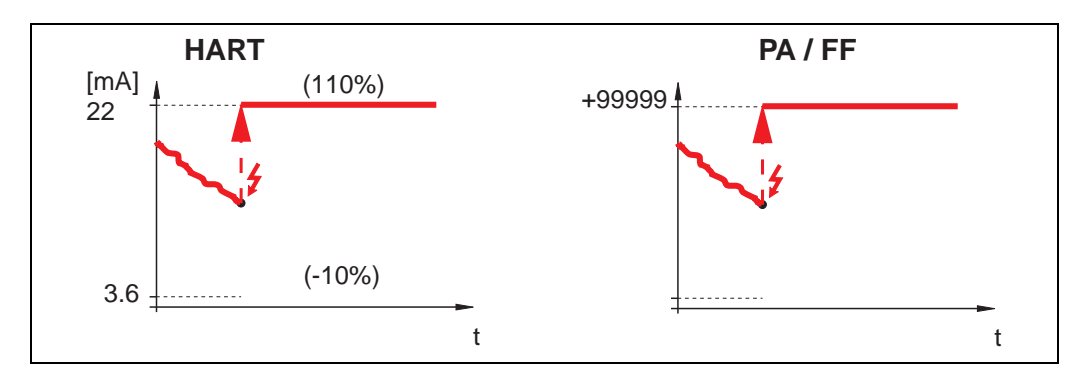

Si l'appareil est en alarme, la sortie devient :

- 
- HART : alarme MAX 22 mA
- PROFIBUS PA : alarme MAX +99999<br>■ Foundation Fieldbus : alarme MAX +99999
- **Foundation Fieldbus:**

#### **Maintien**

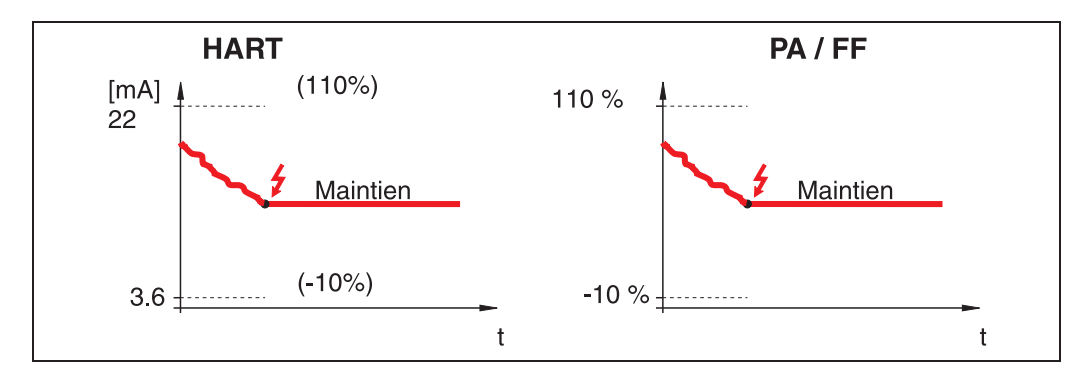

Si l'appareil est en alarme, la dernière valeur mesurée est maintenue.

#### **Spécifique**

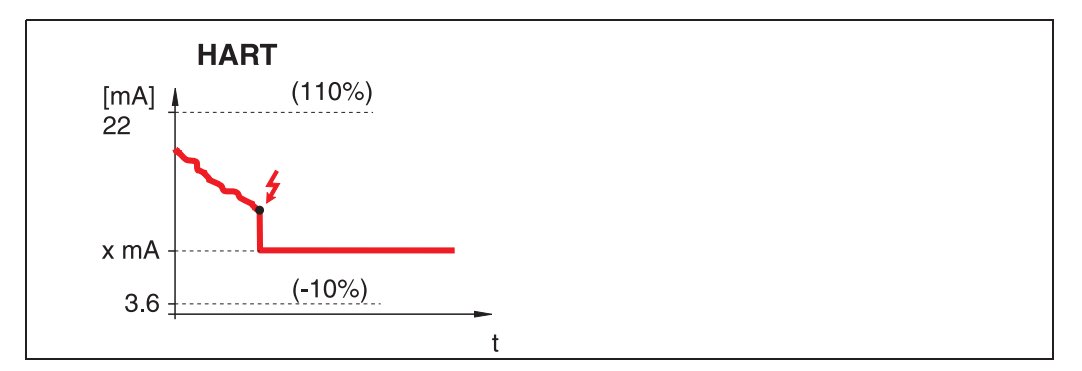

Si l'appareil est en alarme, la valeur configurée dans "**Sortie si alarme**" **(011)** (x mA) est affectée à la sortie.

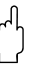

" Attention ! Cette sélection n'est possible que pour les appareils HART !

### **4.2 Fonction "Sortie si alarme" (011), uniquement HART**

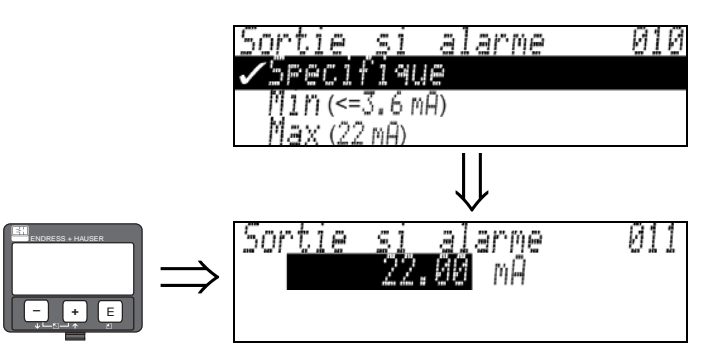

En cas d'alarme le courant de sortie est en mA. Cette fonction est active lorsque "**spécifique utilisateur**" est sélectionné dans la fonction Sortie si alarme" (010) .

" Attention ! Cette fonction n'est disponible que pour les appareils HART !

### **4.3 Fonction "Sortie perte écho" (012)**

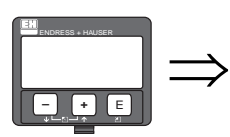

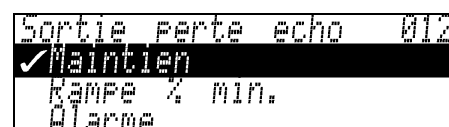

Cette fonction permet de régler la sortie en cas de perte de l'écho.

#### **Sélection :**

- alarme
- maintien
- rampe %GM/min

#### **Alarme**

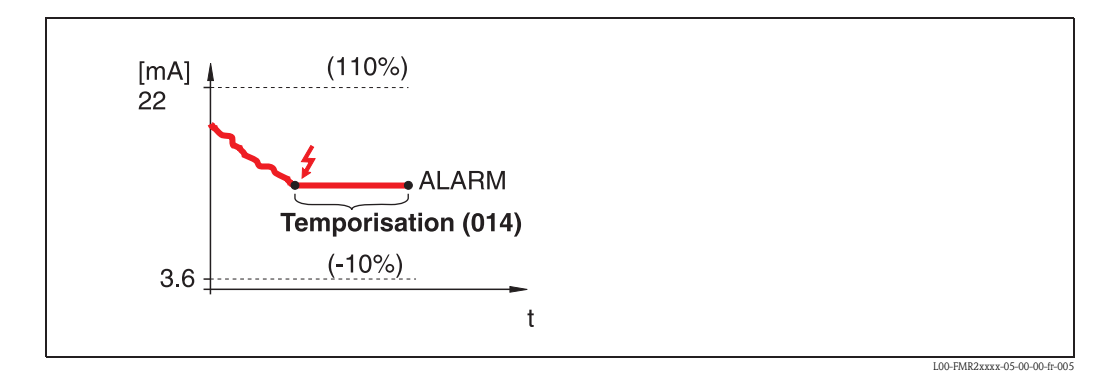

En cas de perte d'écho, l'appareil se met en alarme après un temps réglable dans "**Temporisation**" **(014)**. La réaction de la sortie dépend de la configuration dans "**Sortie si alarme**" **(010)**.

#### **Maintien**

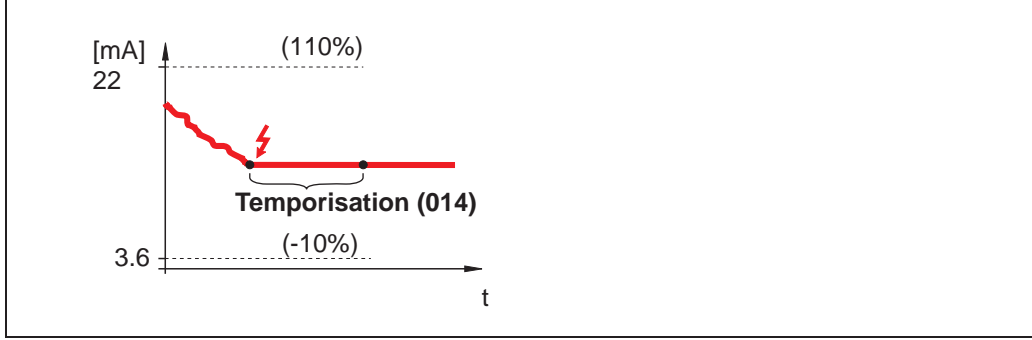

L00-FMR2xxxx-05-00-00-fr-006

En cas de perte d'écho, un avertissement est généré après une "**Temporisation**" **(014)** réglable. La sortie est maintenue.

#### **Rampe %GM/min**

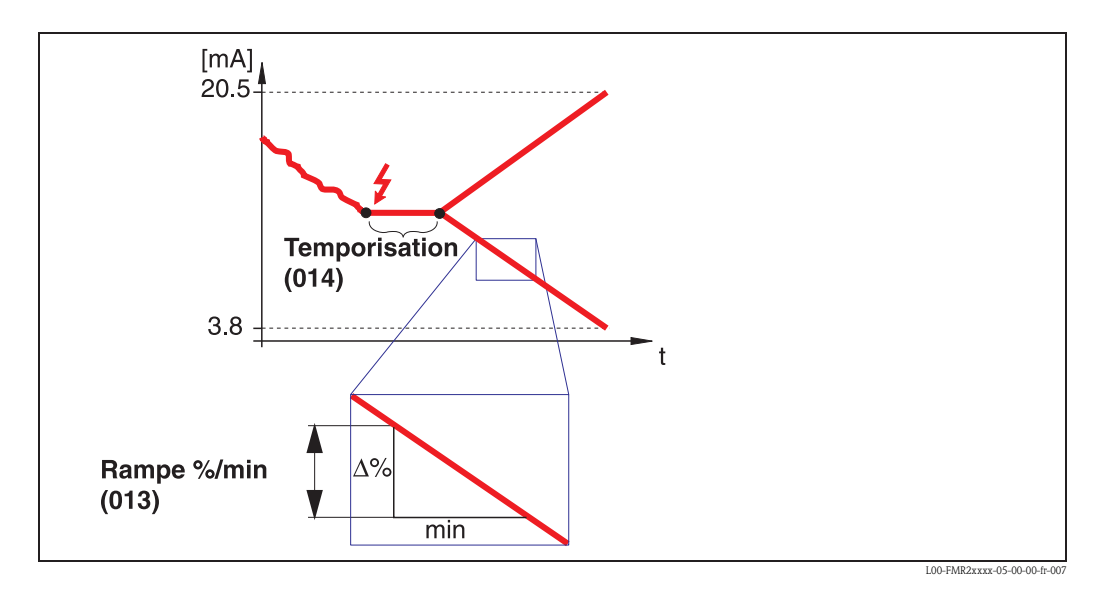

En cas de perte d'écho, un avertissement est généré après une "**Temporisation**" **(014)** réglable. La sortie change vers 0% ou 100% selon la pente définie dans "**Rampe %/min**" **(0)**.

### **4.4 Fonction "Rampe %/min" (013)**

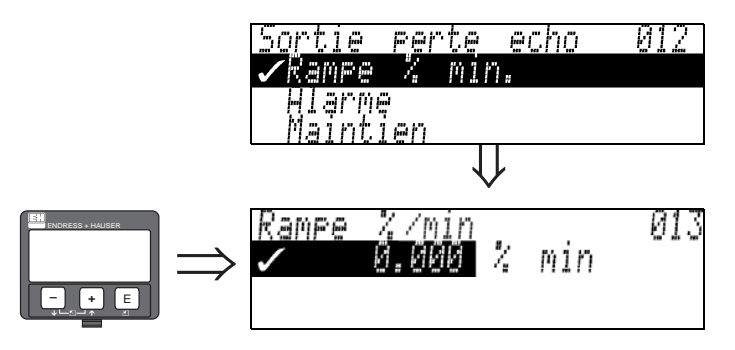

La pente de la rampe définit la valeur de sortie en cas de perte d'écho. Cette valeur est utilisée lorsque "**Rampe %/min**" est sélectionné dans "**Sortie perte écho**" **(012)**. La pente est donnée en % de la gamme de mesure par minute. Elle peut être croissante ou décroissante.

### **4.5 Fonction "Temporisation" (014)**

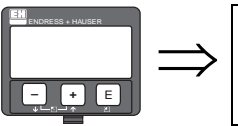

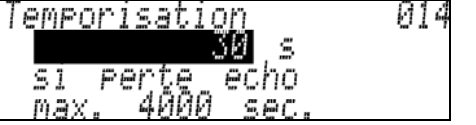

Cette fonction permet d'entrer le temps de temporisation (par défaut =  $30 \text{ s}$ ) après lequel un avertissement est généré en cas de perte d'écho ou après lequel l'appareil se met en alarme.

### **4.6 Fonction "Distance sécurité" (015)**

Il est possible de configurer une distance de sécurité à l'aide du paramètre "**Distance de blocage**" **(059)** (voir page 46). Lorsque le niveau est dans cette zone, l'appareil avertit que le produit va atteindre l'antenne.

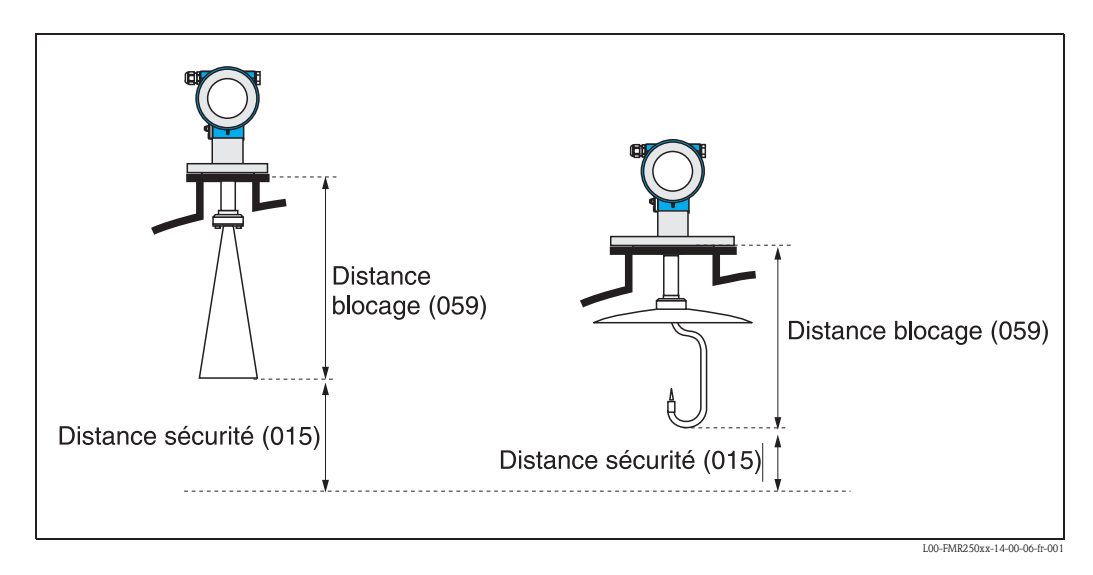

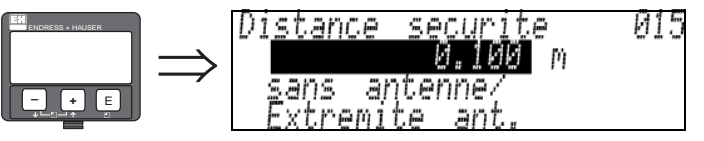

Entrer ici la distance de sécurité. Valeur par défaut 0,1 m.

## **4.7 Fonction "dans distance sécurité" (016)**

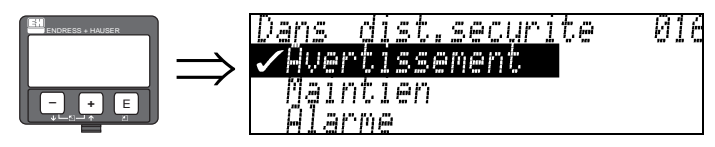

Cette fonction permet de choisir la réaction lorsque le niveau pénètre dans la distance de sécurité.

#### **Sélection :**

- alarme
- avertissement
- maintien

#### **Alarme**

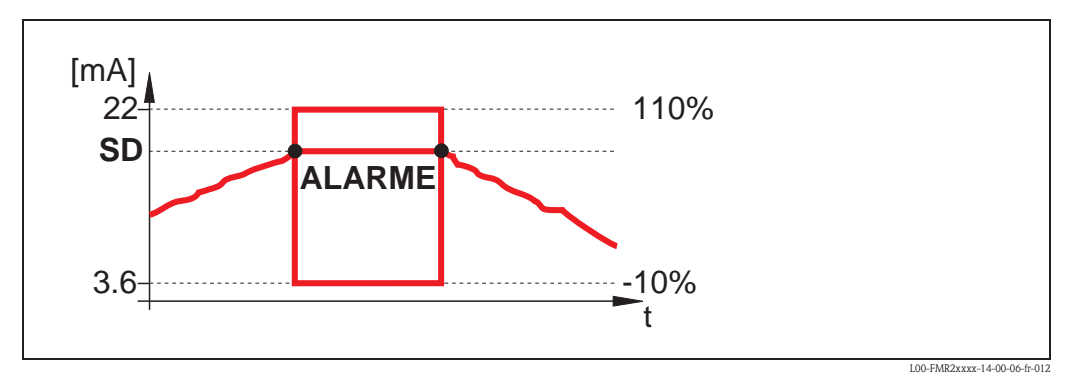

L'appareil entre dans l'état d'alarme défini ("**Sortie si alarme**" **(011)**). Le message d'alarme **E651** - "**Distance de sécurité atteinte - risque de débordement**" s'affiche. Si le niveau diminue et sort de la distance de sécurité, le message d'alarme disparaît et l'appareil recommence à mesurer.

#### **Avertissement**

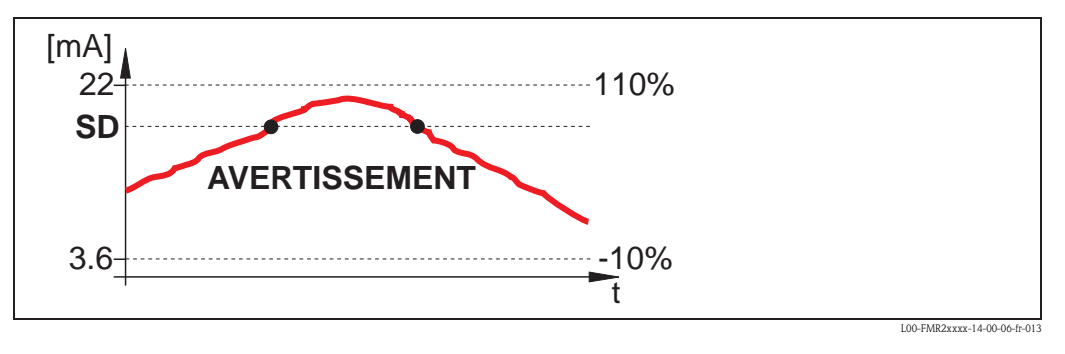

L'appareil affiche un avertissement **E651** - "**Distance de sécurité atteinte - risque de débordement**", mais continue à mesurer. Si le niveau baisse et sort de la distance de sécurité, l'avertissement disparaît.

#### **Maintien**

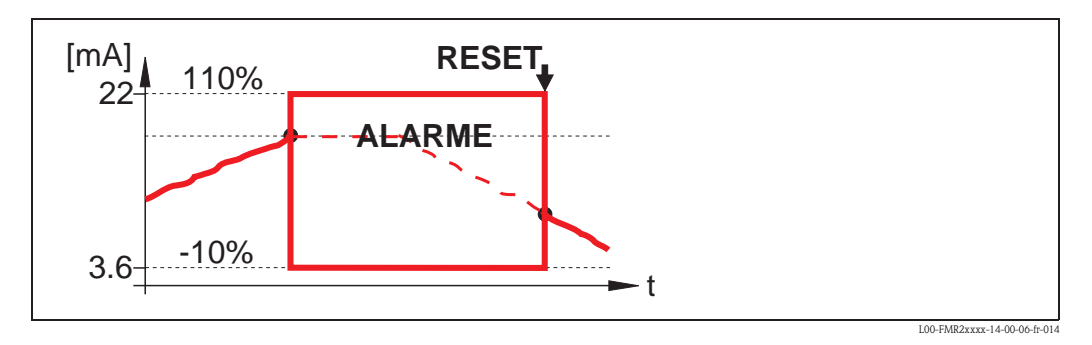

L'appareil entre dans l'état d'alarme défini ("**Sortie si alarme**" **(011)**). Le message d'alarme **E651** - "**Distance de sécurité atteinte - risque de débordement**" s'affiche.

Si le niveau diminue et sort de la distance de sécurité, la mesure ne reprend que si l'auto-maintien est remis à zéro (fonction : "**Suppr. auto-maint.**" **(017)**).

### **4.8 Fonction "Suppr. auto-maint." (017)**

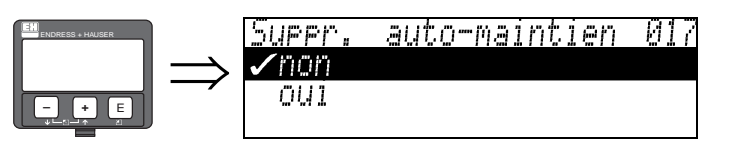

Cette fonction permet de valider l'alarme en cas de : "**Auto-maintien**".

#### **Sélection :**

- non
- $\blacksquare$  oui

#### **non**

L'alarme n'est pas validée.

#### **oui**

L'alarme est validée.

## **4.9 Fonction "Anti-débordement" (018)**

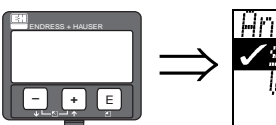

[Anti-debordement 018 ✔standard WHG

Lorsque "**WHG**" est sélectionné, différents paramètres concernant la sécurité anti-débordement WHG/SIL sont réglés par défaut, et l'appareil est verrouillé contre toute utilisation. Pour le déverrouiller, sélectionner "**Standard**", les réglages WHG sont mémorisés. Cette fonction est uniquement utilisée en Allemagne. Pour réinitialiser les paramètres spécifiques WHG, il est recommandé d'effectuer un reset appareil (voir page 65).

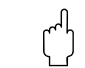

" Attention ! Le FMR250 n'est pas adapté aux applications nécessitant un agrément selon WHG/SIL !

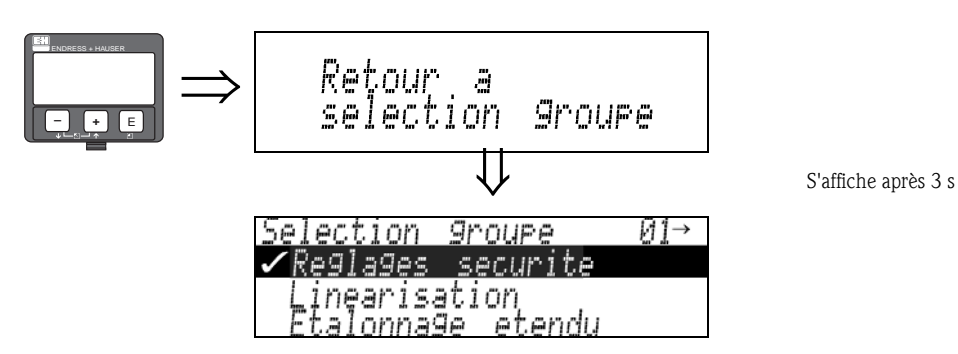

# **5 Groupe de fonctions "Linéarisation" (04)**

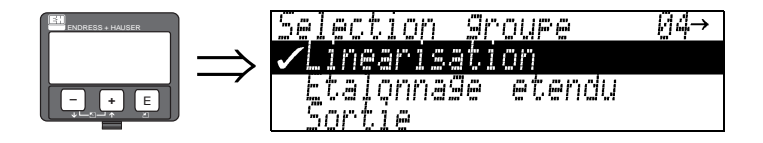

### **5.1 Fonction "Niveau/Volume résid." (040)**

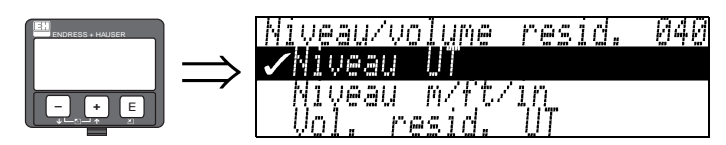

#### **Sélection :**

- volume UT
- $\blacksquare$  niveau m/ft/in
- volume rés. UT
- niveau rés. m/ft/in

#### **Volume UT**

Volume en unités techniques. La valeur mesurée peut être linéarisée. La valeur par défaut de la "**Linéarisation**" **(041)** est linéaire 0...100%.

#### **Niveau m/ft/in**

Niveau dans l'"**Unité de longueur**" **(0C5)** choisie. La valeur mesurée (000) correspond au niveau de produit dans la cuve.

#### **Volume rés. UT**

Volume résiduel en unités techniques. La valeur peut être linéarisée. La valeur par défaut de la "**Linéarisation**" **(041)** est linéaire 0...100%.

#### **Niveau rés. m/ft/in**

Volume résiduel dans l'"**Unité de longueur**" **(0C5)** choisie. La valeur mesurée (000) correspond à la hauteur de cuve encore disponible.

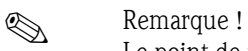

Le point de référence du volume résiduel est l'"Etalonnage plein" (= niveau max.).

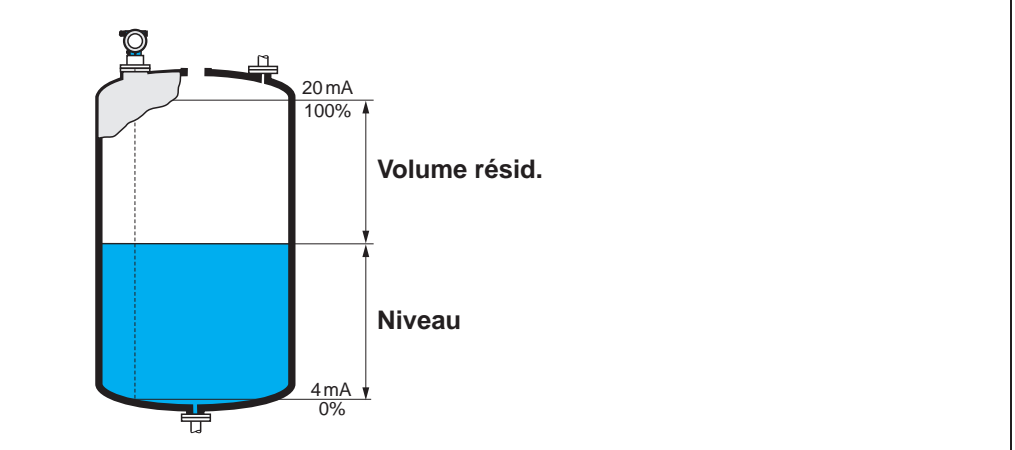

L00-FMR2xxxx-14-00-06-fr-015

### **5.2 Fonction "Linéarisation" (041)**

La linéarisation définit le rapport entre le niveau et le volume de la cuve ou le poids du produit et permet d'obtenir des informations dans les unités techniques, comme par ex. le mètre, l'hectolitre, etc. La valeur mesurée en (000) est ensuite affichée dans l'unité sélectionnée.

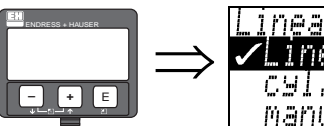

Ø4 j inearisation **/Li**neaire cal. horizontal manue

Sélection du mode de linéarisation.

#### **Sélection :**

- **linéaire**
- cyl. horizontal
- manuel
- semi-automatique
- tableau actif
- effacer tableau

#### **Linéaire**

La cuve est linéaire, par ex. une cuve cylindrique verticale. La mesure peut se faire en unités techniques si le volume/poids max. est entré.

Il est possible de sélectionner "**Unité utilisateur**" **(042)**. Le volume correspondant à l'étalonnage plein est défini dans "**Gamme max.**" **(046)**. Cette valeur correspond à une sortie de 100% (= 20 mA pour HART).

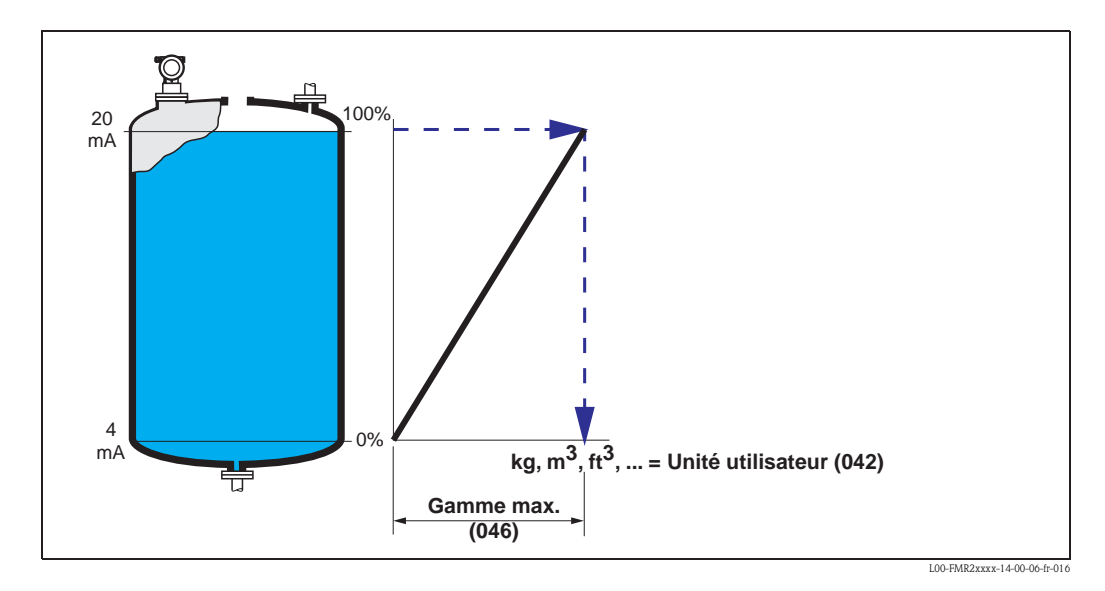

#### **Cyl. horizontal**

Pour les cuves cylindriques horizontales, le volume, la masse, etc. sont calculés automatiquement en entrant le "**Diamètre cuve**" **(047)**, l'"**Unité utilisateur**" **(042)** et la "**Gamme max.**" **(046)**. La "**Gamme max.**" **(046)** correspond à une sortie de 100% (= 20 mA pour HART).

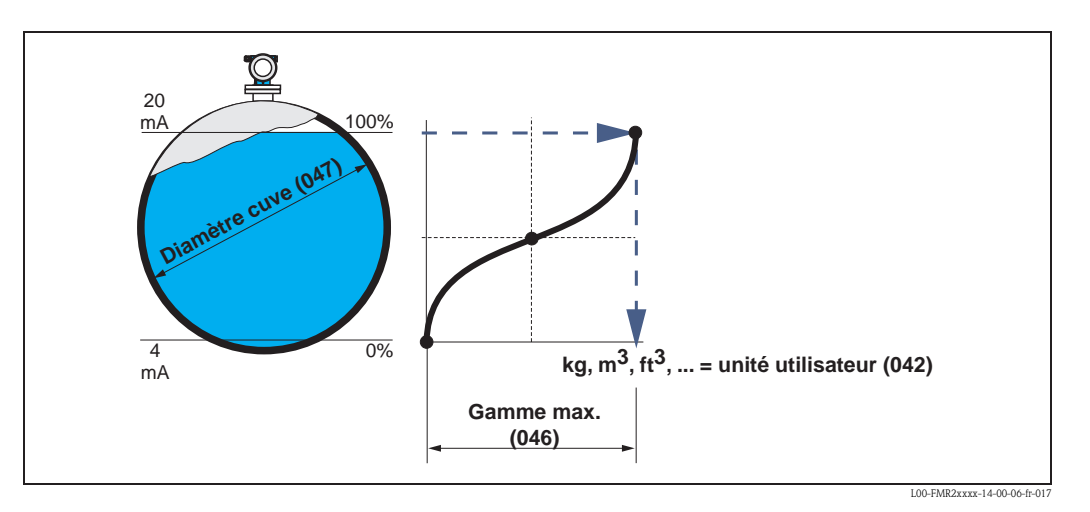

#### **Manuel**

Si le niveau n'est pas proportionnel au volume ou au poids dans la gamme de mesure réglée, un tableau de linéarisation peut être entré pour permettre les mesures en unités techniques. Les conditions sont les suivantes :

- Les 32 paires (max.) pour les points de la courbe de linéarisation sont connues.
- Les valeurs de niveau doivent être données dans l'ordre croissant. La courbe est monotone croissante.
- La hauteur de niveau pour les premiers et derniers points de la courbe de linéarisation doit correspondre respectivement à l'étalonnage vide et à l'étalonnage plein.
- La linéarisation est effectuée dans l'unité de l'étalonnage de base ("**Unité de longueur**" **(0C5)**).

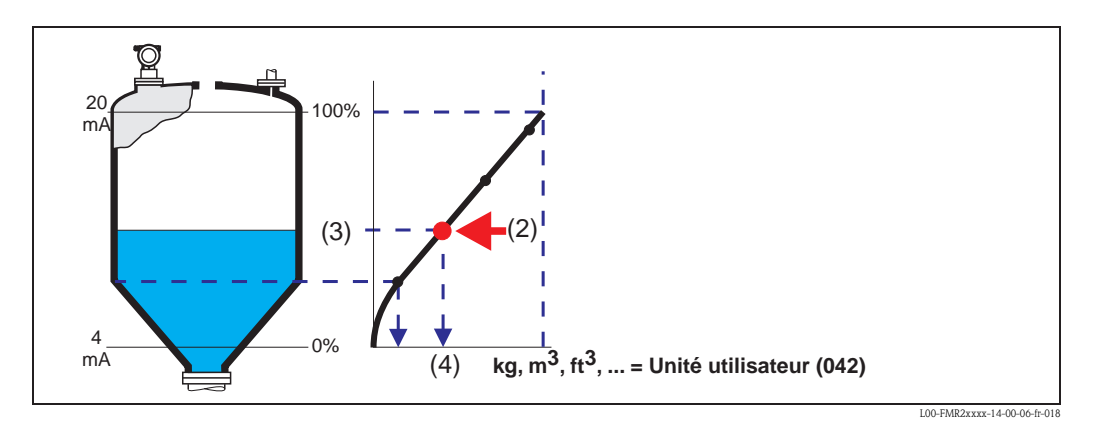

Chaque point (2) du tableau est défini par un couple de valeurs : niveau (3) et par ex. volume (4). La dernière paire définit la sortie de 100% (= 20 mA pour HART).

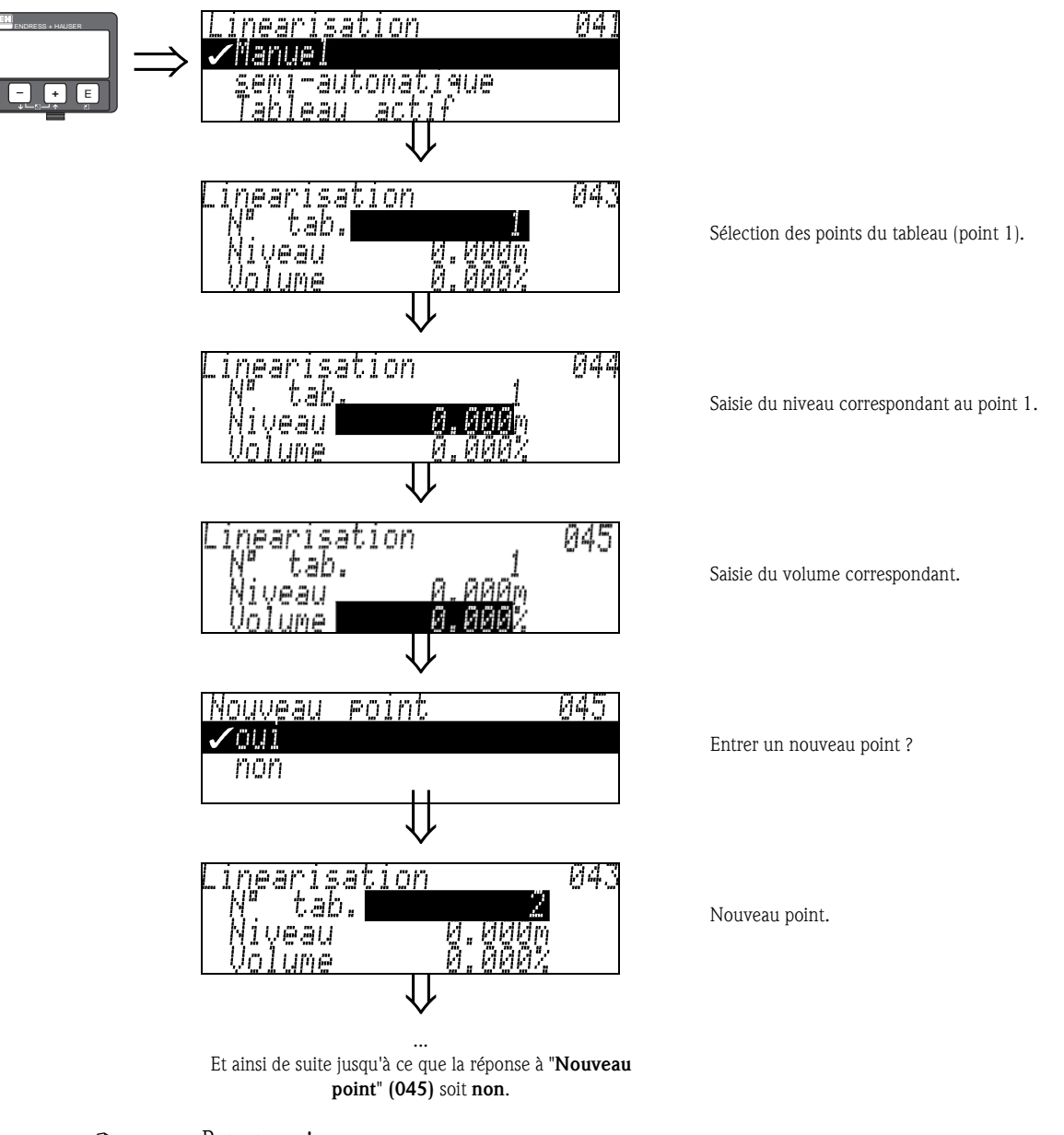

Remarque !

Après avoir entré des valeurs, activer le tableau avec "**Tableau actif**". La valeur 100% (= 20 mA pour HART) est définie par le dernier point du tableau.

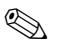

**Example 18** Remarque !

Avant de valider le niveau 0,00 m ou le volume 0,00%, activer le mode édition avec  $\pm$  ou  $\pm$ .

Dans ToF Tool, le tableau de linéarisation peut également être saisi à l'aide d'un éditeur de tableaux et visualisé graphiquement.

Les courbes de linéarisation peuvent être calculées pour toutes les formes de cuve.
#### **Semi-automatique**

Pour la saisie semi-automatique de la courbe de linéarisation, la cuve est remplie au fur et à mesure. Le Micropilot détecte automatiquement le niveau. Le volume/poids correspondant doit être saisi manuellement.

La procédure est similaire à la saisie manuelle d'un tableau, la valeur du niveau étant donnée automatiquement par l'appareil.

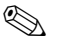

## ! Remarque !

Si la cuve est vidée, il faut veiller à ce que :

- le nombre de points soit connu à l'avance.
- $\blacksquare$  le premier n° tableau = (32 nombre de points).
- les valeurs soient entrées dans "**N° Tab.**" **(043)** dans le sens inverse (dernière entrée = 1).

#### **Tableau actif**

Le tableau entré n'est actif qu'après avoir été activé.

#### **Effacer tableau**

Avant de saisir un tableau de linéarisation, il faut effacer le tableau existant. Le mode de linéarisation passe automatiquement en linéaire.

# ! Remarque !

Le tableau de linéarisation peut être désactivé en sélectionnant "**linéaire**" ou "**cyl. horizontal**" (ou la fonction "**Niveau/vol. résiduel**" **(040)** = "**Niveau m/ft/in**", "**vol. rés. m/ft/in**"). Le tableau n'est pas effacé et peut être réactivé à tout moment en sélectionnant "**Tableau actif**".

# **5.3 Fonction "Unité utilisateur" (042)**

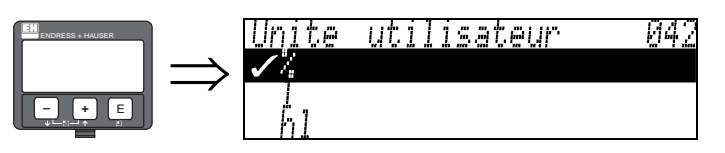

Cette fonction permet de sélectionner l'unité utilisateur.

## **Sélection :**

- $\blacksquare$  %
- l
- hl
- $m3$  $d$ m3
- $em3$
- $\blacksquare$  ft3
- usgal
- i gal
- $\blacksquare$  kg
- t
- lb
- ton
- $m$
- ft
- $\blacksquare$  mm
- inch

## **Interactions**

Les unités des paramètres suivants sont alors automatiquement modifiées :

- Valeur mesurée (000)
- $\blacksquare$  Volume (045)
- $\blacksquare$  Gamme max. (046)
- Valeur simulation (066)

## **5.4 Fonction "N° tableau" (043)**

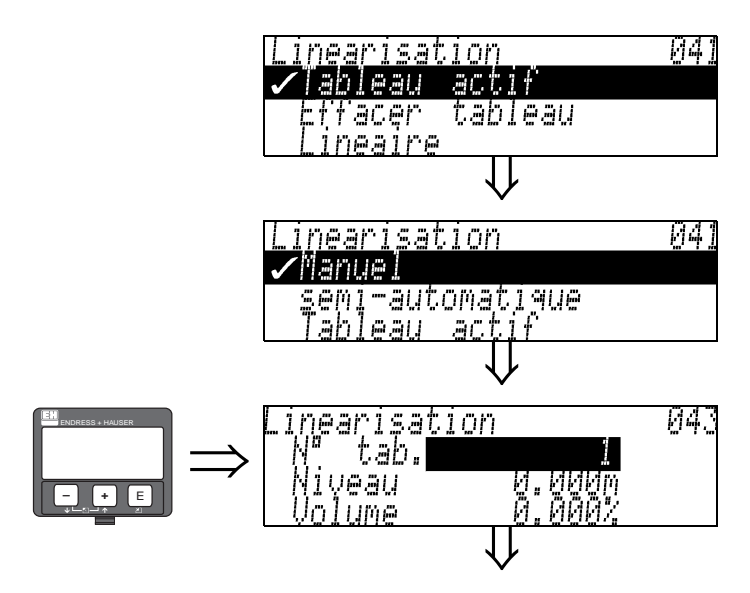

Position de la paire de valeurs dans le tableau de linéarisation.

## **Interactions**

Mise à jour de "**Niveau**" **(044)**, "**Volume**" **(045)**.

## **5.5 Fonction "Niveau" (044)**

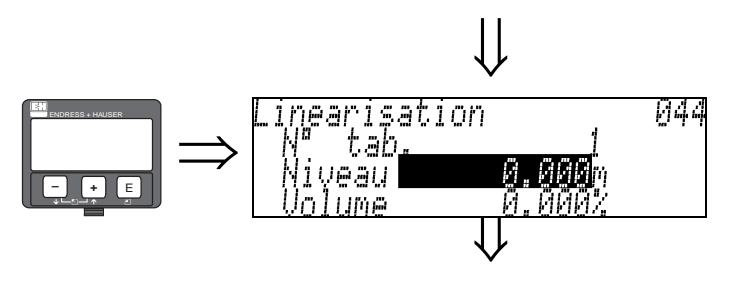

Cette fonction permet d'entrer le niveau pour chaque point de la courbe de linéarisation. Lorsque la courbe est entrée semi-automatiquement, le Micropilot détecte automatiquement le niveau.

### **Entrée :**

Niveau en "**Unité de longueur**" **(0C5)**.

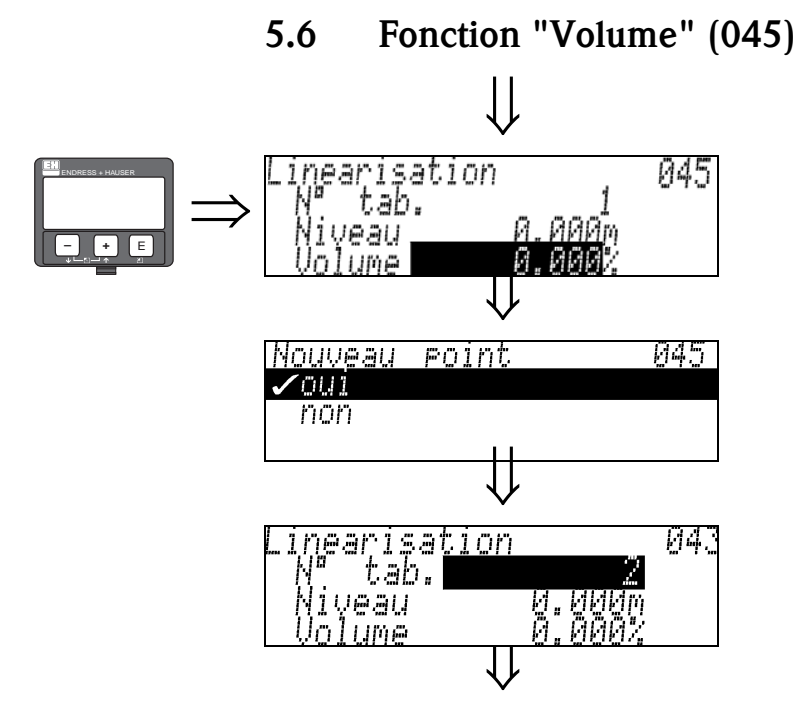

Cette fonction permet d'entrer le volume pour chaque point de la courbe de linéarisation.

#### **Entrée :**

Volume en "**Unité utilisateur**" **(042)**.

## **5.7 Fonction "Gamme max." (046)**

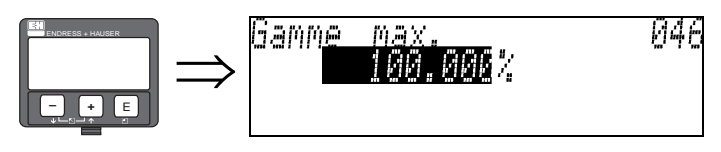

Cette fonction permet d'entrer la gamme maximale. Cette entrée est nécessaire lorsque **linéaire**" ou "**cyl. horizontal**" a été sélectionné dans la fonction "**Linéarisation**" **(041)**.

## **5.8 Fonction "Diamètre cuve" (047)**

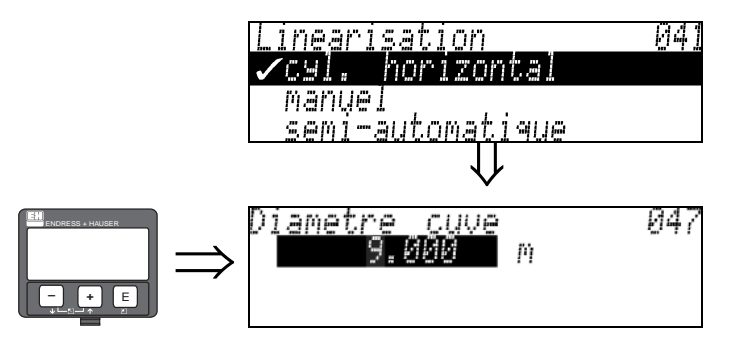

Cette fonction permet d'entrer le diamètre intérieur de la cuve. Cette entrée est nécessaire lorsque "**cyl. horizontal**" a été sélectionné dans la fonction "**Linéarisation**" **(041)**.

# **6 Groupe de fonctions "Etalonnage étendu" (05)**

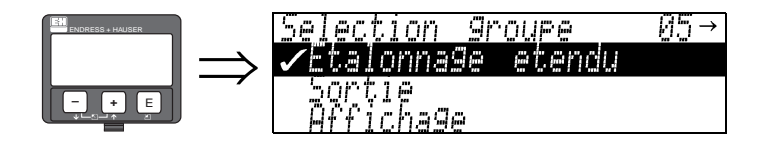

## **6.1 Fonction "Choix" (050)**

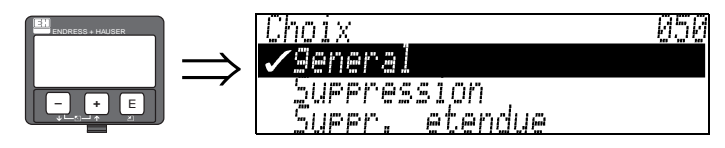

Sélectionner les fonctions de l'étalonnage étendu.

### **Sélection :**

- **général** (par ex. "Correction niveau", "Temps d'intégration", "Extension d'antenne", ...)
- **suppression**
- étalonnage étendu

## **6.2 Fonction "Vérifier distance" (051)**

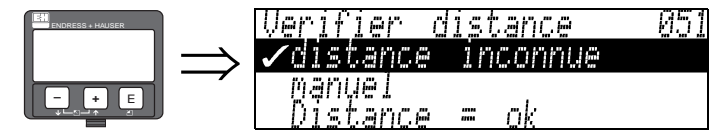

Cette fonction permet d'activer la suppression des échos parasites. Il faut comparer la distance mesurée avec la distance effective jusqu'à la surface du produit. Les différentes possibilités sont :

### **Sélection :**

- $\blacksquare$  distance = ok
- distance trop petite
- distance trop grande
- distance inconnue
- manuel

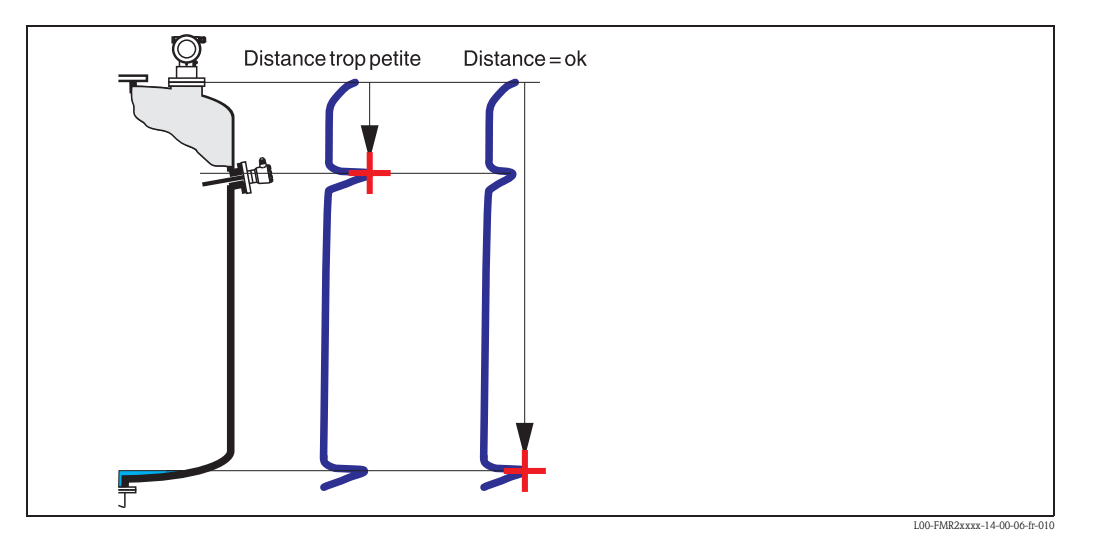

Endress+Hauser 41

#### **Distance = ok**

- une suppression est effectuée jusqu'à l'écho mesuré
- la zone à supprimer est proposée dans la fonction "**Plage suppression**" **(052)**

Dans ce cas, il est judicieux d'effectuer une suppression.

#### **Distance trop petite**

- un écho parasite est évalué
- une suppression est effectuée en incluant l'écho mesuré
- la zone à supprimer est proposée dans la fonction "**Plage suppression**" **(052)**

#### **Distance trop grande**

- ce défaut ne peut pas être supprimé par une suppression des échos parasites
- vérifier les paramètres de l'application **(002), (003), (004)** et "**Etalonnage vide**" **(005)**

#### **Distance inconnue**

La suppression ne peut pas être effectuée si la distance effective n'est pas connue.

#### **Manuel**

Il est également possible d'effectuer une suppression en saisissant manuellement la zone à supprimer dans la fonction "**Plage de suppression**" **(052)**.

" Attention ! La zone de suppression doit s'arrêter à 0,5 m de l'écho du niveau effectif. Si la cuve est vide, saisir la valeur de "Etalonnage vide" - 0,5m au lieu de la valeur de "Etalonnage vide". Une suppression déjà existante est écrasée jusqu'à la distance déterminée dans "**Plage suppression**" **(052)**, au-delà de cette distance, elle est conservée.

## **6.3 Fonction "Plage suppression" (052)**

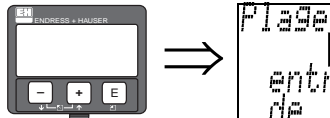

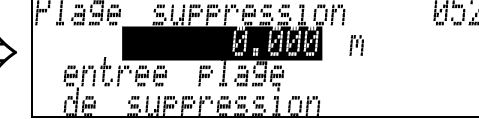

Cette fonction permet d'afficher la zone de suppression proposée. Le point de référence étant toujours le point de référence de la mesure (voir page 2 et suivantes). Cette valeur peut être configurée par l'utilisateur.

Pour une suppression manuelle, la valeur proposée par défaut est 0 m.

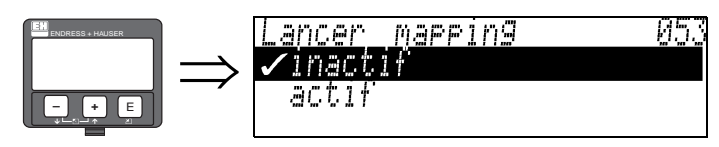

Cette fonction permet d'effectuer la suppression des échos parasites jusqu'à la distance saisie dans "**Plage suppression**" **(052)**.

#### **Sélection :**

• **inactif :** pas de suppression

• actif : la suppression est lancée

Pendant la suppression, l'afficheur indique le message "**Mapping actif**".

**6.4 Fonction** "**Lancer mapping**" **(053)**

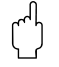

" Attention ! Aucune suppression ne sera effectuée tant que l'appareil est en état d'alarme.

## **6.5 Fonction "Dist. suppr. active" (054)**

Dist.surer.active<br>0.000 m 054 ENDRESS + HAUSER  $\Rightarrow$ **– +** E

> Cette fonction permet d'afficher la distance jusqu'à laquelle une suppression d'échos parasites a été effectuée.

La valeur 0 indique qu'aucune suppression d'échos parasites n'a été effectuée jusqu'à présent.

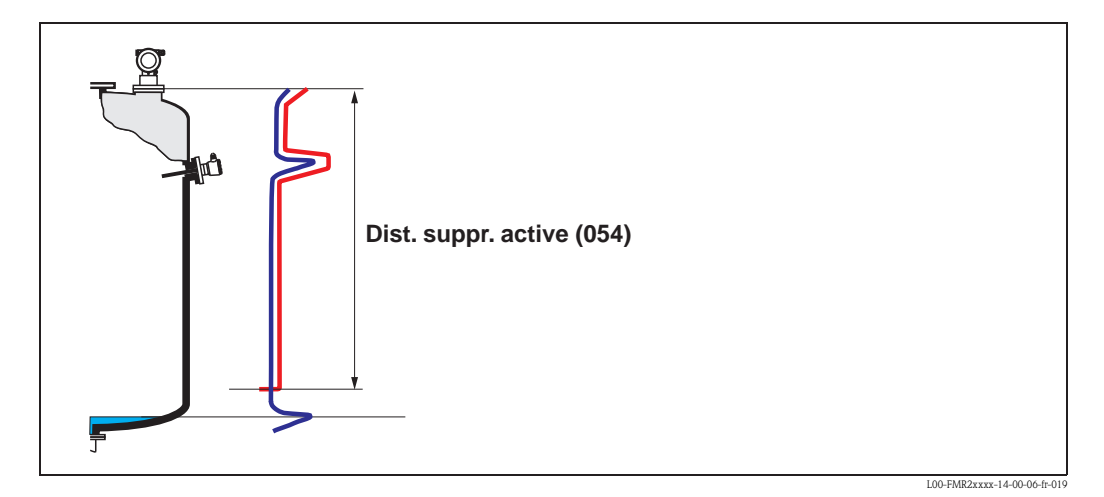

## **6.6 Fonction "Suppression" (055)**

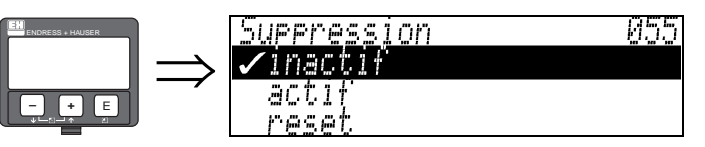

Cette fonction permet d'afficher le mode d'évaluation à l'aide de la suppression des échos parasites.

#### **Sélection :**

- **•** inactif
- actif
- effacer

### **Inactif**

Aucune suppression n'a encore été lancée ou la suppression est inactive. L'évaluation ne se fait qu'à l'aide de la FAC (voir page 77).

### **Actif**

L'évaluation se fait à l'aide de la suppression des échos parasites (voir page 76).

### **Reset**

Permet d'effacer complètement la suppression des échos parasites.

## **6.7 Fonction "Qualité écho" (056)**

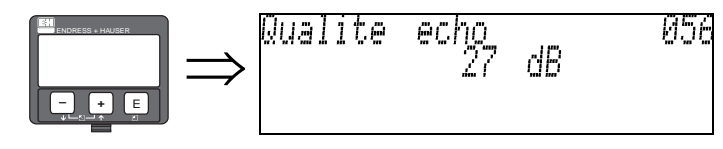

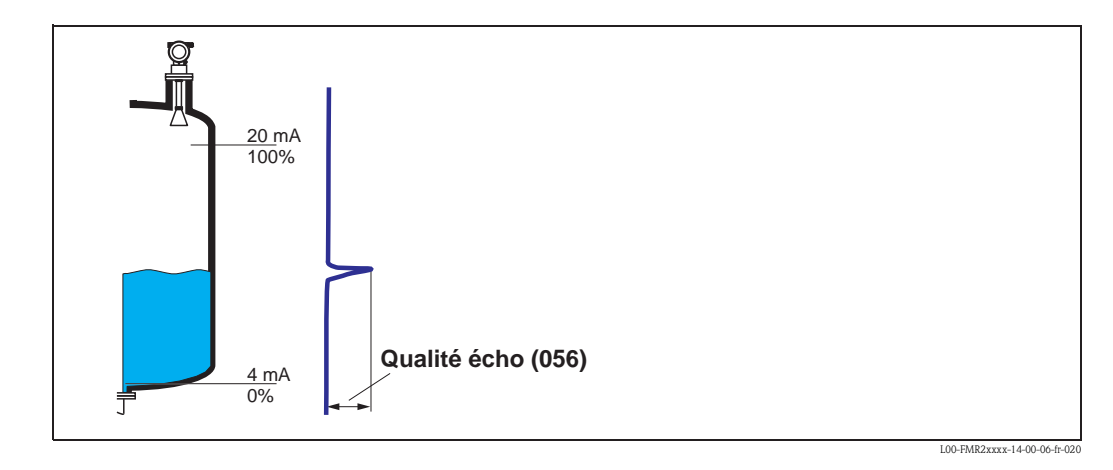

La qualité de l'écho permet d'évaluer la fiabilité de la mesure. Elle décrit la quantité d'énergie réfléchie et dépend avant tout des conditions suivantes :

- coefficient diélectrique du produit
- caractéristiques de la surface (vagues, mousse, ...)
- distance capteur produit

La probabilité de perte de l'écho par un changement des conditions de mesure (par ex. surface agitée, mousse, grande distance de mesure) est plus forte pour des valeurs de coefficients diélectriques faibles.

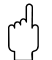

" Attention ! La qualité de l'écho peut être améliorée en optimisant l'alignement du Micropilot (voir page 86).

## **6.8 Fonction "Correction niveau" (057)**

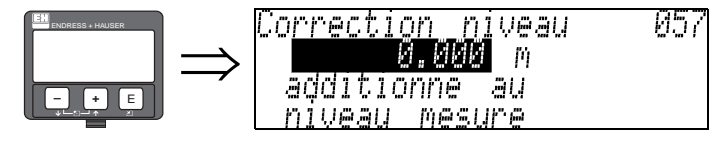

Cette fonction permet de corriger le niveau mesuré par une constante. La valeur saisie est ajoutée au niveau mesuré.

## **6.9 Fonction "Extension antenne" (0C9)**

809

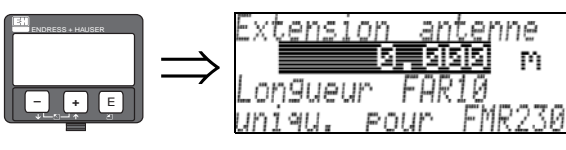

 $\begin{bmatrix} 1 \ 1 \end{bmatrix}$  Attention !<br>
Ne concerne pas le FMR250 !

Cette fonction permet d'entrer la longueur de l'extension d'antenne FAR10 (uniquement pour le FMR230).

L'influence sur le niveau de la vitesse de propagation plus lente des micro-ondes dans FAR10 est ainsi corrigée automatiquement.

## **6.10 Fonction "Temps d'intégration" (058)**

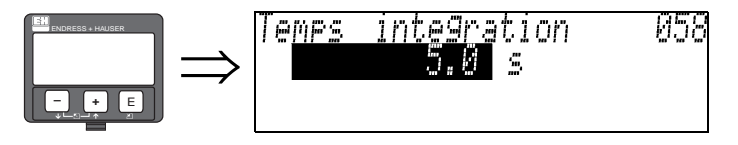

Cette fonction influence le temps nécessaire à la sortie pour réagir à un saut soudain du niveau (63% de l'état stable). Une valeur élevée atténue par ex. les effets des changements rapides sur la valeur mesurée.

#### **Entrée :** 0...255 s

La valeur par défaut dépend des paramètres d'application sélectionnés "**Forme réservoir**" **(002)**, "**Caract. produit**" **(003)** et "**Conditions process**" **(004)**.

## **6.11 Fonction "Distance de blocage" (059)**

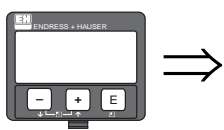

Une fenêtre peut être supprimée sous l'antenne en cas de fortes réflexions près de l'antenne causées

059

par des éléments internes, des soudures ou des contre-fiches. • La distance de blocage est mesurée à partir du bord inférieur du raccord process. En règle

- générale, la suppression se fait jusqu'à la fin de l'antenne (voir fig. page 30).
- Pour les FMR244 et FMR245, la distance de blocage est par défaut de 20 cm.
- Tous les échos sont supprimés dans la distance de blocage.

blocage

- 5

- Etant donné que l'écho de niveau peut être supprimé (et qu'il n'y a aucune garantie qu'il n'existe aucun autre écho utile), une distance de sécurité de 10 cm est placée avant la suppression (voir fonction "**Distance de sécurité**" **(015)** page 30).
- L'utilisateur peut configurer le Micropilot pour qu'il réagisse lorsque le produit se trouve dans cette zone (distance de sécurité) (voir page 30).

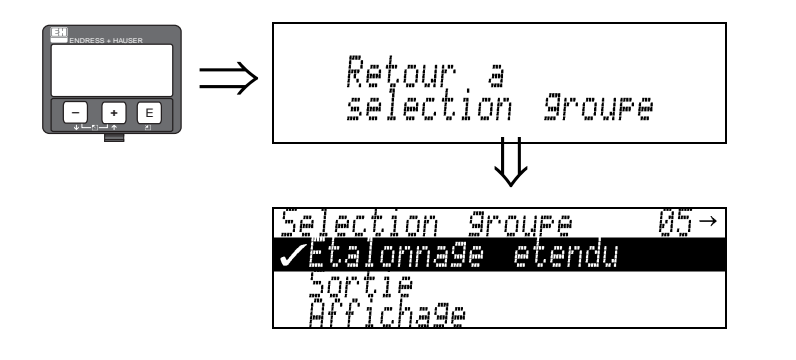

Distance

₫ē

0.500

S'affiche après 3 s

# **7 Groupe de fonctions "Sortie" (06), - "Param. Profibus" (06), uniquement PROFIBUS PA**

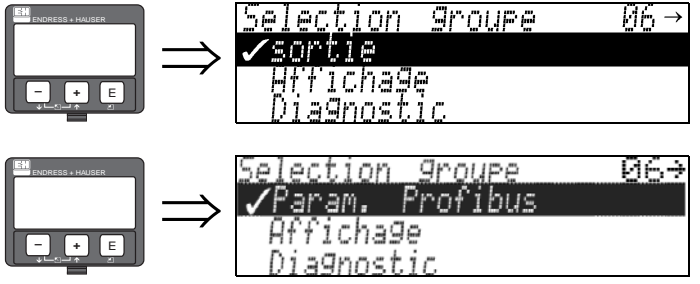

Affichage pour les appareils HART et Fieldbus Foundation

Affichage pour les appareils PROFIBUS PA

## **7.1 Fonction "Adr. communication" (060), uniquement HART**

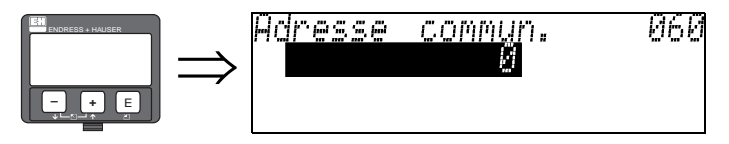

Cette fonction permet d'entrer une adresse de communication pour l'appareil.

- Standard : 0
- $\blacksquare$  Multidrop : 1-15

En mode multidrop, le courant de sortie est de 4 mA par défaut. Il peut être changé dans la fonction "**Courant fixe" (064)**.

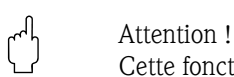

Cette fonction n'est disponible que pour les appareils HART !

arrareil 16

## **7.2 Fonction "Adr. appareil" (060), uniquement PROFIBUS PA**

**MON** 

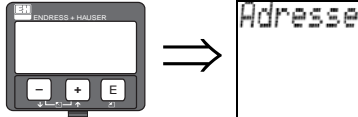

L'adresse bus PA est affichée dans ce champ. Elle est réglée soit directement sur l'appareil à l'aide d'un commutateur DIP (voir Manuel de mise en service de l'appareil correspondant), soit à l'aide d'une commande spéciale SetSlaveAdress via le bus, par ex. par ToF Tool.

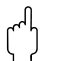

## **7.3 Fonction "Nombre préambules" (061), uniquement HART**

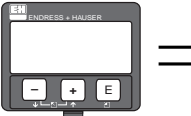

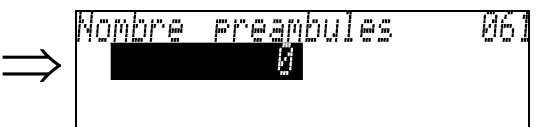

Cette fonction permet d'entrer le nombre de préambules pour le protocole HART. Il est conseillé éventuellement d'augmenter la valeur pour des lignes "mauvaises" avec des problèmes de communication.

# $\begin{bmatrix} 1 \ 1 \end{bmatrix}$  Attention !

Cette entrée n'est possible que pour les appareils HART !

# **7.4 Fonction "N° ident." (061), uniquement PROFIBUS PA**

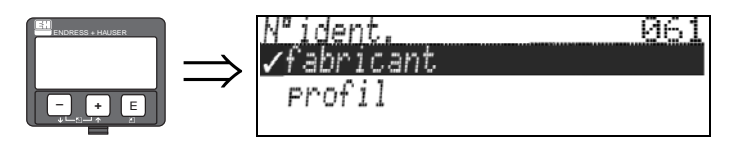

- fabricant
- profil

## **Fabricant**

Réglage fabricant 1522 hex (enregistré PNO).

### **Profil**

Réglage comme PA Profile 3.0 : 9700 hex - appareil avec un bloc AI.

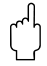

## **7.5 Fonction "Limite val. mesurée" (062), uniquement HART**

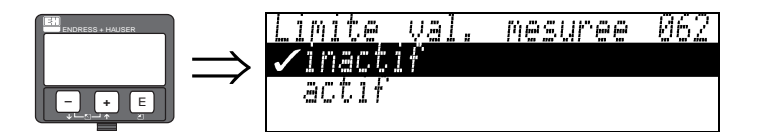

Cette fonction permet d'éviter la sortie de valeurs de niveau négatives.

#### **Sélection :**

- inactifsortie minimum -10% (3,8 mA pour HART)
- actifsortie minimum 0% (4 mA pour HART)

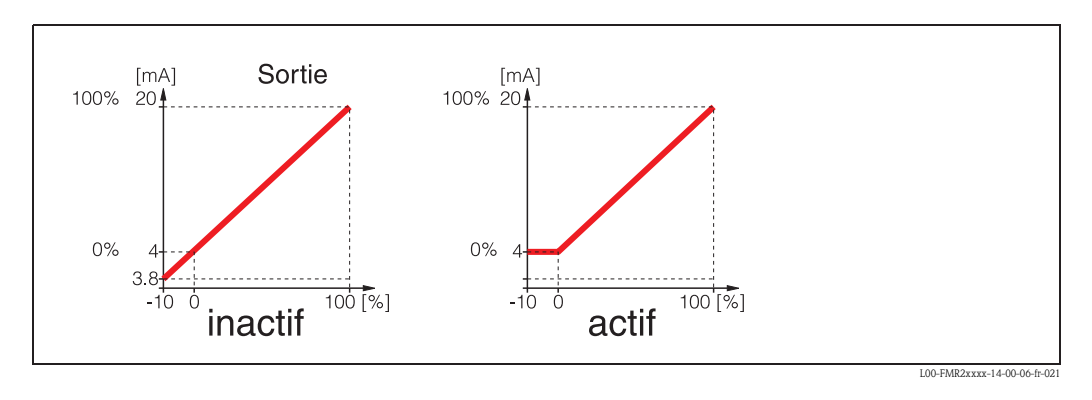

Attention!

Cette entrée n'est possible que pour les appareils HART !

# **7.6 Fonction "Réglage unité" (062), uniquement PROFIBUS PA**

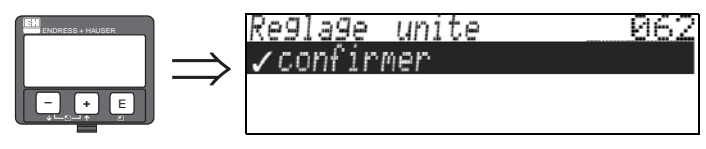

• confirmer

Après la confirmation de cette fonction, l'unité de la valeur mesurée est enregistrée par le bloc AI (PV scale -> Out scale).

Cette fonction doit être exécutée après chaque modification de l'unité.

# **7.7 Fonction "Mode sortie courant" (063), uniquement HART**

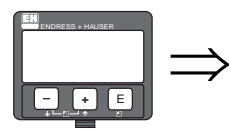

Mode sortie courant 06. Standard Zoom<br>Courant fixe

Cette fonction permet de définir le mode de sortie du courant pour les appareils HART.

## **Sélection :**

- **standard**
- $\blacksquare$  zoom
- courant fixe

## **Standard**

La totalité de la gamme de mesure (0 ... 100%) est représentée sur la totalité de l'intervalle de courant (4 ... 20 mA).

## **Zoom**

Seule une partie de la gamme de mesure est représentée sur l'intervalle de courant (4 ... 20 mA). Utiliser les fonctions "**Valeur 4mA" (068)** et "**Valeur 20mA" (069)** pour définir la gamme concernée.

## **Courant fixe**

Le courant est fixe. La valeur mesurée effective n'est transmise que par le signal HART. La valeur du courant de sortie est défini dans la fonction **"Courant fixe" (064)**.

" Attention ! Cette sélection n'est possible que pour les appareils HART !

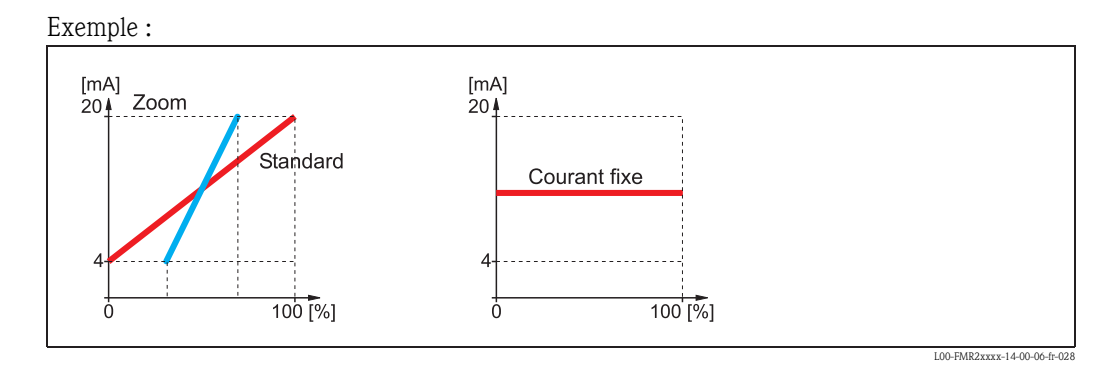

# **7.8 Fonction "Valeur sortie" (063), uniquement PROFIBUS PA**

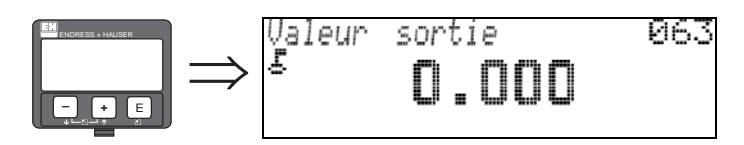

Cette fonction permet d'afficher la sortie du bloc AI.

# **7.9 Fonction "Courant fixe" (064), uniquement HART**

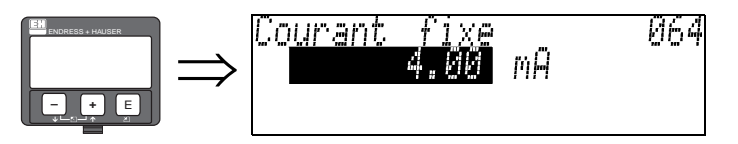

Cette fonction permet de définir la valeur du courant fixe. Cette entrée est nécessaire lorsque l'option "**Courant fixe**" a été sélectionnée dans la fonction "**Mode sortie courant**" **(063)**.

**Entrée** : 3,8...20,5 mA

" Attention ! Cette entrée n'est possible que pour les appareils HART !

# **7.10 Fonction "Etat sortie" (064), uniquement PROFIBUS PA**

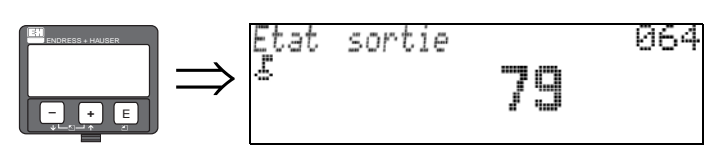

Cette fonction permet d'afficher l'état actuel de la sortie courant (pour la valeur, voir le manuel de mise en service de l'appareil concerné).

# $\begin{bmatrix} 1 \\ 1 \end{bmatrix}$  Attention !

## **7.11 Fonction "Simulation" (065)**

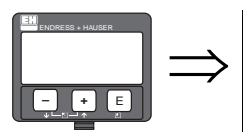

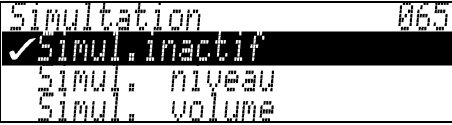

La fonction de simulation permet de tester le cas échéant la linéarisation, le signal de sortie et la sortie courant. Les différentes options de simulation sont :

#### **Sélection :**

- **Simul. inactive**
- simul. niveau
- simul. volume
- simul. courant (uniquement pour les appareils HART)

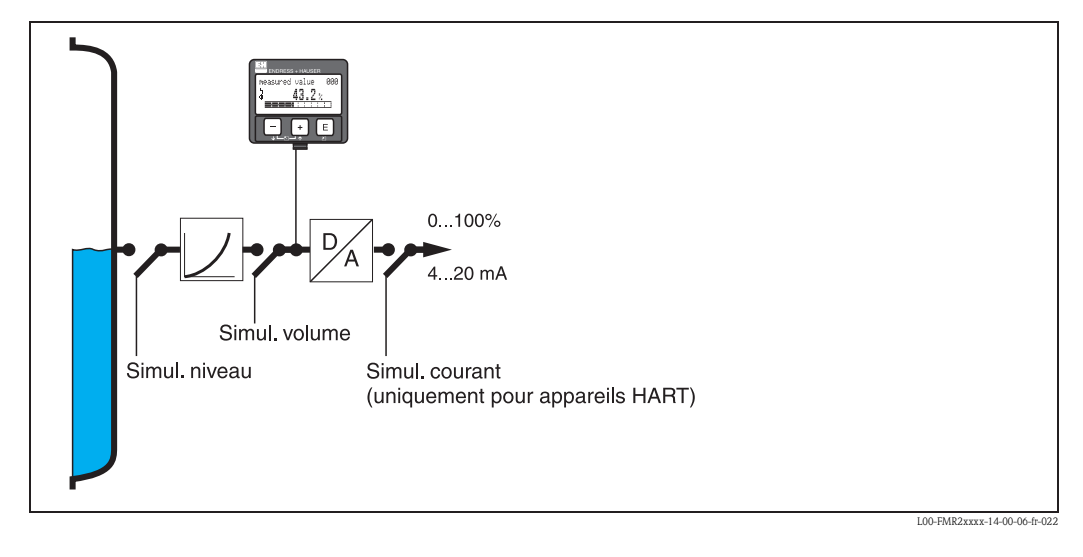

#### **Simul. inactive**

Pas de simulation en cours.

#### **Simul. niveau**

Entrer la valeur du niveau dans "**Valeur simulation**" **(066)**. Les fonctions suivantes suivent les valeurs entrées :

- Valeur mesurée (000)
- Niveau mesuré (0A6)

• Sortie courant (067) - uniquement pour appareils HART ! suivent les valeurs entrées.

#### **Simul. volume**

Entrer la valeur du volume dans "**Valeur simulation**" **(066)**. Les fonctions suivantes suivent les valeurs entrées :

• Valeur mesurée (000)

• Sortie courant (067) - uniquement pour appareils HART ! suivent les valeurs entrées.

#### **Simul. courant (uniquement pour les appareils HART)**

Entrer la valeur du courant dans "**Valeur simulation**" **(066)**. La fonction suivante suit les valeurs entrées :

• Sortie courant (067) - uniquement pour appareils HART ! suit les valeurs entrées.

## **7.12 Fonction "Valeur simulation" (066)**

Après avoir sélectionné l'option "**Simul. niveau**" dans la fonction "**Simulation**" **(065)**, le message suivant s'affiche :

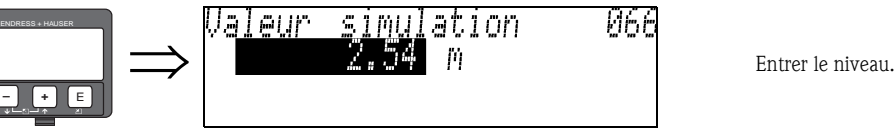

Après avoir sélectionné l'option "**Simul. volume**" dans la fonction "**Simulation**" **(065)**, le message suivant s'affiche :

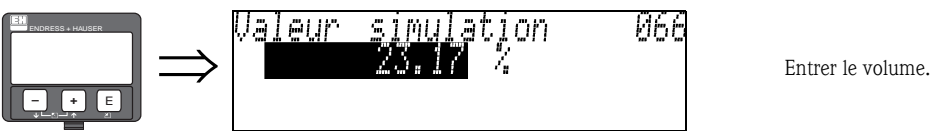

Après avoir sélectionné l'option "**Simul. courant**" dans la fonction "**Simulation**" **(065)**, le message suivant s'affiche :

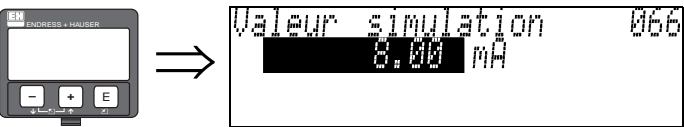

ENTREPRISE POSTER LA CONTRACTE COURTE LA CONTRACTE (UNIQUEMENT POUR LES PRISE DE LA CONTRACTE DE LA CONTRACTE DE LA CONTRACTE DE LA CONTRACTE DE LA CONTRACTE DE LA CONTRACTE DE LA CONTRACTE DE LA CONTRACTE DE LA CONTRACTE appareils HART).

## **7.13 Fonction "Sortie courant" (067), uniquement HART**

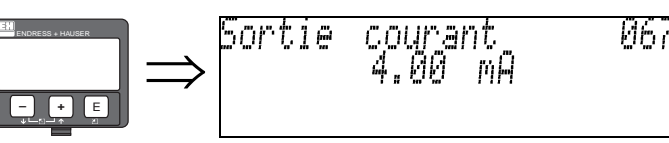

Cette fonction permet d'afficher le courant de sortie actuel en mA.

" Attention ! Cette fonction n'est disponible que pour les appareils HART !

## **7.14 Fonction "2e val. cycl." (067), uniquement PROFIBUS PA**

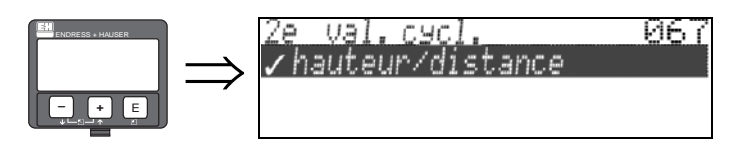

Cette fonction permet de sélectionner la deuxième valeur cyclique.

• hauteur/distance

Le Micropilot transmet toujours la distance comme deuxième valeur cyclique.

## **7.15 Fonction "Valeur 4mA" (068), uniquement HART**

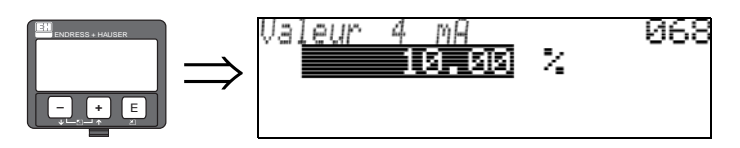

Cette fonction permet d'entrer le niveau (resp. le volume, le poids ou le débit) pour lequel le courant de sortie doit être de 4 mA. Cette entrée est possible lorsque **"Zoom"** a été sélectionné dans la fonction **"Mode sortie courant" (063)**.

## **7.16 Fonction "Select. V0H0" (068), uniquement PROFIBUS PA**

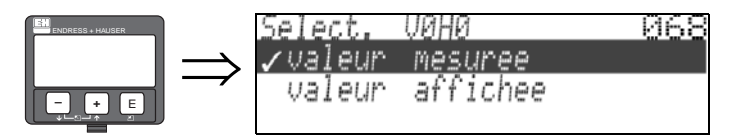

Cette fonction permet de sélectionner la valeur affichée dans "**Valeur mesurée**" **(000)**.

### **Sélection :**

**• valeur mesurée**

valeur affichée

### **Valeur mesurée**

La valeur mesurée configurée est affichée dans la fonction "**Valeur mesurée**" **(000)**.

### **Valeur affichée**

La valeur se trouvant dans "**Valeur affichée**" **(000)** est affichée dans la fonction "**Valeur mesurée**" **(069)**.

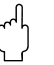

## **7.17 Fonction "Valeur 20mA" (069), uniquement HART**

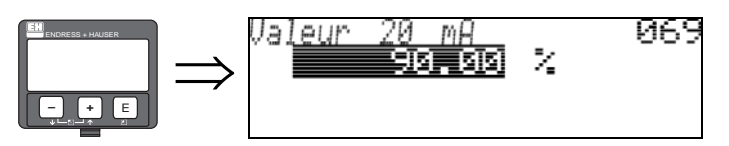

Cette fonction permet d'entrer le niveau (resp. le volume, le poids ou le débit) pour lequel le courant de sortie doit être de 20 mA. Cette entrée est possible lorsque **"Zoom"** a été sélectionné dans la fonction **"Mode sortie courant" (063)**.

## **7.18 Fonction "Valeur affichée" (069), uniquement PROFIBUS PA**

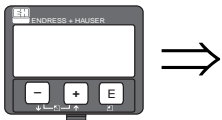

Valeur<br>S 069 ai<br>Pi hee `А́ВLE

Ce champ peut être configuré extérieurement par ex. à partir d'un API. La valeur est ensuite affichée en tant que valeur mesurée principale en sélectionnant "**Sélect. V0H0**" **(068)** = "**valeur affichée**".

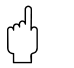

# **8 Groupe de fonctions "Courbe enveloppe" (0E)**

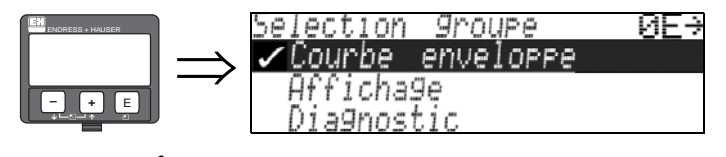

" Attention ! Cette fonction ne peut être effectuée que sur l'afficheur !

# **8.1 Fonction "Réglages de lecture" (0E1)**

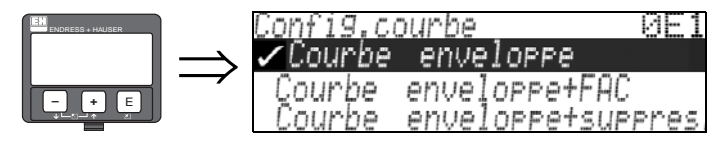

C'est ici que sont sélectionnées les informations à afficher :

- **courbe enveloppe**
- courbe enveloppe + FAC (FAC voir page 77)
- courbe enveloppe + suppression (= la suppression des échos parasites est également affichée)

# **8.2 Fonction "Lire courbe" (0E2)**

Cette fonction définit si la courbe enveloppe doit être lue comme

МF

• **courbe unique**

'courbe

cycliaue

courbe

ារការ «អេវ

- ou
- cyclique

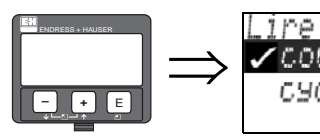

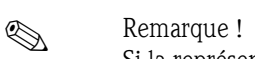

Si la représentation cyclique de la courbe enveloppe est active sur l'affichage, l'actualisation de la valeur mesurée se fait dans un temps de cycle plus lent. Il est recommandé de quitter la représentation de la courbe enveloppe après l'optimisation.

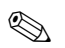

## **Example 18** Remarque !

En cas d'échos de niveau très faibles ou d'échos parasites forts, l'**alignement** du Micropilot peut contribuer à l'optimisation de la mesure (amplification de l'écho utile / affaiblissement de l'écho parasite) (voir »Alignement du Micropilot« page 86).

## **8.3 Fonction "Courbe enveloppe" (0E3)**

Cette fonction permet d'afficher la courbe enveloppe à partir de laquelle il est possible d'obtenir les informations suivantes :

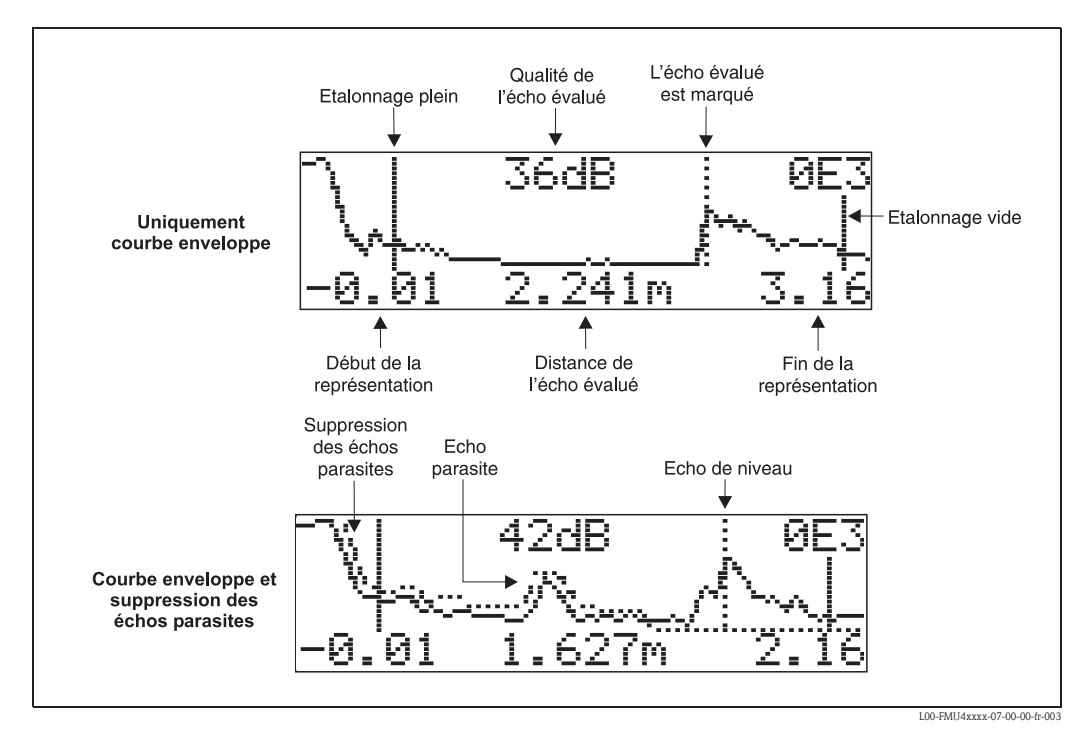

### **Navigation dans la représentation des courbes enveloppes**

Le mode de navigation permet de mettre la courbe enveloppe à l'échelle horizontalement et verticalement et de la déplacer vers la droite ou vers la gauche. Un symbole dans le coin supérieur droit de l'afficheur indique que le mode de navigation est activé.

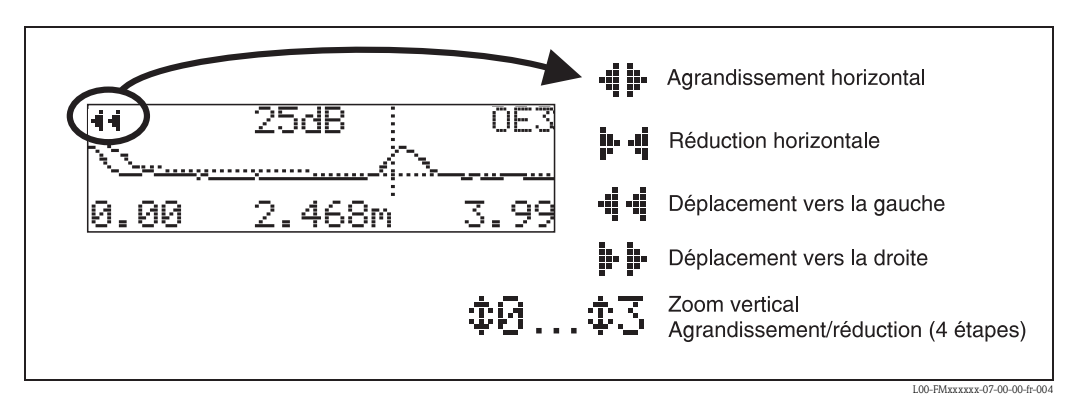

### **Mode Zoom horizontal**

Appuyer sur  $\pm$  ou  $\pm$  pour activer le mode de navigation et accéder au mode zoom horizontal. Les symboles ou s'affichent.

- Les options suivantes sont maintenant disponibles :
- $\Box$  augmente l'échelle horizontale.
- $\blacksquare$  diminue l'échelle horizontale.

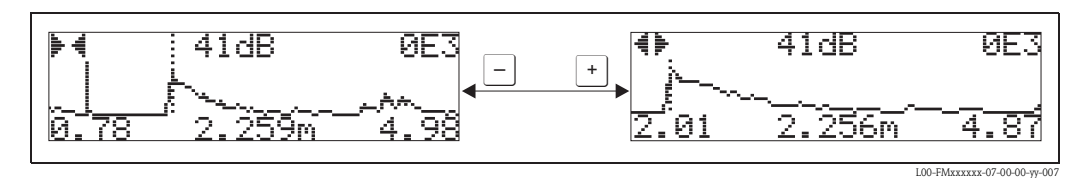

L00-FMxxxxxx-07-00-00-yy-008

#### **Mode Move**

Appuyer sur  $\epsilon$  pour accéder au mode Move. Les symboles  $\vdash \vdash$  ou  $\cdot \vdash \cdot \cdot$  s'affichent.

Les options suivantes sont maintenant disponibles :

- $\bullet$   $\bullet$  déplace la courbe vers la droite.
- $\blacksquare$  déplace la courbe vers la gauche.

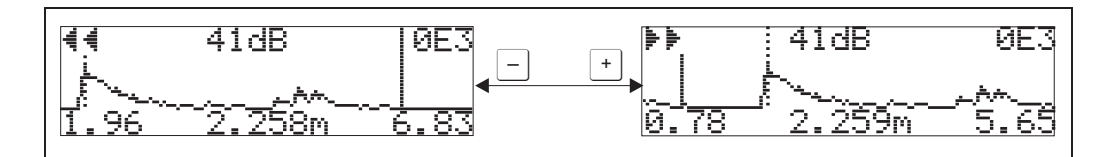

### **Mode Zoom vertical**

Appuyer à nouveau sur  $\epsilon$  pour accéder au mode Zoom vertical. Le symbole  $\ddagger$  s'affiche. Les options suivantes sont maintenant disponibles :

- $\blacksquare$  augmente l'échelle verticale.
- $\blacksquare$  diminue l'échelle verticale.

Le symbole affiché indique le facteur de zoom actuel ( $\ddagger$  ).

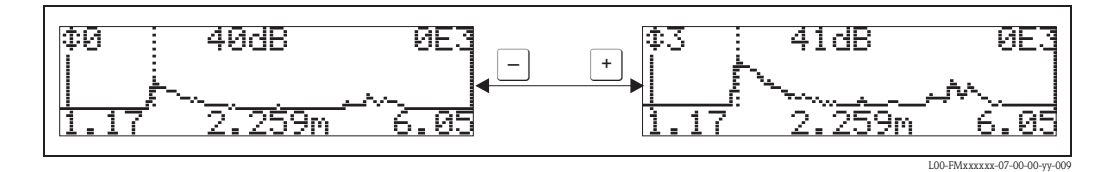

### **Quitter le mode de navigation**

- Appuyer sur  $E$  pour basculer entre les différents modes de navigation.
- **•** Appuyer simultanément sur  $\pm$  et  $\pm$  pour quitter le mode de navigation. Les agrandissements et déplacements réglés sont conservés. Le Micropilot n'utilisera l'affichage standard que lorsque la fonction **"Lire courbe" (0E2)** sera réactivée.

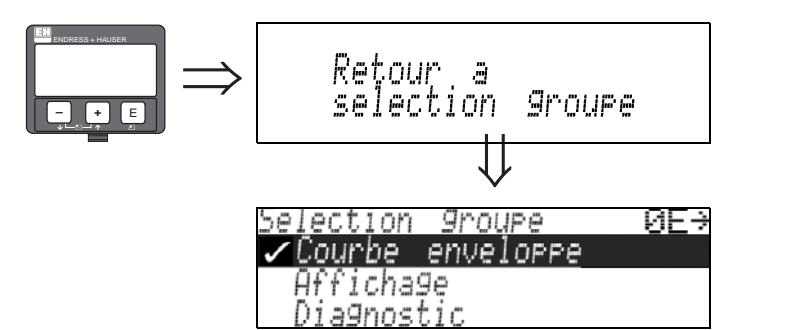

S'affiche après 3 s

# **9 Groupe de fonctions "Affichage" (09)**

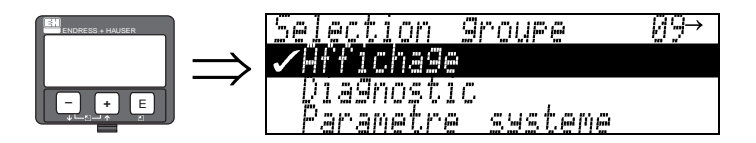

# **9.1 Fonction "Langue" (092)**

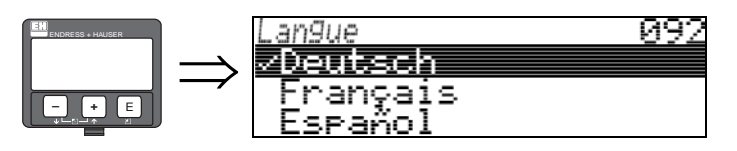

Cette fonction permet de sélectionner le langage utilisé pour l'affichage.

## **Sélection :**

- English
- Deutsch
- Français
- Español
- Italiano
- Nederlands
- 二ホワコ<sup>・</sup> (Katakana, japonais)

### **Remarque !**

Si vous utilisez des outils de configuration sur des systèmes d'exploitation ne reconnaissant pas le japonais, l'afficheur indique "????".

### **Interactions**

Tous les textes sont modifiés.

" Attention ! Cette fonction n'est pas disponible dans Commuwin II !

## **9.2 Fonction "Retour affichage val." (093)**

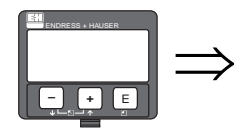

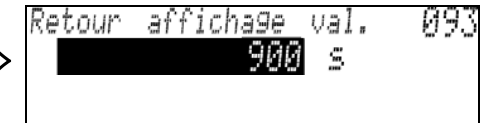

Si aucune entrée n'a été faite à l'aide de l'afficheur pendant une période définie, la valeur mesurée est à nouveau affichée.

9999 s signifie qu'il n'y a pas de retour à la valeur mesurée.

**Entrée :** 3...9999 s

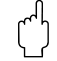

" Attention ! Cette fonction n'est pas disponible dans Commuwin II !

#### **9.3 Fonction "Format affichage" (094)** affichage 094 <u>Format</u> ENDRESS + HAUSER  $\Rightarrow$  $\checkmark$ decimal

Cette fonction permet de sélectionner le format d'affichage.

## **Sélection :**

1/16

- décimal
- $1/16"$

## **décimal**

La valeur mesurée est affichée en format décimal (par ex. 10,70%).

## **1/16"**

La valeur mesurée est affichée dans ce format (par ex. 5'05-14/16"). Cette option n'est possible que pour "**Unité de longueur**" **(0C5)** - "**ft**" et "**in**" !

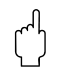

**– +** E

" Attention ! Cette fonction n'est pas disponible dans Commuwin II !

# **9.4 Fonction "Décimales" (095)**

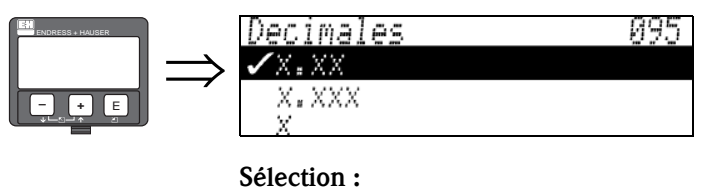

- $\blacksquare$  X
- $\blacksquare$  x.x
- **x.xx**
- $\blacksquare$  x.xxx

## **9.5 Fonction "Signe séparation" (096)**

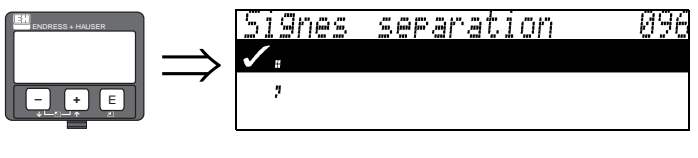

## **Sélection :**

 $\blacksquare$ • ,

**.** Les décimales sont placées après un point.

**,** Les décimales sont placées après une virgule.

## **9.6 Fonction "Test affichage" (097)**

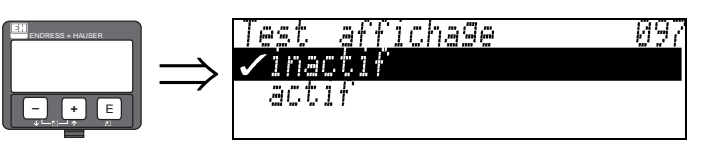

Tous les pixels de l'afficheur sont activés. Si l'ensemble de l'afficheur LCD est sombre, cela signifie qu'il fonctionne correctement.

" Attention ! Cette fonction ne peut être effectuée que sur l'afficheur !

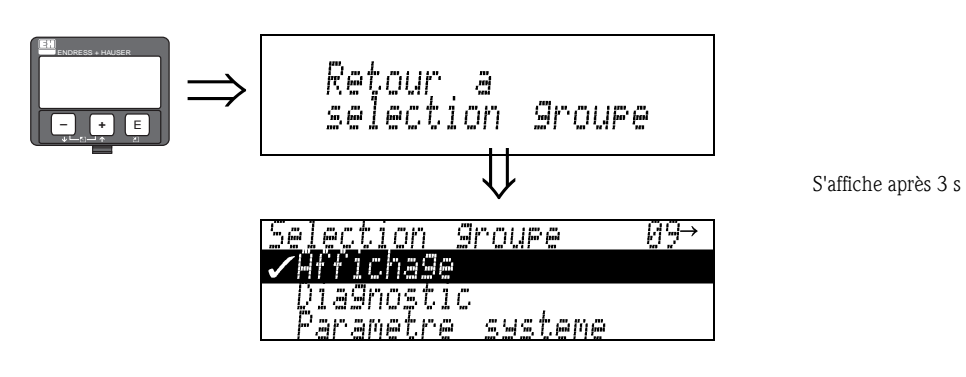

# **10 Groupe de fonctions "Diagnostic" (0A)**

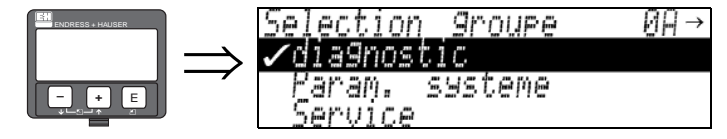

Le groupe de fonctions "**Diagnostic**" permet d'afficher les messages d'erreur et de les valider.

#### **Types d'erreur**

Les erreurs apparaissant au cours de la mise en route ou de la mesure sont immédiatement affichées. S'il y a plusieurs erreurs système ou process, c'est celle avec la priorité la plus élevée qui est affichée ! Les types d'erreur sont les suivants :

- **A (alarme) :** Appareil en état de défaut (par ex. MAX) Signalé par un symbole permanent  $\blacksquare$ . (Description des codes, voir tableau 14.2 page 80)
- **W (avertissement) :** L'appareil continue à mesurer, un message d'erreur s'affiche. Signalé par un symbole clignotant  $\mathbf{L}$ . (Description des codes, voir tableau 14.2 page 80)
- **E (alarme / avertissement) :**

Configurable (par ex. perte de l'écho, niveau dans la distance de sécurité) Signalé par un symbole permanent/clignotant  $\mathbf{L}$ . (Description des codes, voir tableau 14.2 page 80)

### **Messages d'erreur**

Les messages d'erreur s'affichent en texte clair sur 4 lignes avec un code erreur. Les codes erreurs sont décrits page 80.

- Dans le groupe de fonctions "**Diagnostic**" **(0A)**, l'erreur actuelle, ainsi que l'erreur précédente, peuvent être affichées.
- $\blacksquare$  S'il y a plusieurs erreurs simultanées, les touches  $\boxdot$  ou  $\Box$  peuvent servir à se déplacer d'un message d'erreur à l'autre.
- L'erreur précédente peut être effacée dans le groupe de fonctions "**Diagnostic**" **(0A)**, fonction "**Effacer dernier défaut**" **(0A2)**.

## **10.1 Fonction "Défaut actuel" (0A0)**

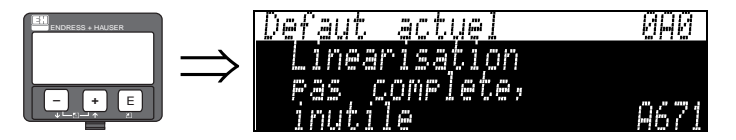

Cette fonction permet d'afficher le défaut actuel. S'il y a plusieurs erreurs simultanées, les touches  $\pm$  ou  $\pm$  peuvent servir à se déplacer d'un message d'erreur à l'autre.

## **10.2 Fonction "Dernier défaut" (0A1)**

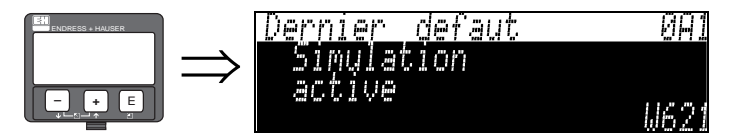

Cette fonction permet d'afficher le dernier défaut.

# **10.3 Fonction "Effacer dernier défaut" (0A2)**

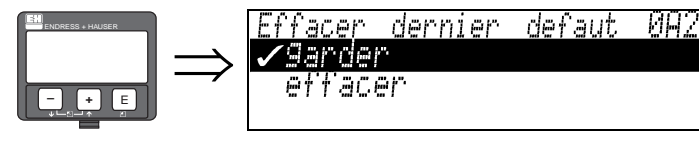

**Sélection :**

- garder
- effacer

## **10.4 Fonction "Remise à zéro" (0A3)**

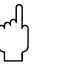

" Attention ! Une remise à zéro rétablit les réglages usine de l'appareil, ce qui peut avoir une influence néfaste sur la mesure. En règle générale, il est nécessaire d'effectuer un nouvel étalonnage de base après une remise à zéro.

La remise à zéro n'est nécessaire que :

- si l'appareil ne fonctionne plus
- si l'appareil est déplacé d'un point de mesure à un autre
- si l'appareil est démonté, stocké et remonté

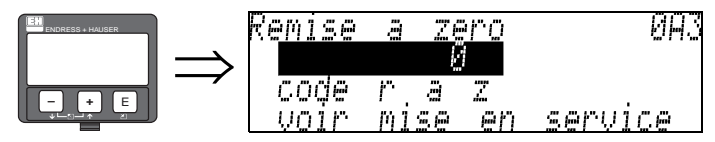

#### **Saisie ("Remise à zéro" (0A3)) :**

333 = retour aux paramètres d'usine (HART)

• 33333 = retour aux paramètres d'usine (PROFIBUS PA et Fieldbus Foundation)

#### **333 = remise à zéro paramètres d'usine pour HART**

**33333 = remise à zéro paramètres d'usine pour PROFIBUS PA et Fieldbus Foundation** Il est recommandé d'effectuer cette remise à zéro lorsqu'un appareil avec un 'historique' inconnu doit être utilisé dans une application :

- Le Micropilot est remis aux valeurs par défaut.
- La suppression utilisateur des échos parasites n'est pas effacée.
- La linéarisation passe sur "**linéaire**", mais les valeurs du tableau sont conservées. Le tableau peut à nouveau être activé dans le groupe de fonctions "**Linéarisation**" **(04)**.

Liste des fonctions concernées par la remise à zéro :

- Forme réservoir (002) uniquement liquides
- $\blacksquare$  Cuve / silo (00A) uniquement solides
- Etalonnage vide (005)
- Etalonnage plein (006)
- Diamètre tube (007) uniquement liquides
- Sortie si alarme  $(010)$
- Sortie si alarme (011)
- Sortie perte écho  $(012)$
- Rampe  $\frac{\%}{\text{min}}$  (013)
- **Temporisation (014)**
- Distance sécurité (015)
- $\blacksquare$  dans distance de sécurité (016)
- Niveau / Volume résid. (040)
- Linéarisation (041)
- Unité utilisateur (042)
- Diamètre cuve (047)
- Plage suppression (052)
- $\blacksquare$  Dist. suppr. act. (054)
- Correction niveau (057)
- Limite valeur mesurée (062)
- Mode sortie courant (063)
- $\blacksquare$  Courant fixe (064)
- Simulation (065)
- Valeur simulation (066)
- $\blacksquare$  Valeur 4mA (068)
- $\blacksquare$  Valeur 20mA (069)
- Format affichage (094)
- Unité de longueur (0C5)
- Mode download (0C8)

Il est possible de remettre à zéro la suppression des échos parasites dans le groupe de fonctions "**Etalonnage étendu**" **(05)**, fonction "**Suppression**" **(055)**.

Il est recommandé d'effectuer cette remise à zéro lorsqu'un appareil avec un 'historique' inconnu doit être utilisé dans une application ou lorsqu'une mauvaise suppression a été réalisée :

• La suppression des échos parasites est effacée. Il est nécessaire de réenregistrer la suppression.

## **10.5 Fonction "Code opération" (0A4)**

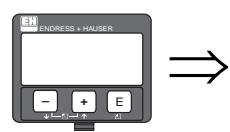

oreration Code 004 5Verrouilla9e hardware

Cette fonction permet de verrouiller ou de déverrouiller la configuration.

## **10.5.1 Verrouillage de la configuration**

Il existe deux manières de protéger le Micropilot contre une modification accidentelle des données de l'appareil, des valeurs numériques ou des réglages par défaut :

## "**Code opération**" **(0A4) :**

Dans le groupe de fonctions "**Diagnostic**" **(0A)**, il faut indiquer une valeur <> **100 pour HART** (par ex. 99) ou **2457 pour PROFIBUS PA et Foundation Fieldbus** (par ex. 2456) dans "Code opération" (OA4). Le verrouillage est indiqué sur l'afficheur par le symbole  $\bar{E}$ . Le déverrouillage peut se faire à partir de l'affichage ou par communication.

### **Verrouillage hardware :**

Pour verrouiller l'appareil, appuyer simultanément sur  $\pm$ ,  $\pm$  et  $\epsilon$ . Le verrouillage est signalé sur l'afficheur par le symbole . Le déverrouillage ne peut se faire **qu'**à partir de l'afficheur en appuyant à nouveau simultanément sur les touches  $\exists$ , $\exists$ et $\exists$ . Le déverrouillage via la communication n'est **pas** possible.

Tous les paramètres peuvent être affichés, même si l'appareil est verrouillé.

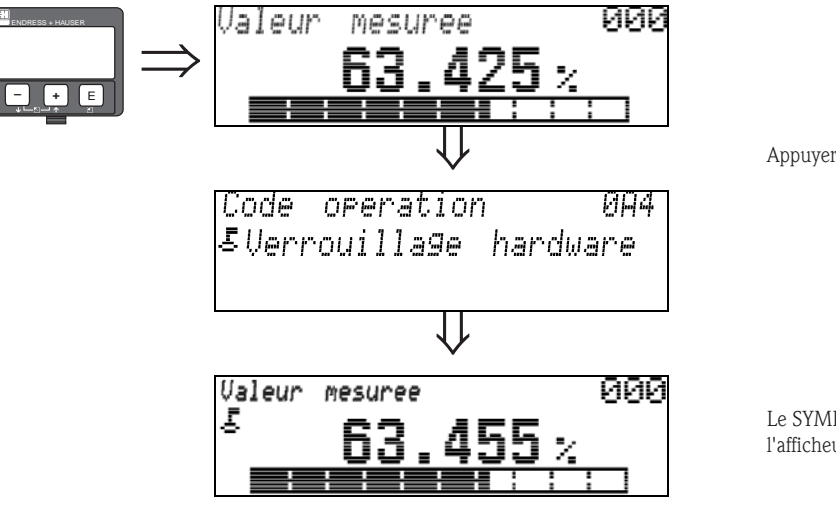

Appuyer simultanément sur  $\boxed{+}$ ,  $\boxed{-}$  et  $\boxed{\in}$ 

Le SYMBOLE DE VERROUILLAGE apparaît sur l'afficheur LCD.

## **10.5.2 Déverrouillage de la configuration**

En essayant de modifier les paramètres d'un appareil verrouillé, l'utilisateur est automatiquement invité à déverrouiller l'appareil :

#### "**Code opération**" **(0A4) :**

En entrant le code opération (à partir de l'afficheur ou via communication)

```
100 = pour les appareils HART
```

```
2457 = pour les appareils PROFIBUS PA et FOUNDATION Fieldbus
```
le Micropilot est déverrouillé et peut être configuré.

#### **Verrouillage hardware :**

En appuyant simultanément sur les touches  $\pm$ ,  $\Box$  et  $\Xi$ , l'utilisateur est invité à entrer le code opération.

**100** = pour les appareils HART

**2457** = pour les appareils PROFIBUS PA et FOUNDATION Fieldbus

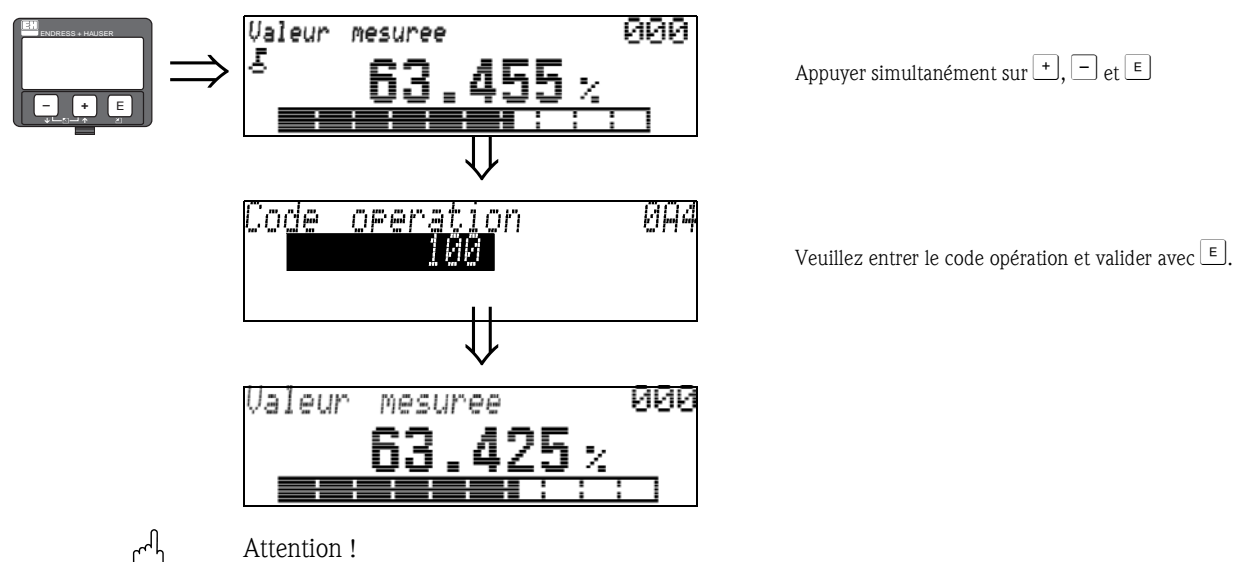

" Attention ! La modification de certains paramètres, par ex. les caractéristiques du capteur, a un effet sur de nombreuses fonctions du dispositif de mesure et surtout sur la précision de mesure ! Ces paramètres ne doivent pas être modifiés en temps normal et sont donc protégés par un code spécial connu uniquement par Endress+Hauser. Pour toute question, veuillez vous adresser en priorité à Endress+Hauser.

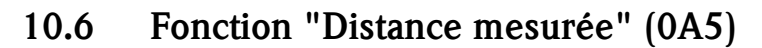

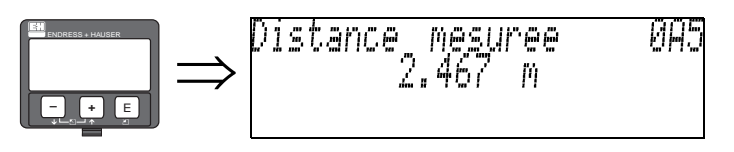

Cette fonction permet d'afficher la distance mesurée dans l'"**Unité de longueur**" **(0C5)** sélectionnée.

## **10.7 Fonction "Niveau mesuré" (0A6)**

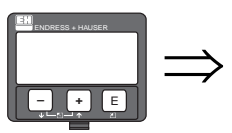

Niveau

0A6 mesure 39 -fh

Cette fonction permet d'afficher le niveau dans l'"**Unité de longueur**" **(0C5)** sélectionnée.

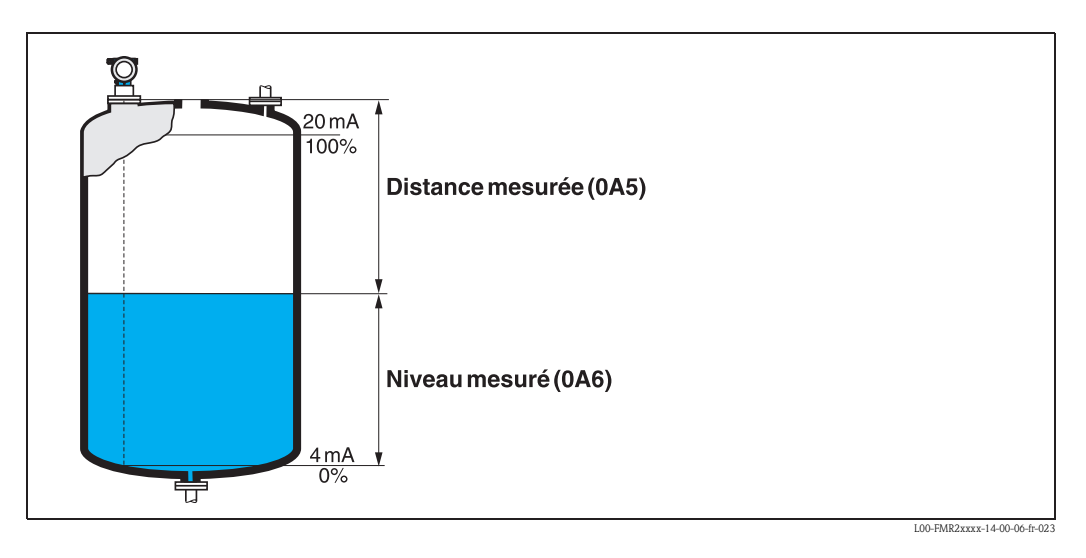

## **10.8 Fonction "Fenêtre détection" (0A7)**

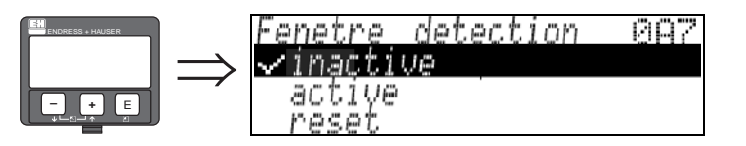

Cette fonction permet d'activer et de désactiver la fenêtre de détection et de réinitialiser une fenêtre existante.

Si cette fonction est activée, une fenêtre est dénifie autour de l'écho de niveau actuel (largeur typique : 1 - 2,5 m ; en fonction des paramètres de l'application). La détection des échos se fait au sein de cette fenêtre. En cas d'augmentation ou de baisse du niveau, la fenêtre se déplace avec l'écho de niveau.

Les écho en-dehors de cette fenêtre sont ignorés dans un premier temps.

- **Sélection :**
- **inactive**
- active
- reset

Cette option permet d'effacer la fenêtre actuelle, de rechercher l'écho de niveau sur la totalité de la gamme de mesure, et de définit une nouvelle fenêtre autour de l'écho actuel.

## **10.9 Fonction "Param. application" (0A8)**

**088** 

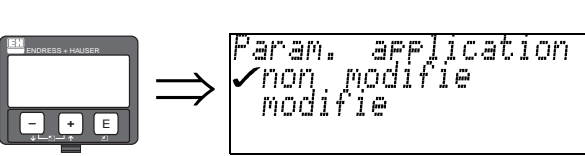

Cette fonction permet d'afficher si l'un des réglages dépendant des paramètres d'application "**Forme réservoir**" **(002)**, "**Caract. produit**" **(003)** et "**Conditions process**" **(004)** a été modifié. Si, par ex. la "**Temporisation**" **(058)** a été modifiée, la fonction "**Param. application**" affiche "**modifié**".

#### **Affichage :**

- non modifiée
- modifiée

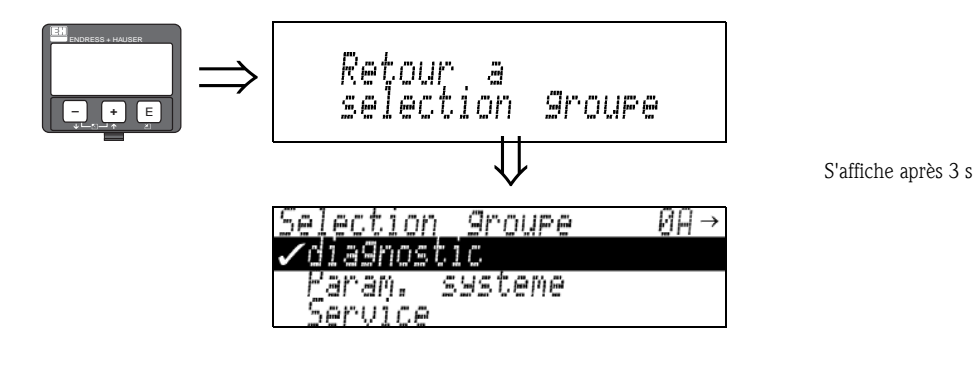

# **11 Groupe de fonctions "Paramètre système" (0C)**

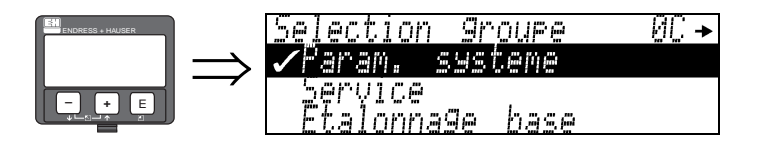

## **11.1 Fonction "Point de mesure" (0C0)**

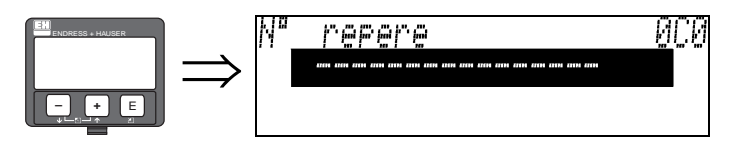

Cette fonction permet de définir un n° de repère.

## **Entrée :**

- 16 caractères alphanumériques pour les appareils HART (8 à l'aide de la commande universelle HART)
- 32 caractères alphanumériques pour les appareils PROFIBUS PA

## **11.2 Fonction "Repère appareil" (0C0), uniquement FOUNDATION Fieldbus**

Cette fonction permet d'afficher le n° de repère.

## **11.3 Fonction "Version profil" (0C1), uniquement PROFIBUS PA**

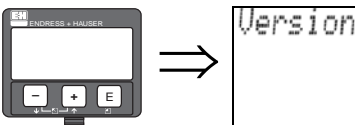

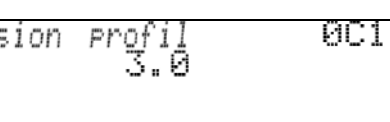

Cette fonction permet d'afficher la version profil PA (Profile 3.0).

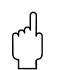

" Attention ! Cette fonction n'est disponible que pour les appareils PROFIBUS PA !

# **11.4 Fonction "Protocole + N° soft" (0C2)**

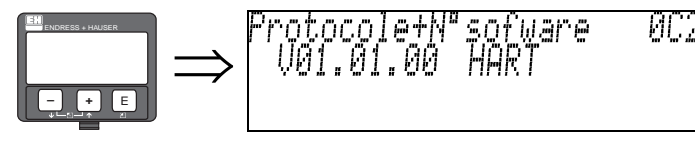

Cette fonction permet d'afficher la version de protocole, hardware et software : Vxx.yy.zz.prot.

## **Affichage :**

xx : version hardware yy : version software zz : révision software prot : type protocole (par ex. HART)

## **11.5 Fonction "Numéro de série" (0C4)**

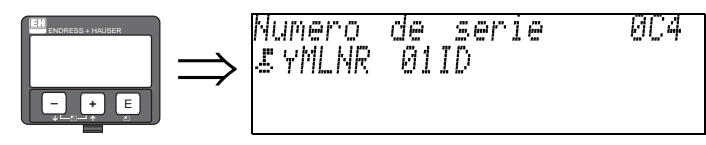

Cette fonction permet d'afficher le numéro de série de l'appareil.

## **11.6 Fonction "N° app." (0C4), uniquement FOUNDATION Fieldbus**

Cette fonction permet d'afficher le numéro de série de l'appareil.

## **11.7 Fonction "Unité de longueur" (0C5)**

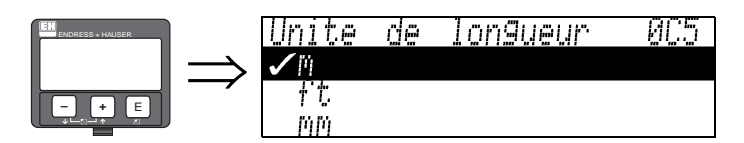

Cette fonction permet de sélectionner l'unité de longueur de base.

#### **Sélection :**

- **m**
- ft
- mm
- **•** inch

#### **Interactions**

m, mm : "**Format affichage**" **(094)** ne peut être que "**décimal**".

Les unités des paramètres suivants sont modifiées :

- Etalonnage vide (005)
- Etalonnage plein (006)
- Diamètre tube (007) uniquement liquides
- Distance sécurité (015)
- $\blacksquare$  Niveau (044)
- Diamètre cuve (047)
- Plage suppression (052)
- Suppression (055)
- **Correction niveau (057)**
- Valeur simulation (066)
- Distance mesurée (0A5)
- Niveau mesuré (0A6)

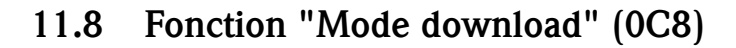

0C8.

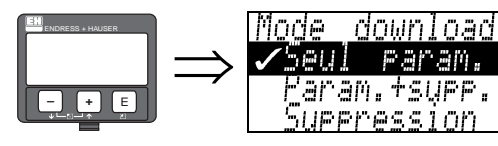

Cette fonction permet de définir les valeurs qui seront sauvegardées dans l'appareil lors d'un chargement (download) de la configuration via ToF Tool ou Commuwin II.

### **Sélection :**

- **seul param.**
- $\blacksquare$  param.  $+$  supp.
- **suppression**

# ! Remarque !

Il n'est pas nécessaire de définir explicitement de paramètre dans ToF Tool. Les différentes possibilités peuvent être sélectionnées à partir du dialogue Download.

## **11.9 Fonction "Extension antenne" (0C9)**

089

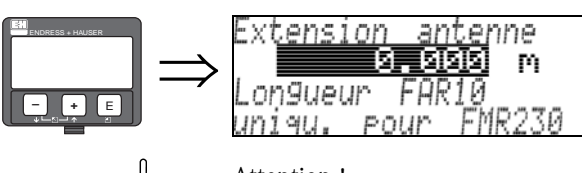

 $\begin{bmatrix} 1 \ 1 \end{bmatrix}$  Attention !<br>Ne concerne pas le FMR250 !

Cette fonction permet d'entrer la longueur de l'extension d'antenne FAR10 (uniquement pour le FMR230).

L'influence sur le niveau de la vitesse de propagation plus lente des micro-ondes dans FAR10 est ainsi corrigée automatiquement.

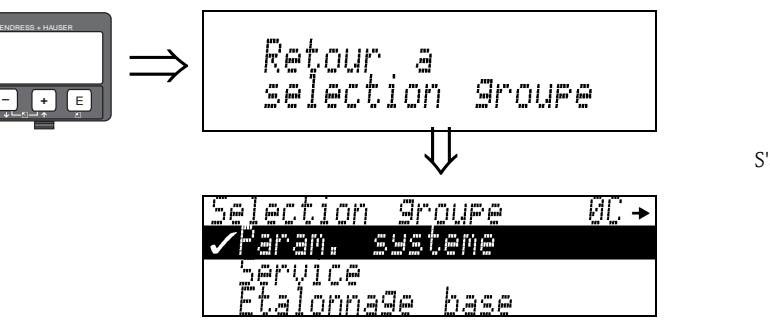

S'affiche après 3 s
# **12 Historique du software**

## **Micropilot M FMR240, FMR244, FMR245**

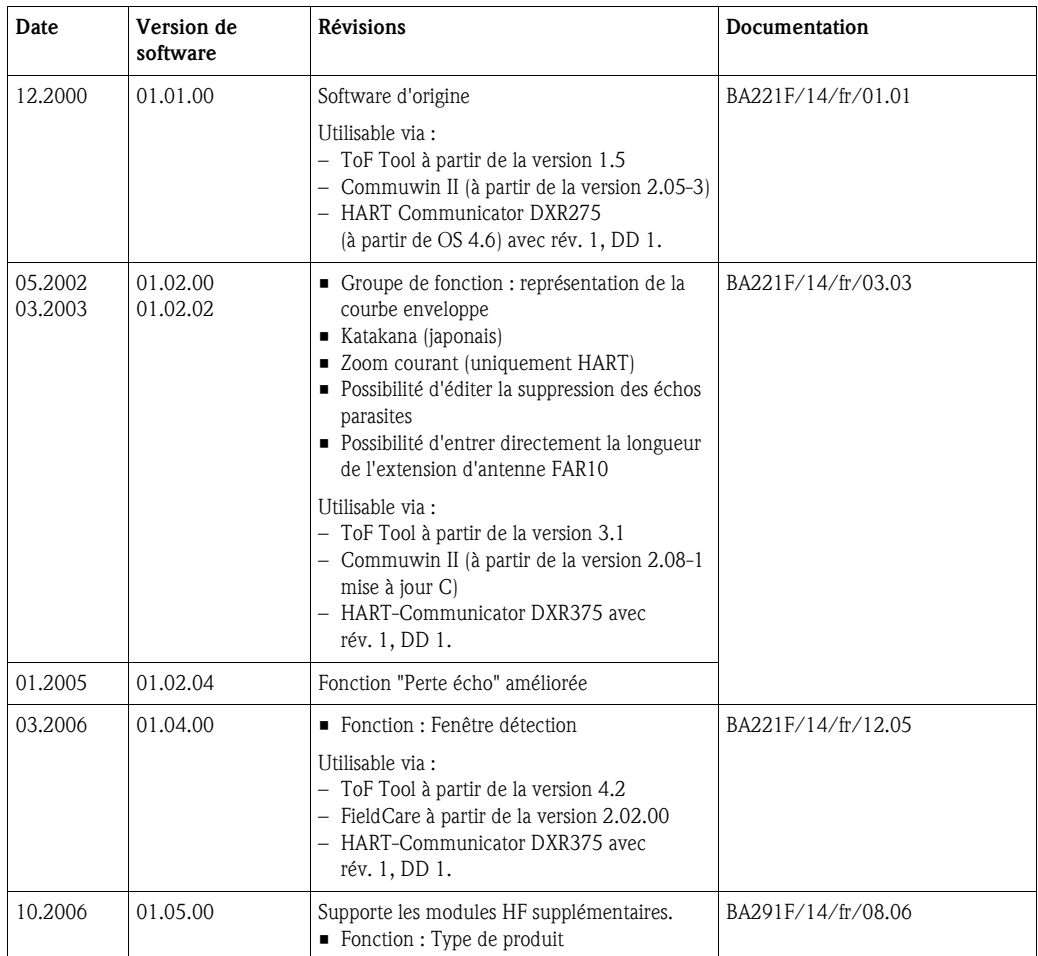

## **Micropilot M FMR250**

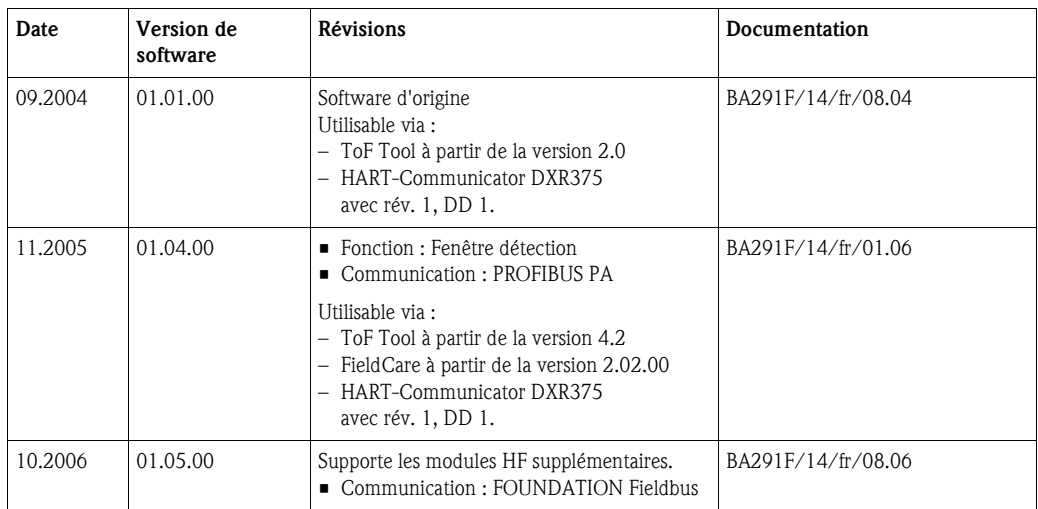

# **13 courbe enveloppe**

## **13.0.1 Représentation des courbes enveloppes dans ToF Tool**

### **Analyse des signaux à l'aide des courbes enveloppes**

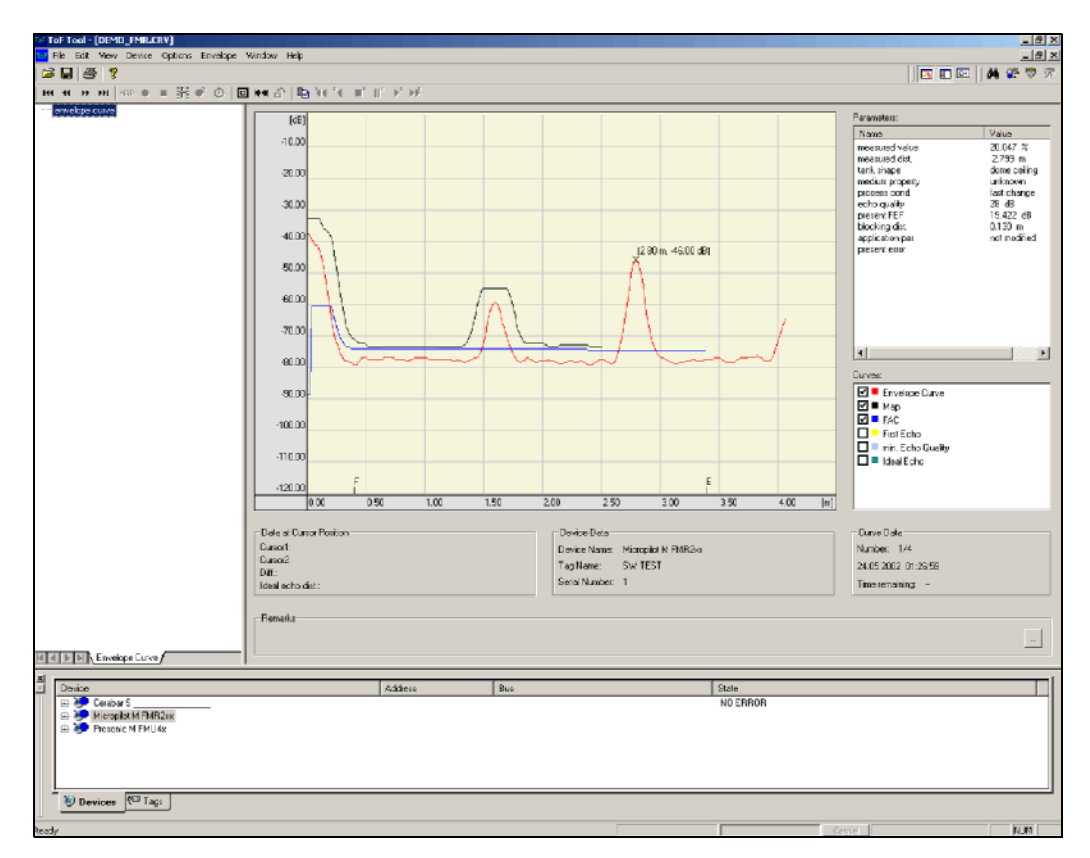

Pour la représentation des courbes enveloppes sur l'afficheur local, voir page 57 et suivantes.

## **13.0.2 Suppression des échos parasites**

#### **Création d'une courbe enveloppe**

Une onde électromagnétique avec une fréquence d'env. 6 GHz requiert un temps de parcours entre 1 ns et 270 ns. Le signal réfléchi est étendu au moyen d'un procédé d'échantillonnage à une zone d'environ 0,3 ms à 20 ms. Le facteur d'échantillonnage est de 81920 pour 6 GHz et de 163 840 pour 26 GHz.

Le signal a alors une fréquence porteuse d'environ 70 kHz, respectivement 140 kHz à 26 GHz. La courbe enveloppe ainsi créée est démodulée, traitée par logarithmes, amplifiée et enfin numérisée et évaluée par un microprocesseur.

Une courbe enveloppe comprend dans l'ordre chronologique l'impulsion émise, l'amortissement électrique et un ou plusieurs échos.

Le temps de mesure max. dépend de la distance de mesure max. Ensuite, le cycle suivant démarre avec l'impulsion émise.

La courbe enveloppe peut être visualisée sur l'afficheur de l'appareil si la fonction 09C a été sélectionnée dans le menu de configuration. L'affichage peut être configuré dans les fonctions 09A et 09B. De plus, un ordinateur portable ou

un PC avec le logiciel E+H "ToF Tool" peuvent être utilisés pour représenter et évaluer une courbe enveloppe (voir BA224F - Configuration ToF Tool).

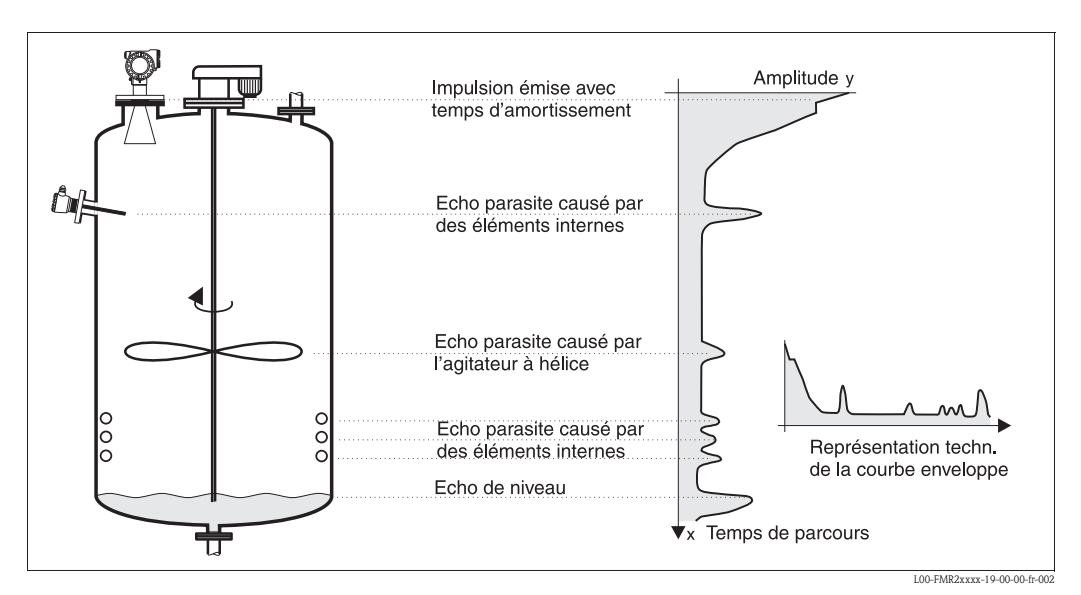

*Fig. 4 : Exemple de cuve avec une courbe enveloppe schématisée*

#### **Suppression des échos parasites**

En règle générale, il est nécessaire de supprimer les échos parasites dans la cuve. La suppression se fait de préférence lorsque la cuve est vide, car ainsi, toutes les réflexions parasites éventuelles causées par des éléments internes peuvent être détectées et gardées en mémoire. Seuls les échos significatifs dépasseront alors la suppression des échos parasites et pourront être évalués. La suppression peut également être effectuée jusqu'au niveau ou jusqu'à une distance définie si la cuve n'est pas vide. Cependant, si le niveau chute sous la distance de suppression, un écho parasite supplémentaire peut fausser la mesure.

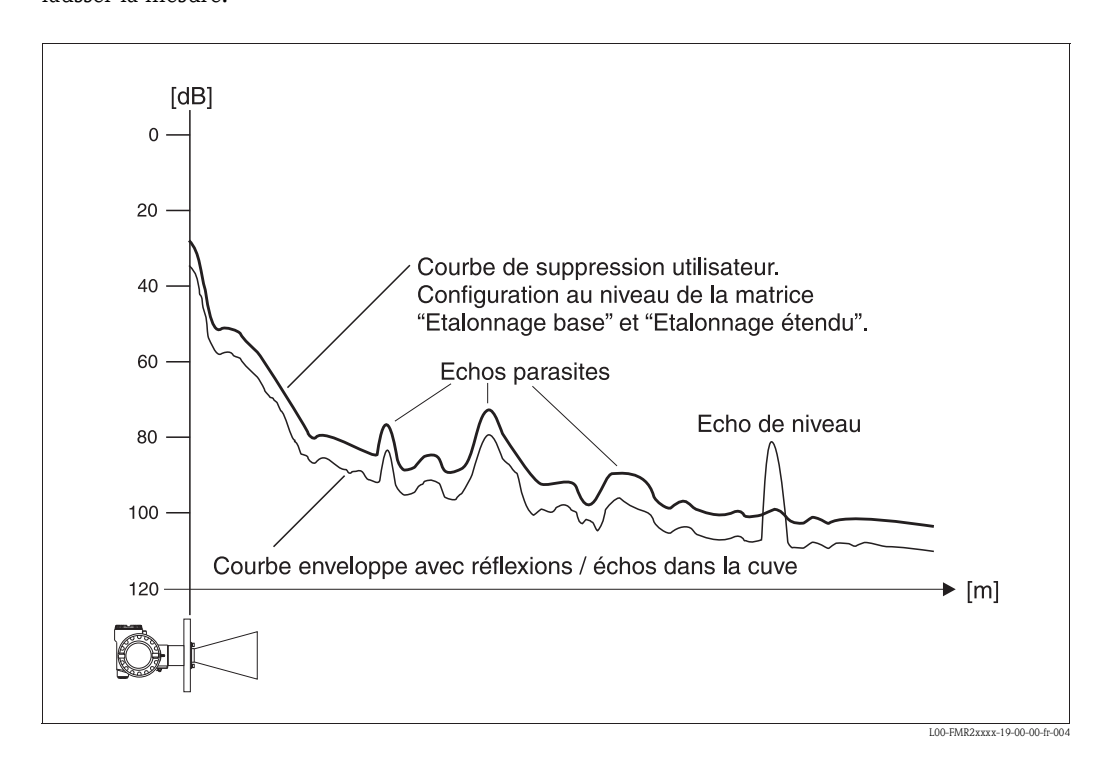

## **FAC (Floating Average Curve)**

La FAC est similaire à la suppression des échos parasites, mais s'adapte automatiquement aux changements des échos parasites dans la cuve, par ex. causés par la formation de dépôts et des turbulences. La FAC ne détecte que des petits échos parasites, tous les signaux sous cette courbe sont ignorés. Le signal d'écho avec la plus grande distance avec la FAC sera évalué. La FAC n'est pas enregistrée une seule fois, mais est recalculée à partir de chaque courbe enveloppe. La FAC s'adapte ainsi en permanence aux conditions dans la cuve.

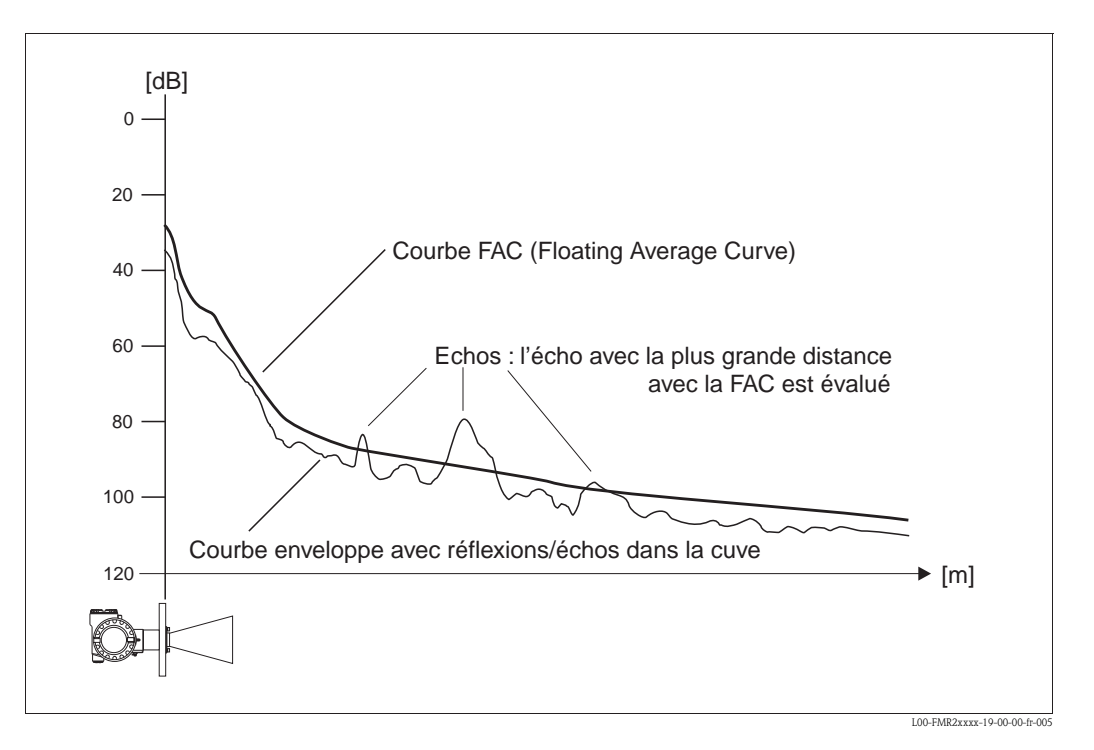

# **14 Suppression des défauts**

Si les instructions du présent manuel de mise en service ont été suivies, le Micropilot doit fonctionner correctement. Si cela n'est pas le cas, les outils associés permettent d'analyser et de corriger certains défauts.

Vous trouverez la procédure de recherche de défauts dans le manuel de mise en service de l'appareil concerné ou voir page 79 et suivantes.

## **14.1 Analyse des défauts**

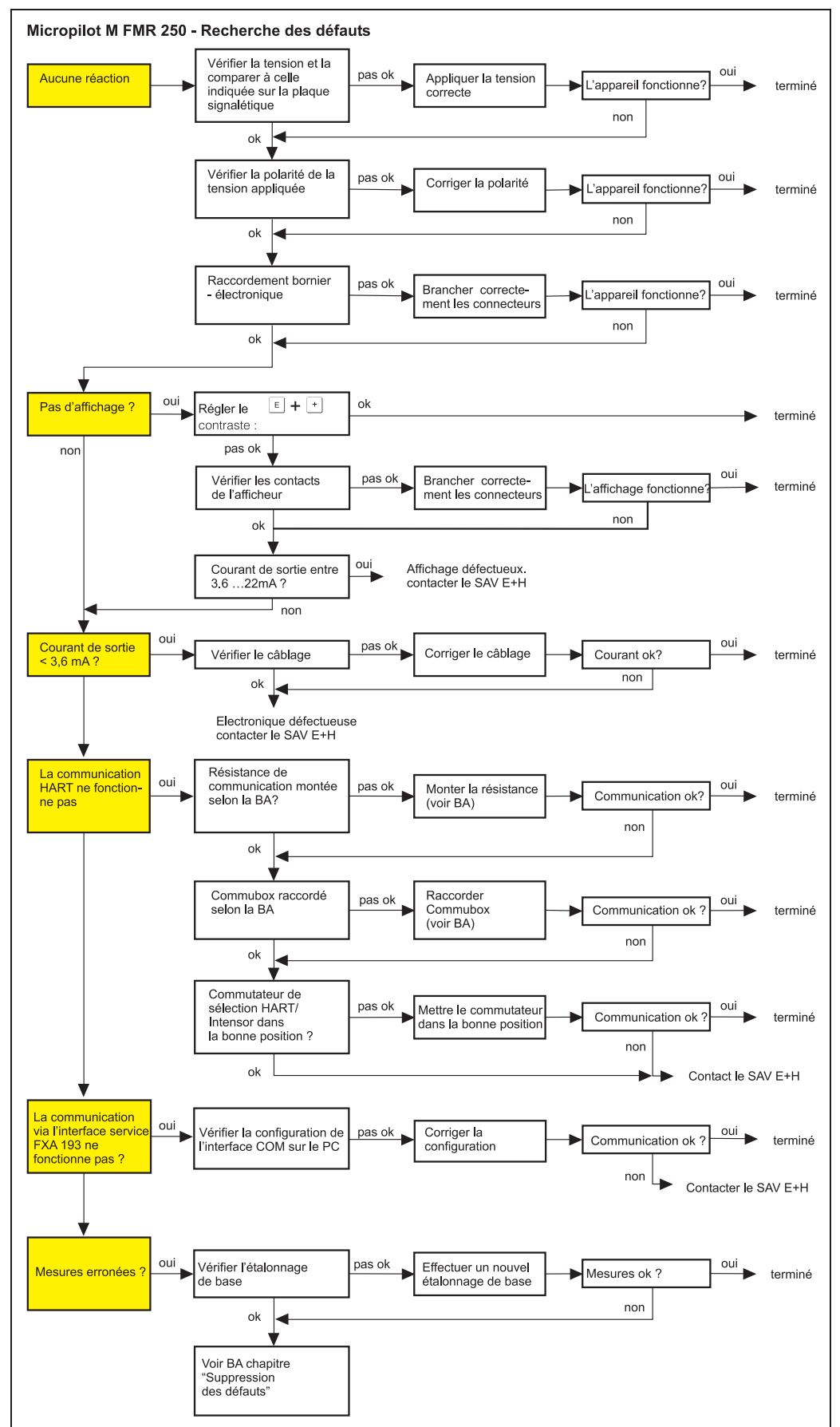

L00-FMR250xx-19-00-00-

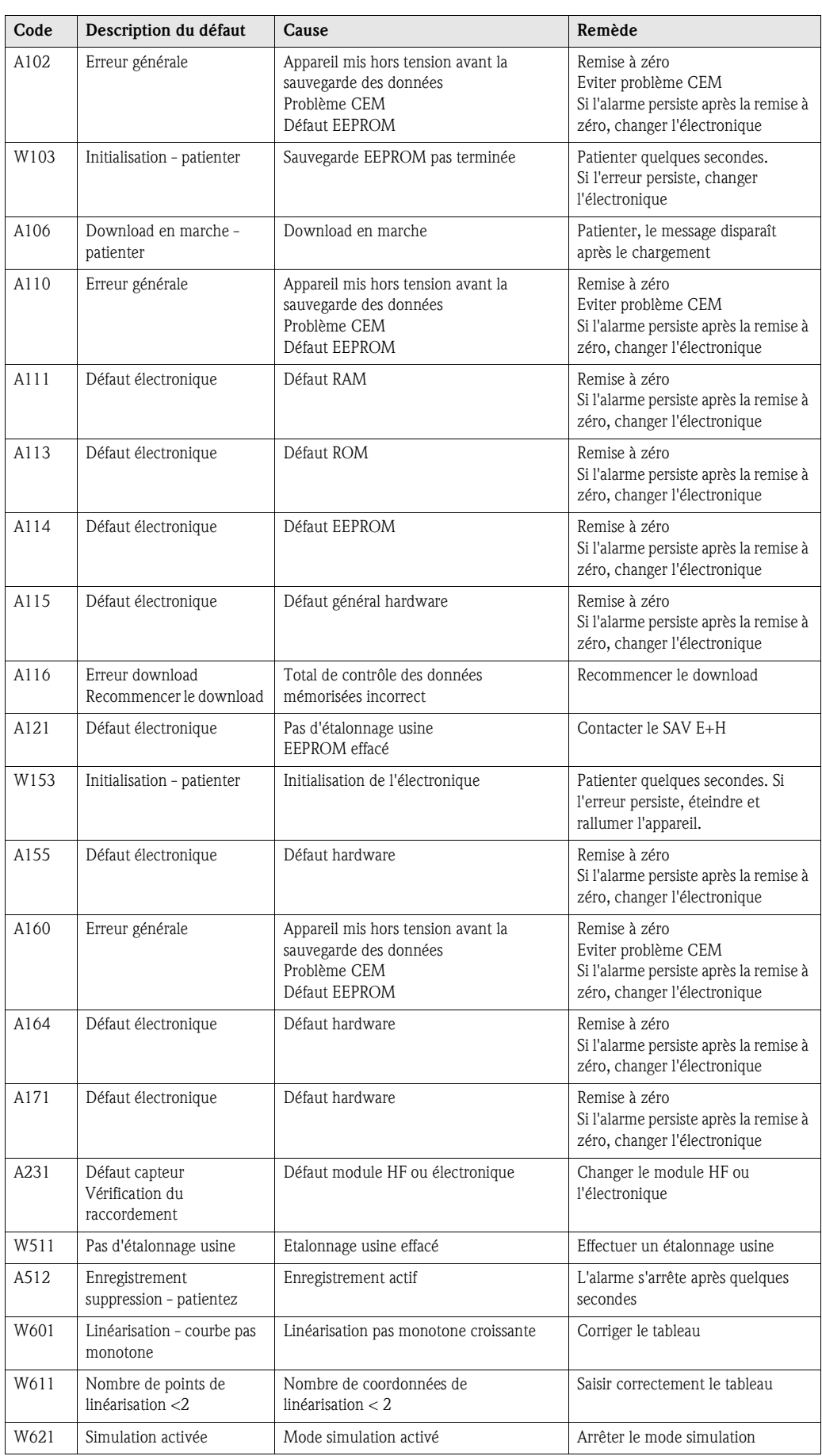

# **14.2 Messages d'erreur système**

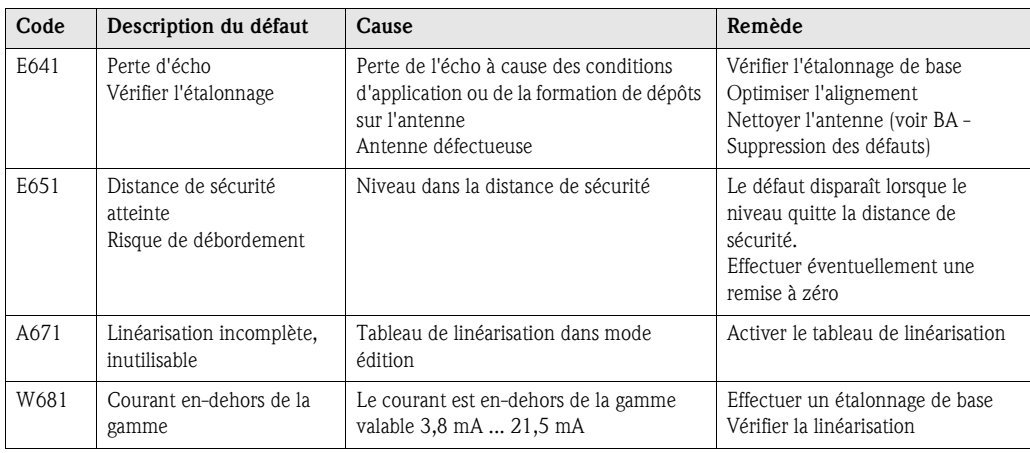

#### **Défaut Sortie Cause possible Suppression Avertissement**  selon la configuration voir tableau 1. voir tableau Messages d'erreur **ou alarme** Messages d'erreur (voir page 80) (voir page 80) **Valeur mesurée**  Distance mesurée 1. Vérifier l'étalonnage vide (005) et oui **(00) incorrecte** (008) correcte ? l'étalonnage plein (006).  $\rightarrow$ 100%  $F<sub>m/ft</sub>$ 2. Vérifier la linéarisation :  $\rightarrow$ Niveau / D m/ft (008) volume résid. (040)  $\rightarrow$  Gamme max. (046) attendu  $\rightarrow$  Diamètre cuve (047) → Vérifier tableau effectif non  $\downarrow$  $0\%$  $t \rightarrow$ Mesure dans un 1. Dans Forme réservoir (002),  $011i$ L00-FMR2xxxx-19-00-00-fr-019 bypass ou un tube de  $\rightarrow$ bypass ou tube de mesure sélectionné ? mesure ? 2. Diamètre (007) correct ? non  $\downarrow$ 1. Effectuer une suppression des échos Détection éventuelle oui d'un écho parasite  $\rightarrow$ parasites  $\rightarrow$  Etalonnage base **Pas de**  Echos parasites 1. Effectuer une suppression des échos **changement de**  provenant des parasites **la valeur**  éléments internes, du  $\rightarrow$  Etalonnage base **mesurée lors du**  piquage **remplissage ou**  ou de dépôts sur 2. Le cas échéant nettoyer l'antenne **de la vidange**  l'antenne effectif 3. Le cas échéant, choisir une meilleure position de montage attendu 4. Si nécessaire à cause de l'apparition simultanée de très larges échos parasites, mettre la fonction "Fenêtre L00-FMR2xxxx-19-00-00-fr-014 détection" (0A7) sur "inactive"

## **14.3 Défauts d'application dans les liquides**

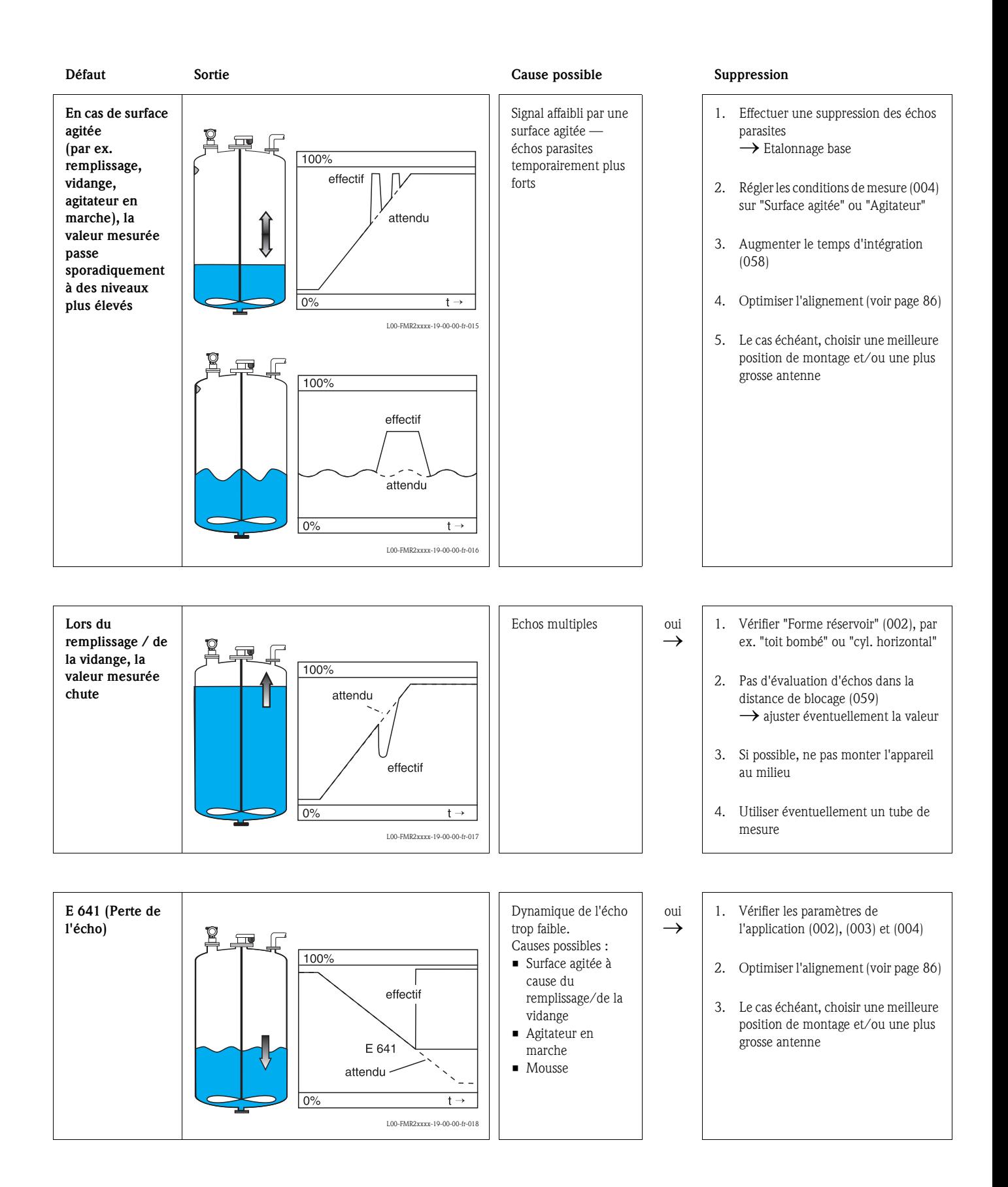

## **14.4 Défauts d'application dans les solides**

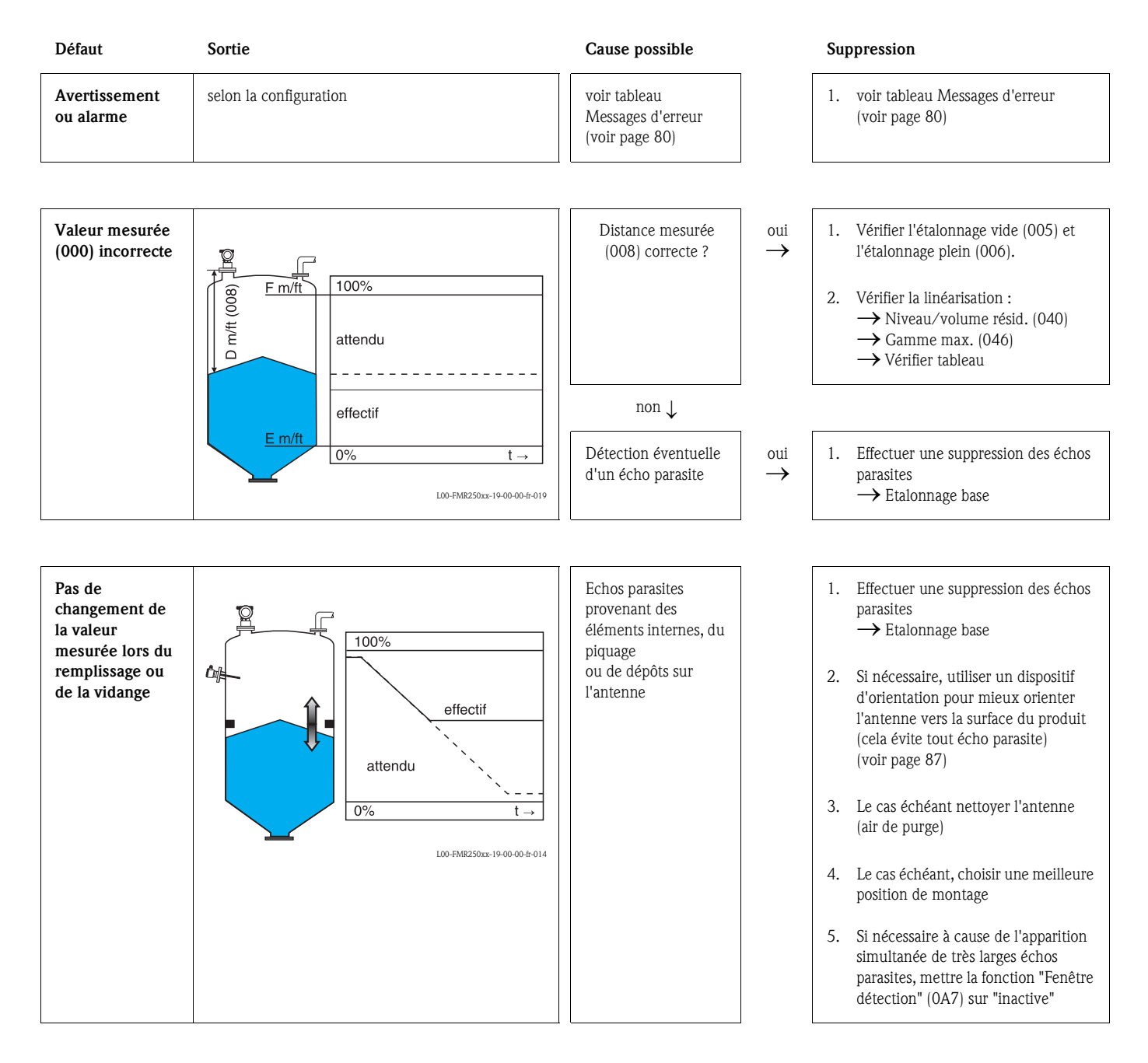

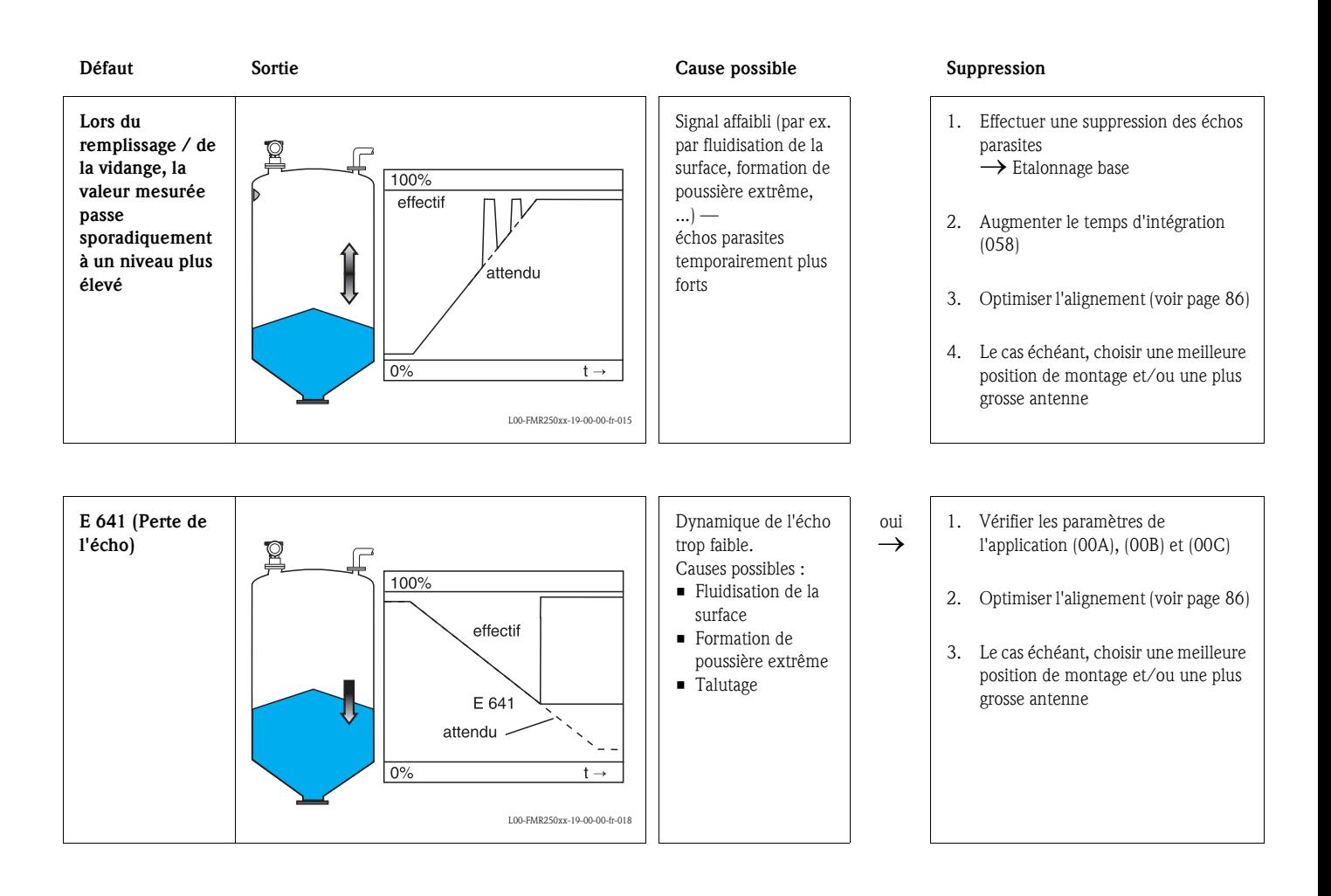

# **14.5 Alignement du Micropilot**

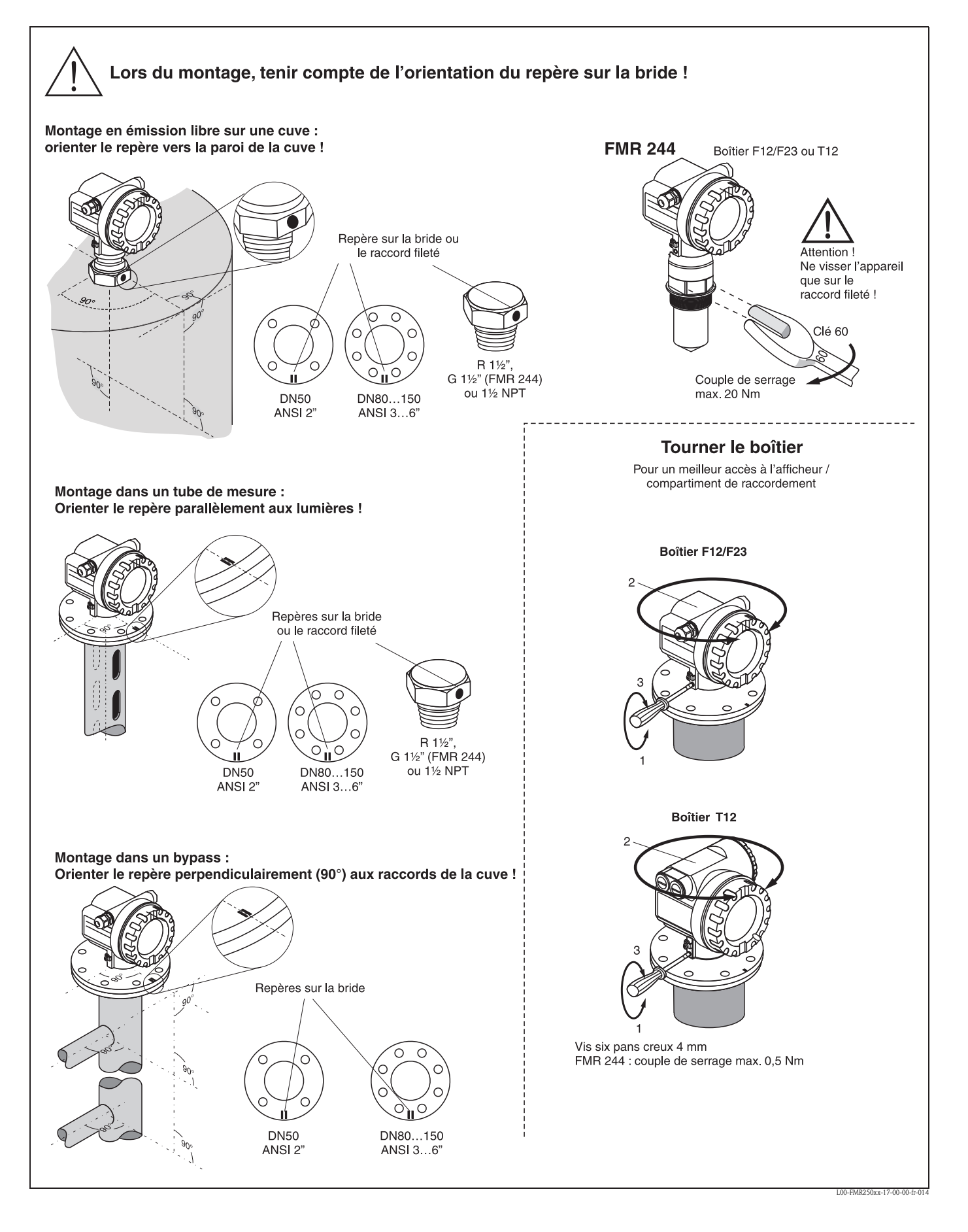

#### **Dispositif d'orientation - en option**

Grâce au dispositif d'orientation, l'axe de l'antenne peut être incliné jusqu'à 15° dans toutes les directions. Le dispositif d'orientation sert à orienter de façon optimale le faisceau du radar vers la surface des solides en vrac.

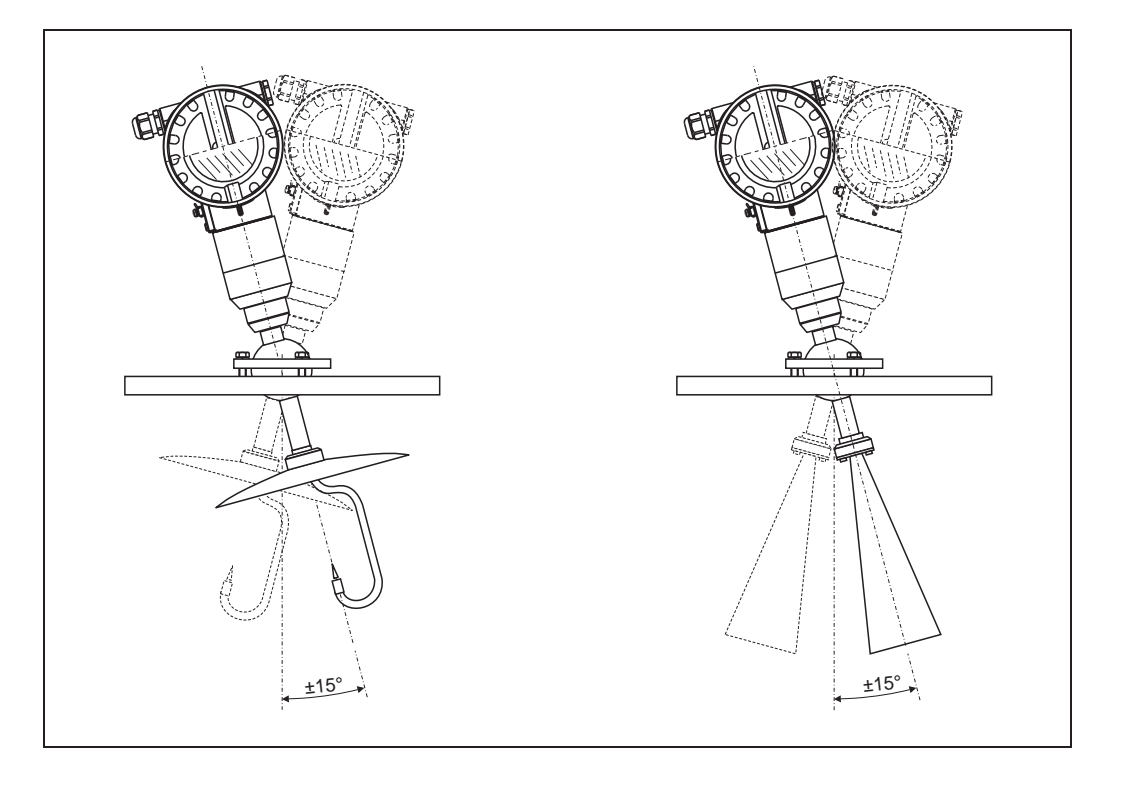

Un repère pour l'alignement se trouve sur la bride ou raccord du Micropilot. Lors de l'installation, il doit être placé comme suit (voir page 86) :

- pour les cuves : vers la paroi de la cuve
- pour les tubes de mesure : vers l'axe des lumières
- pour les bypass : perpendiculaire aux raccords de la cuve

La qualité de l'écho permet de déterminer, après la mise en service du Micropilot, si le signal de mesure est suffisant. Si nécessaire, la qualité peut être optimisée ultérieurement. Inversement, elle peut être utilisée pour minimiser un écho parasite en optimisant l'alignement. L'avantage est, dans ce cas, que la suppression d'échos suivante se fera avec une amplitude moindre, ce qui entraîne une augmentation de l'intensité du signal de mesure.

Procédez de la façon suivante :

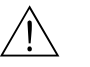

A Danger !<br>Risque de blessure lors du réalignement du Micropilot ! Avant de dévisser ou desserrer le raccord process, assurez-vous que la cuve n'est pas sous pression et qu'elle ne contient pas de substances dangereuses.

- 1. L'idéal est de vider la cuve de telle façon que le fond soit encore recouvert. L'alignement peut également se faire lorsque la cuve est vide.
- 2. L'optimisation est effectuée à l'aide de l'affichage de la courbe enveloppe sur l'afficheur ou le ToF Tool.
- 3. Dévisser la bride ou desserrer le raccord d'un demi tour.
- 4. Tourner la bride d'un trou ou visser le raccord d'un huitième de tour. Noter la qualité de l'écho.
- 5. Continuer à tourner jusqu'à 360°.

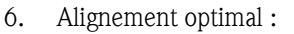

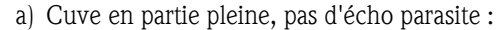

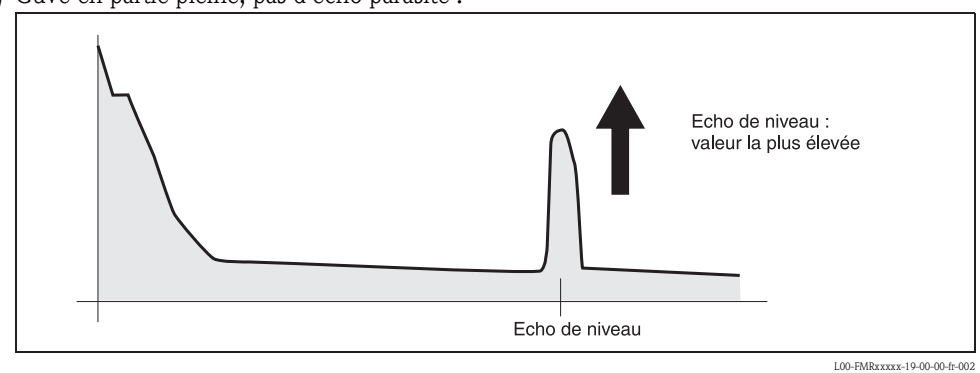

b) Cuve en partie pleine, présence d'un écho parasite :

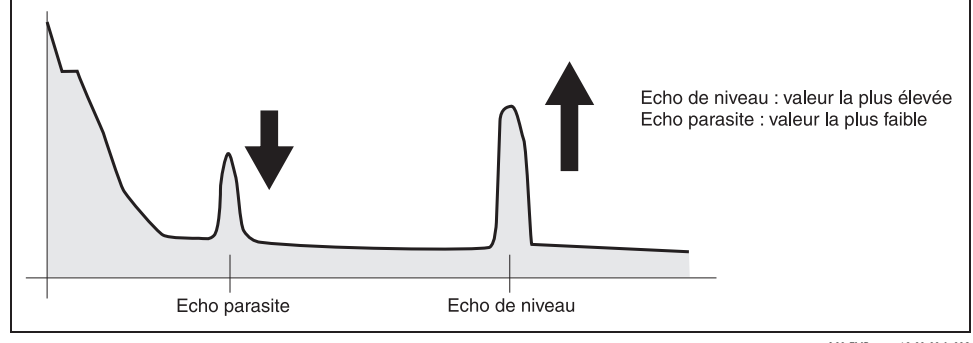

L00-FMRxxxxx-19-00-00-fr-003

c) Cuve vide, pas d'écho parasite :

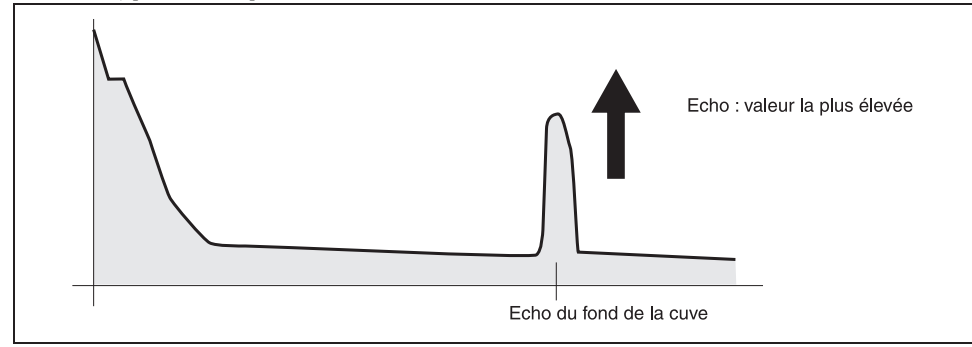

L00-FMRxxxxx-19-00-00-fr-004

d) Cuve vide, présence d'un écho parasite :

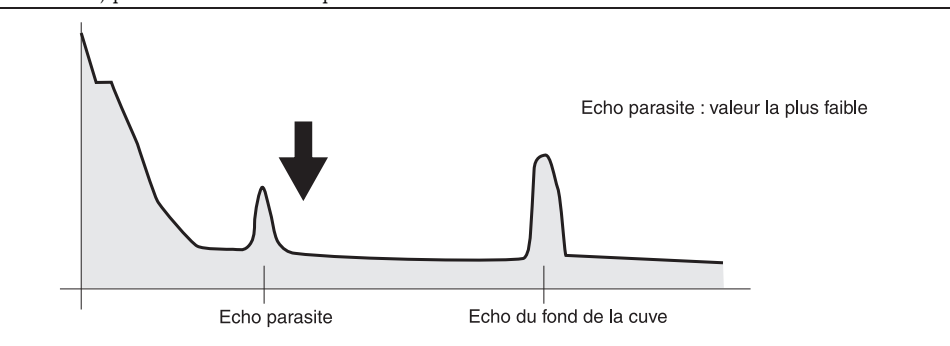

- 7. Fixer la bride ou le raccord dans cette position. Si nécessaire, changer le joint.
- 8. Effectuer une suppression des échos parasites, voir page 22 et suivantes.

L00-FMRxxxxx-19-00-00-fr-005

# **Index des fonctions**

## **Groupe de fonctions**

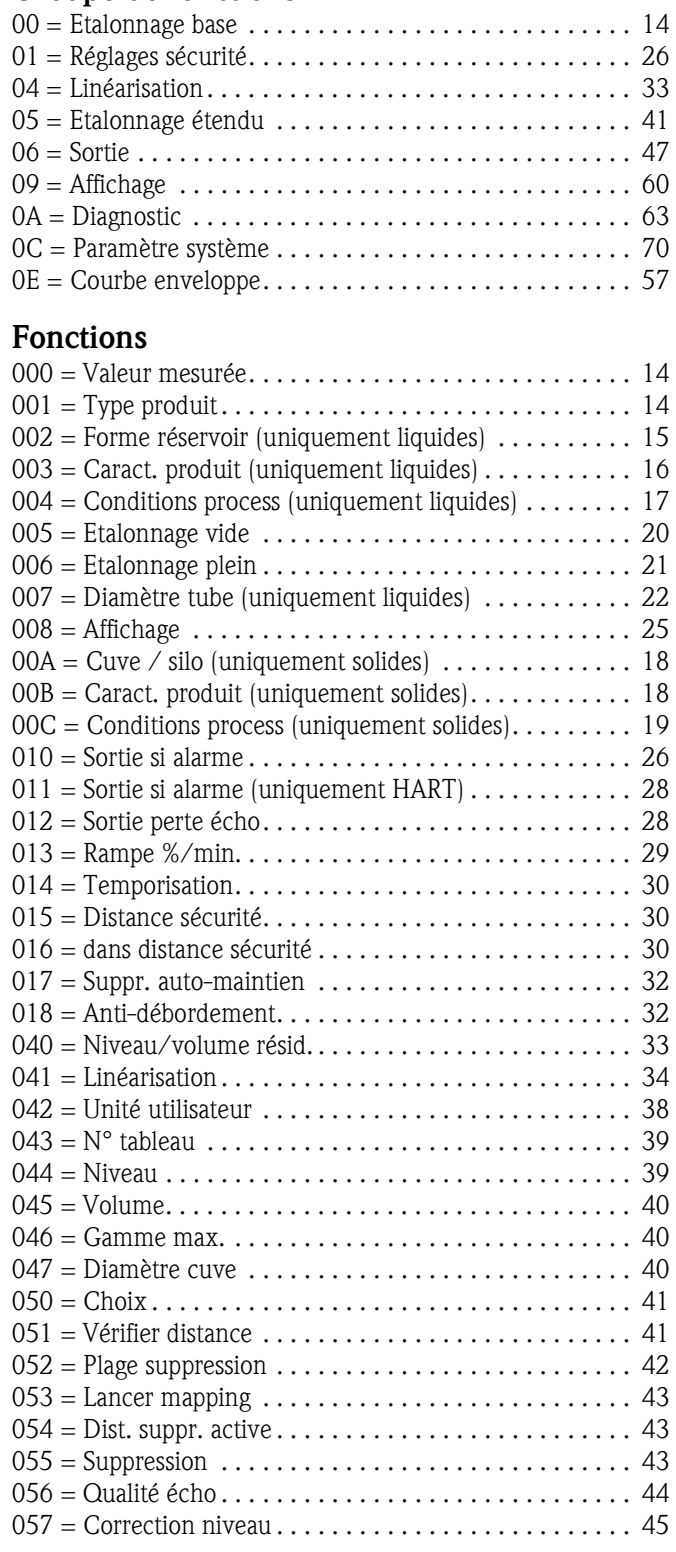

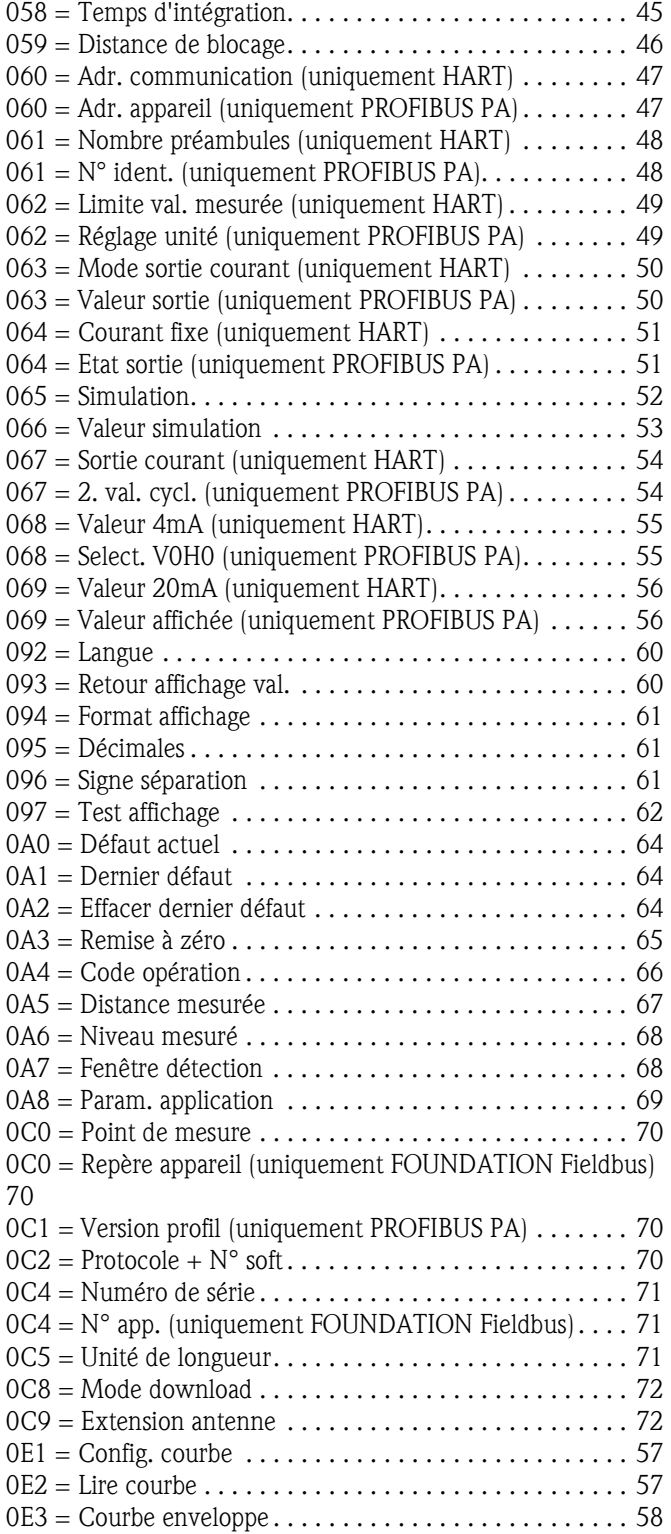

**www.endress.com/worldwide**

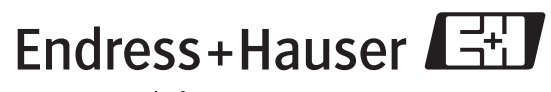

People for Process Automation

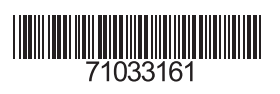

BA291F/14/fr/08.06 71033161 Imprimé en France/FM+SGML